# VACON® NXP/C ПРЕОБРАЗОВАТЕЛИ ЧАСТОТЫ

# РУКОВОДСТВО ПОЛЬЗОВАТЕЛЯ

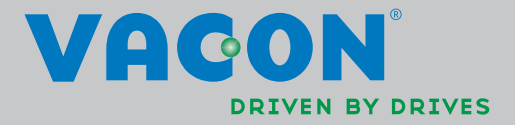

# **ПЕРЕД МОНТАЖОМ И ПУСКОМ В ЭКСПЛУАТАЦИЮ НАСТОЯТЕЛЬНО СОВЕТУЕМ ВЫПОЛНИТЬ, ПО КРАЙНЕЙ МЕРЕ, НЕСКОЛЬКО СЛЕДУЮЩИХ РЕКОМЕНДАЦИЙ.**

### **ЕСЛИ ВОЗНИКНУТ КАКИЕ-ЛИБО ТРУДНОСТИ, СВЯЖИТЕСЬ, ПОЖАЛУЙСТА, С МЕСТНЫМ ПРЕДСТАВИТЕЛЕМ ФИРМЫ (ДИСТРИБЬЮТОРОМ).**

#### **Краткие инструкции**

- 1. Убедитесь в том, что поставленное оборудование соответствует Вашему заказу, см. Главу [3.](#page-10-0)
- 2. Прежде чем предпринимать какие-либо действия по подключению устройства, внимательно ознакомьтесь с инструкцией по технике безопасности в Главе [1.](#page-6-0)
- 3. Прежде чем приступать непосредственно к монтажу, убедитесь в том, что расстояния от устанавливаемого устройства до стен и ближайшего оборудования отвечают принятым условиям (Глава [5.6](#page-27-0)), а условия окружающей среды соответствуют приведенным в Главе [4.2.](#page-19-0)
- 4. Проверьте сечение кабеля двигателя, сетевого кабеля и сетевых предохранителей и убедитесь в надежности присоединения кабелей, см. Главы [6.2.1](#page-32-0)[—6.2.7.](#page-47-0)
- 5. Следуйте указаниям инструкции по установке, см. Главу [8.](#page-54-0)
- 6. Цепи управления и подключения кабелей описаны в Главе 8.2.1.
- 7. При запуске Мастера загрузки (Start-Up Wizard) выберите язык панели управления и макропрограмму и установите базовые параметры, запрошенные Мастером. Подтвердите выбор нажатием на *[Кнопку Enter \(Ввод\)](#page-68-0)*. Если Мастер загрузки (Start-Up Wizard) не запустился, следуйте указаниям 7a и 7b.
- 7a. Выберите язык панели управления (Меню **M6**, страница параметров **6.1**). Ознакомьтесь с инструкцией по работе с панелью управления в Главе 9.
- 7b. Выберите приложение (Меню **M6**, страница параметров **6.2**). Ознакомьтесь с инструкцией по работе с панелью управления в Главе [9.](#page-66-0)
- 8. Все параметры имеют значения, установленные на заводе-изготовителе. Для обеспечения нормальной работы проверьте заводской шильдик двигателя и соответствие им параметров группы G2.1:
	- номинальное напряжение двигателя;
	- номинальную частоту двигателя;
	- номинальную скорость вращения двигателя;
	- номинальный ток двигателя;
	- коэффициент мощности двигателя (cosϕ).

Для некоторых дополнительных устройств требуется установка специальных параметров.

Назначение всех параметров объяснено в Руководстве по прикладным программам «All-in-One».

- 9. Соблюдайте указания по вводу в эксплуатацию, изложенные в Главе [10.](#page-97-0)
- 10. Теперь преобразователь частоты Vacon NX готов к работе.

**Фирма Vacon Plc не несет ответственности за неправильную работу преобразователя при нарушении указаний данного Руководства.**

# **СОДЕРЖАНИЕ**

# **VACON NX. РУКОВОДСТВО ПОЛЬЗОВАТЕЛЯ**

- 1. [БЕЗОПАСНОСТЬ](#page-6-0)
- 2. [ВВЕДЕНИЕ](#page-8-0)
- 3. [ПРИЕМКА ИЗДЕЛИЯ](#page-10-0)
- 4. [ТЕХНИЧЕСКИЕ ДАННЫЕ](#page-15-0)
- 5. [МОНТАЖ](#page-21-0)
- 6. [ПОДКЛЮЧЕНИЕ КАБЕЛЕЙ](#page-30-0)
- 7. РЕГЕНЕРАТИВНЫЙ [ПРИВОД С НИЗКИМИ](#page-50-0)  [ГАРМОНИКАМИ](#page-50-0)
- 8. [УКАЗАНИЯ ПО МОНТАЖУ](#page-54-0)
- 9. [ПАНЕЛЬ УПРАВЛЕНИЯ](#page-66-0)
- 10. [ВВОД В ЭКСПЛУАТАЦИЮ](#page-97-0)
- 11. [КОНТРОЛЬ НЕИСПРАВНОСТЕЙ](#page-99-0)

# Vacon NX. Руководство пользователя

Document code: DPD01269B Date: 16.11.2013

# Содержание

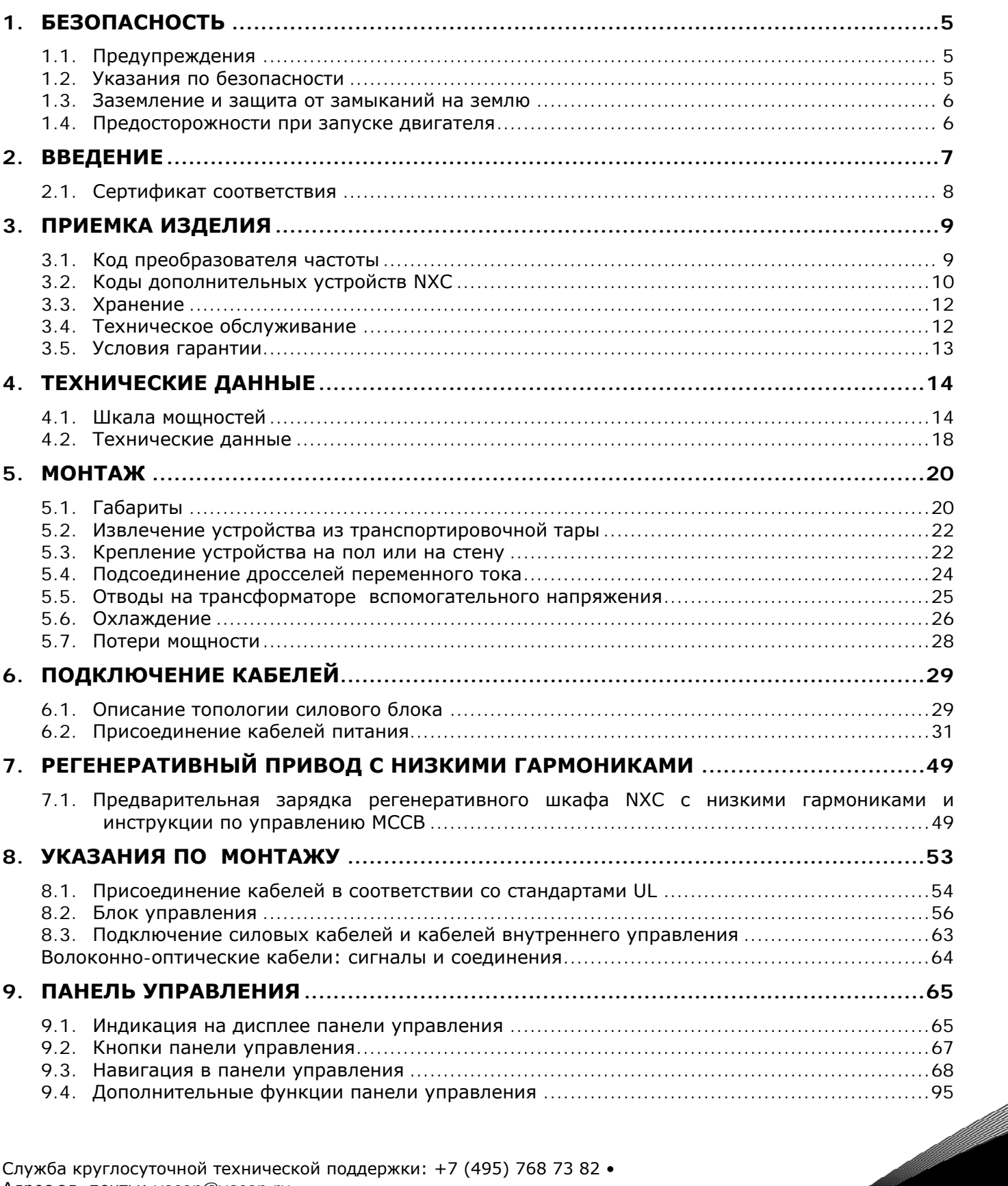

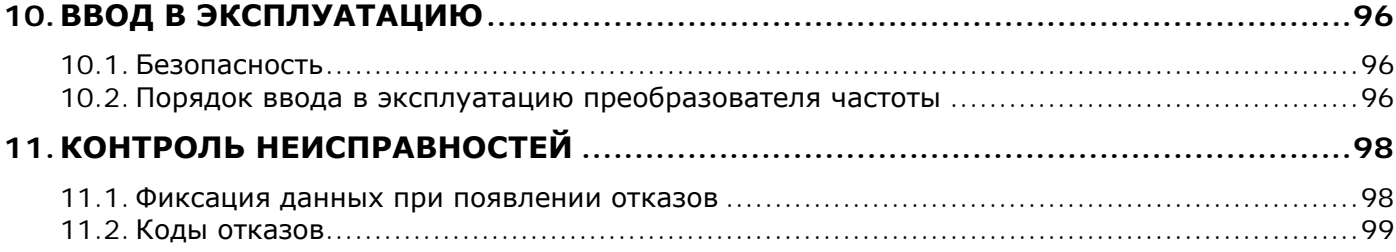

# <span id="page-6-0"></span>**1. БЕЗОПАСНОСТЬ**

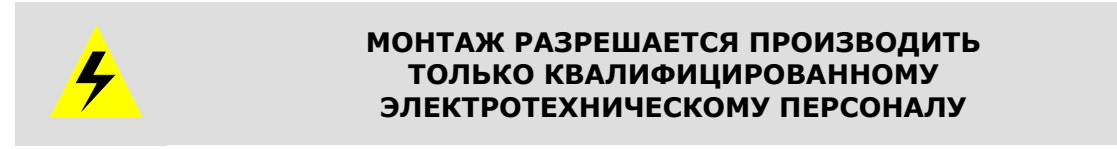

# <span id="page-6-1"></span>**1.1. Предупреждения**

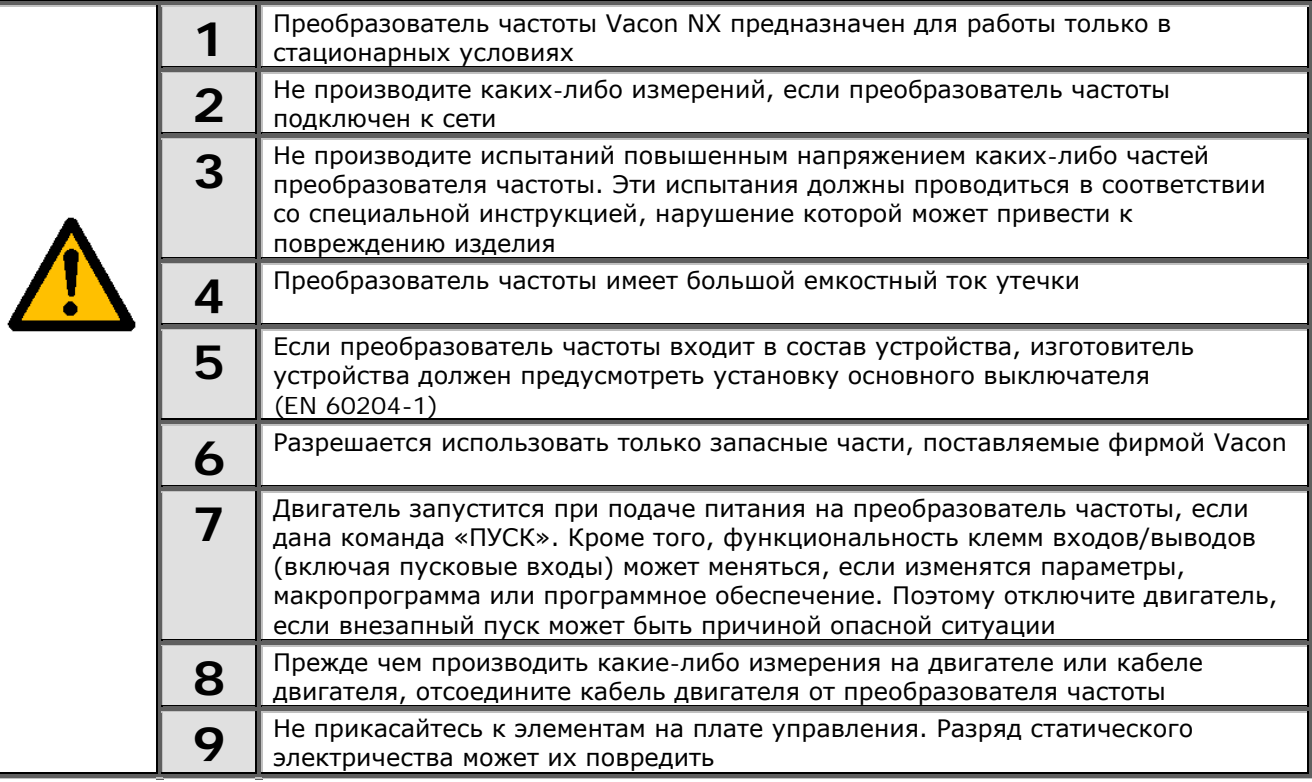

# <span id="page-6-2"></span>**1.2. Указания по безопасности**

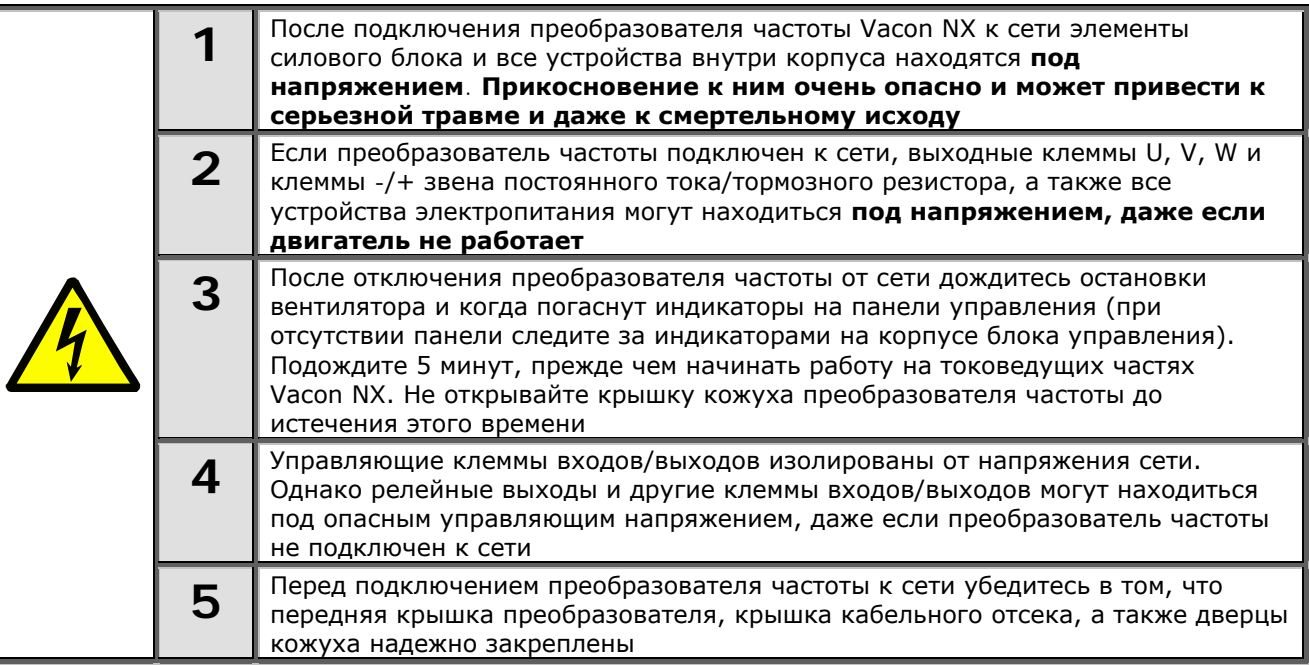

**ПРИМЕЧАНИЕ!** При наличии релейной защиты, она должна быть, по крайней мере, типа В, предпочтительнее B+ (в соответствии с EN 50178), с уровнем срабатывания 300 мA. Данная защита предназначена для пожаробезопасности, но не для защиты от прикосновения в заземленных системах.

#### <span id="page-7-0"></span>**1.3. Заземление и защита от замыканий на землю**

Преобразователь частоты должен быть заземлен с помощью заземляющего проводника, присоединенного к клемме заземления в нижней передней части кожуха.

Встроенная защита от замыканий на землю защищает только сам преобразователь частоты от замыканий на землю обмотки или кабеля двигателя. Он не обеспечивает личную безопасность пользователя.

Вследствие больших емкостных токов выключатели токовой защиты могут срабатывать некорректно.

#### <span id="page-7-1"></span>**1.4. Предосторожности при запуске двигателя**

#### *Предупреждающие обозначения*

Пожалуйста, обратите особое внимание на инструкции, отмеченные предупреждающими обозначениями.

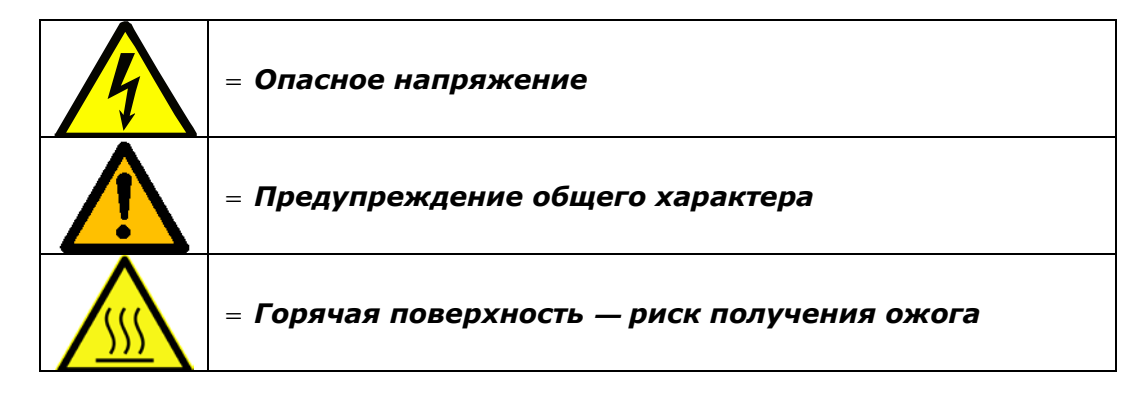

#### ПЕРЕД ПУСКОМ ДВИГАТЕЛЯ ПРОВЕРЬТЕ СЛЕДУЮЩЕЕ:

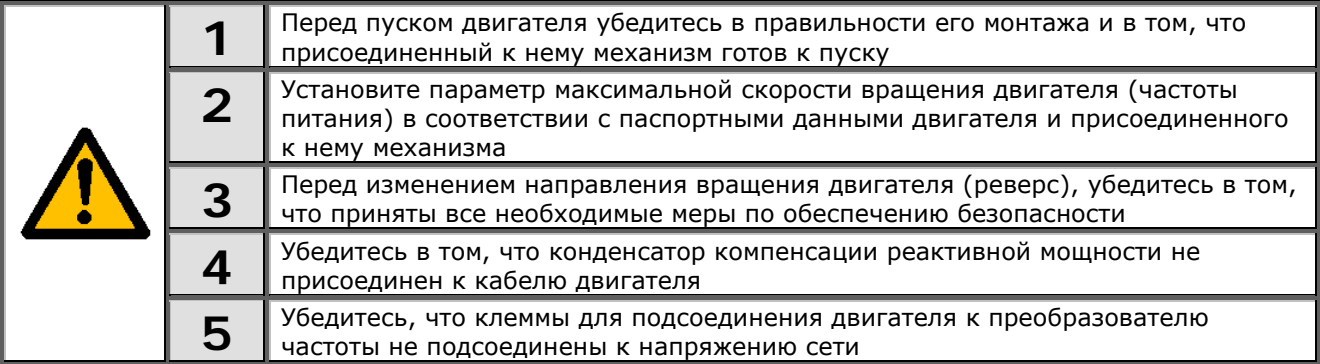

#### <span id="page-8-0"></span> $2.$ **ВВЕДЕНИЕ**

Vacon NXC — это линейка преобразователей частоты для широкого диапазона больших мощностей. NXC — это модульный продукт, предназначенный для использования там, где необходимы надежность и постоянная готовность.

Данное Руководство содержит основную информацию, необходимую для успешного монтажа и ввода в эксплуатацию. Ввиду большого числа доступных дополнительных устройств в данном руководстве описаны не все возможные варианты. Подробную информацию см. в документации по конкретной поставке. Данное Руководство предполагает наличие у пользователя навыков монтажа и ввода в эксплуатацию.

В Руководстве по прикладным программам «All-in-One» Вы найдете сведения о различных макропрограммах, включенных в стандартный набор «All-in-One». В случае если эти прикладные программы не соответствуют требованиям вашего технологического процесса, свяжитесь, пожалуйста, с изготовителем для получения информации о специальных макропрограммах.

Информация по монтажу модулей преобразователей частоты в шкаф содержится в Руководствах «Преобразователи частоты NXP, IP00 Module Installation», типоразмеры FR10—FR14 (иd00908), «Преобразователь частоты (UD01063)» и «Активный входной каскад (UD01190)».

Это Руководство доступно как в печатном, так и в электронном виде. Мы рекомендуем вам, если это возможно, пользоваться электронной версией. Пользуясь электронной версией, вы получаете некоторые дополнительные возможности.

С помощью указателей и перекрестных ссылок вы можете быстро перемещаться по тексту Руководства и быстро находить необходимую вам информацию.

Руководство содержит также гиперссылки на web-страницы, для доступа к которым в программном обеспечении вашего компьютера должна иметься соответствующая программабраузер.

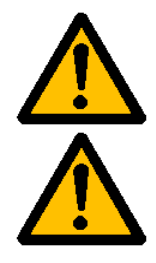

Если вы сомневаетесь в вашей способности выполнить монтаж или пуск, не делайте этого самостоятельно. Обратитесь к местному представителю Vacon за консультацией.

Описание регенерирующего привода с низкими гармониками NXC см. также в руководстве по приложению АFE.

# <span id="page-9-0"></span>**2.1. Сертификат соответствия**

Ниже представлен сертификат соответствия Производителя, подтверждающий соответствие преобразователей частоты Vacon NX требованиям Директивы ЭМС.

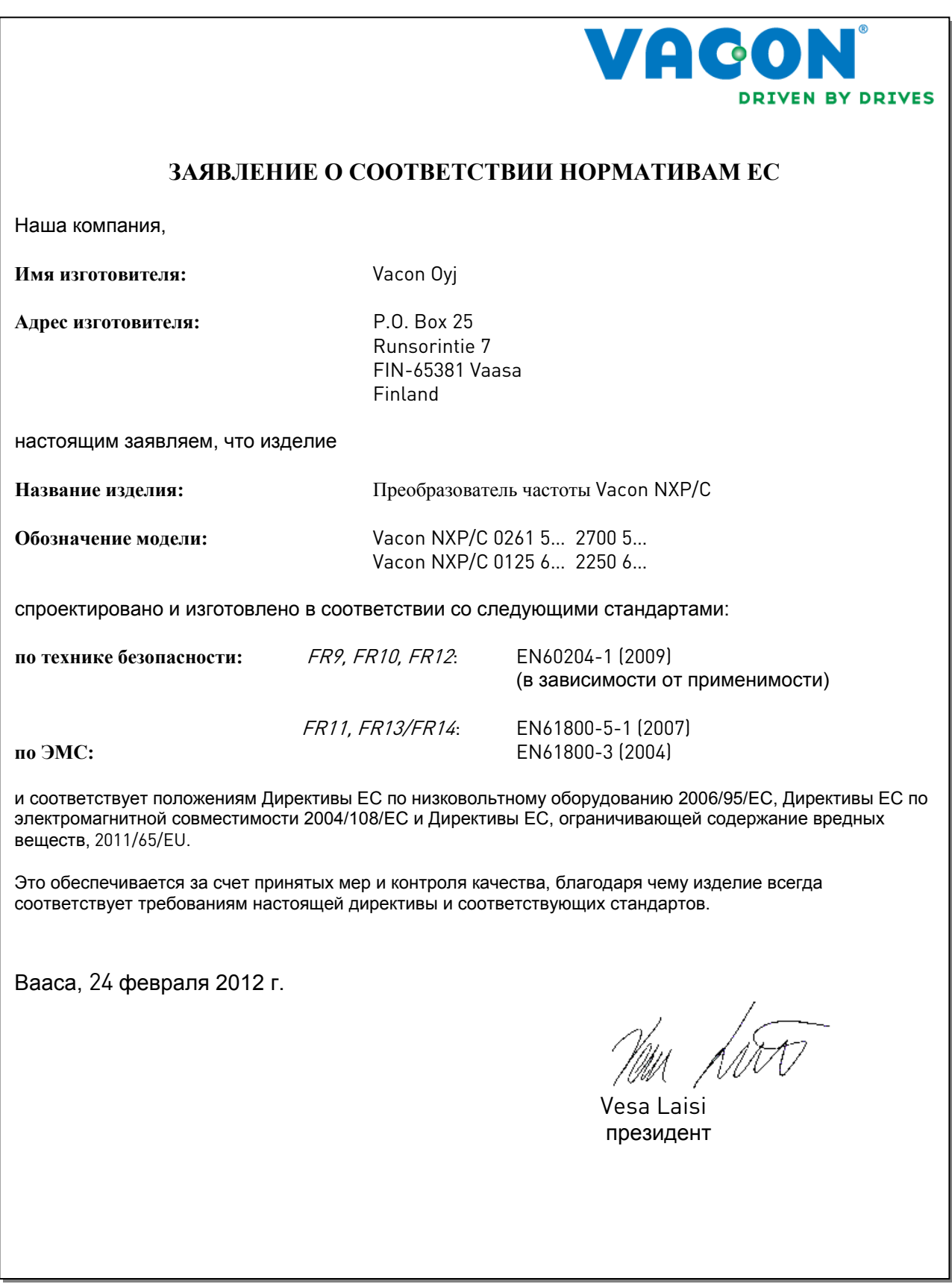

# <span id="page-10-0"></span>**3. ПРИЕМКА ИЗДЕЛИЯ**

На заводе-изготовителе преобразователи частоты Vacon NX подвергаются всесторонним испытаниям перед отправкой заказчику. Тем не менее, при распаковке изделия проверьте, не было ли оно повреждено во время транспортировки. Проверьте также комплектность поставки и соответствие изделия его обозначению (см. расшифровку кода типа преобразователя частоты на рис. [3-1\)](#page-10-2).

Если изделие оказалось поврежденным во время транспортировки, прежде всего, свяжитесь со страховой компанией, выдавшей страховку на перевозку, или с транспортной компанией.

Если поставка не соответствует вашему заказу, немедленно свяжитесь с поставщиком.

В маленьком полиэтиленовом пакете, расположенном в коробке с преобразователем частоты, находится стикер серебряного цвета. Этот стикер применяется для оповещения сервисного персонала о произведенных изменениях в преобразователе частоты. Прикрепите стикер на преобразователь частоты, для того чтобы не потерять его. В случае произведения изменений с преобразователем частоты (установки плат расширения, изменения степени IP или класса ЭМС) внесите данные изменения на стикер.

## <span id="page-10-1"></span>**3.1. Код преобразователя частоты**

## *3.1.1. Код преобразователя частоты Vacon NX*

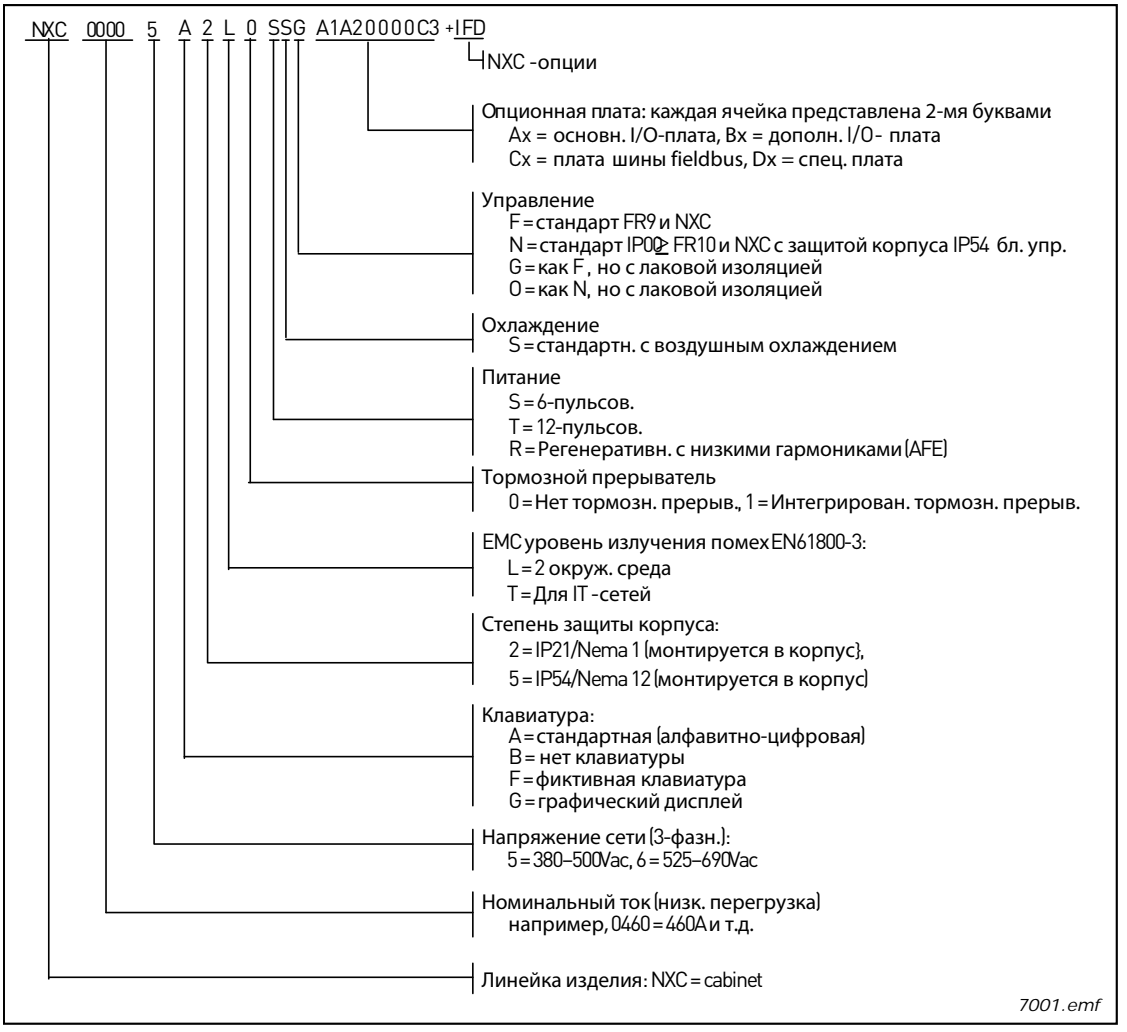

<span id="page-10-2"></span>*Рисунок 3-1. Код преобразователя частоты Vacon NXC*

Служба круглосуточной технической поддержки: +358 (0)40 837 1150 • Адрес эл. почты: vacon@vacon.ru **3**

# <span id="page-11-0"></span>**3.2. Коды дополнительных устройств NXC**

Защитный кожух NXC оснащается дополнительными модулями оборудования. Они добавляются к основным кодам через знак «+». Полный код находится на заводском шильдике устройства. Ниже перечислены наиболее распространенные дополнительные модули NXC.

# *3.2.1. Монтаж кабеля (группа С)*

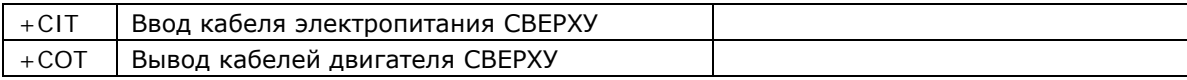

# *3.2.2. Внешние клеммы (группа Т)*

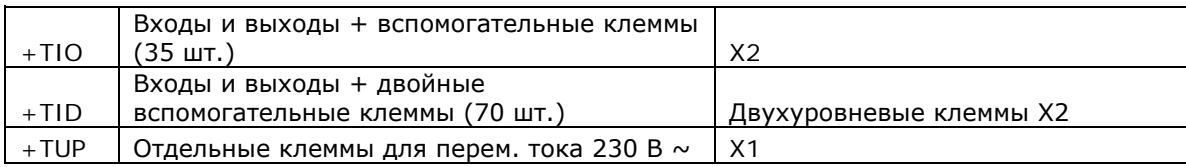

# *3.2.3. Входные устройства (группа I)*

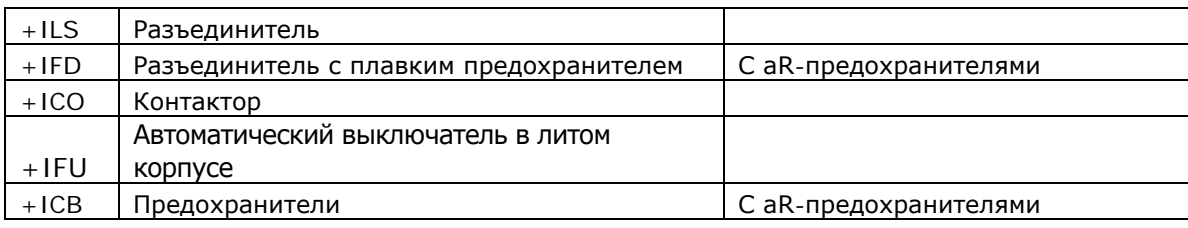

# *3.2.4. Главная цепь (группа М)*

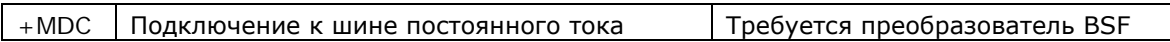

# *3.2.5. Выходные фильтры (группа О)*

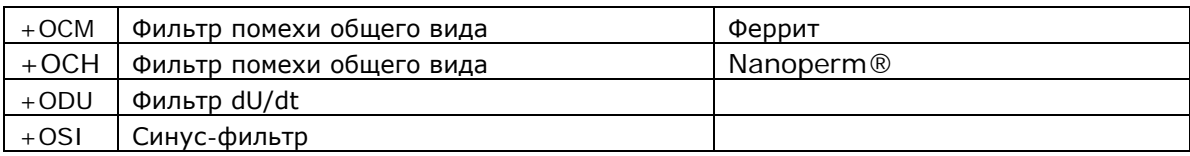

# *3.2.6. Устройства защиты (группа Р)*

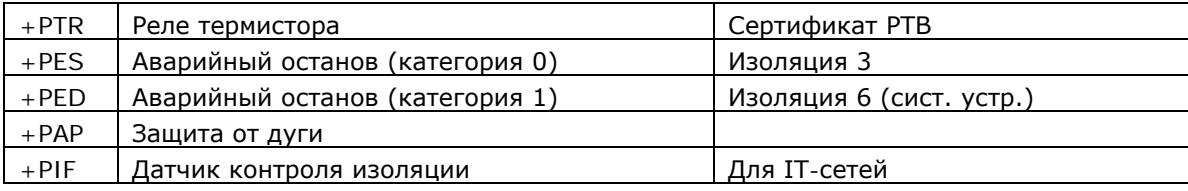

# *3.2.7. Общие (группа G)*

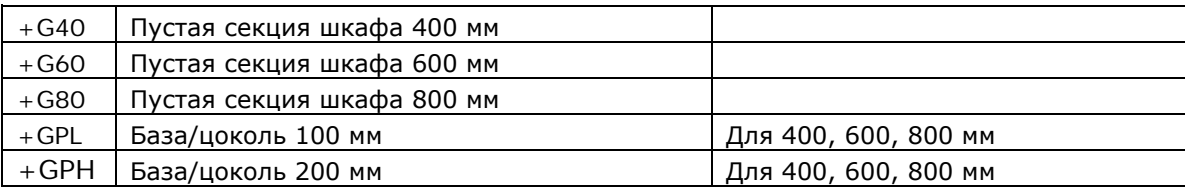

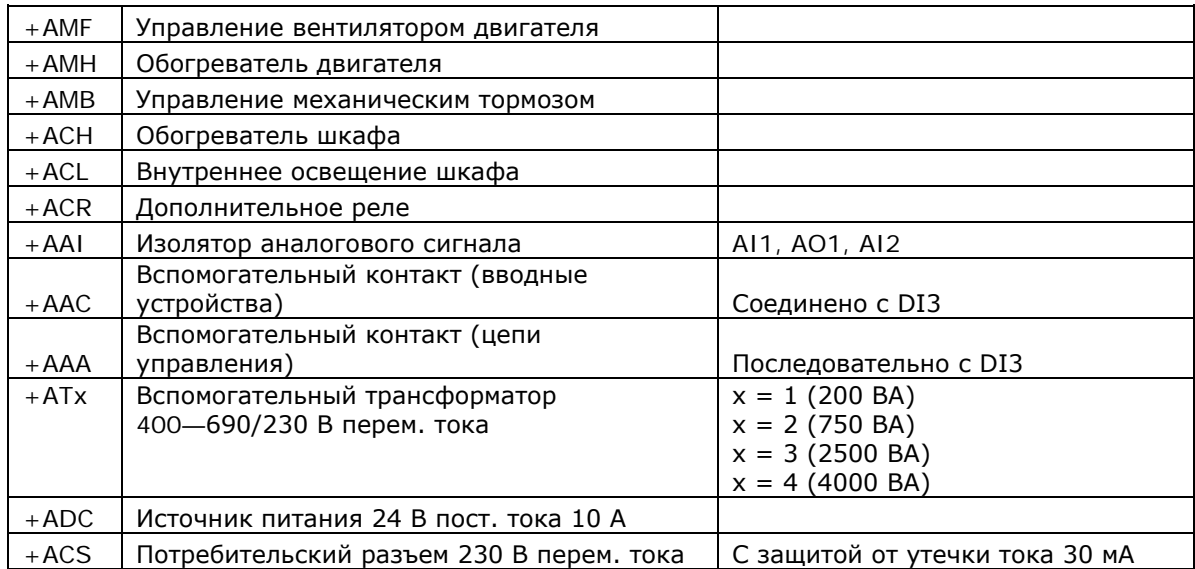

# *3.2.8. Вспомогательное оборудование (группа А)*

# *3.2.9. Устройства для монтажа на дверь шкафа (группа D)*

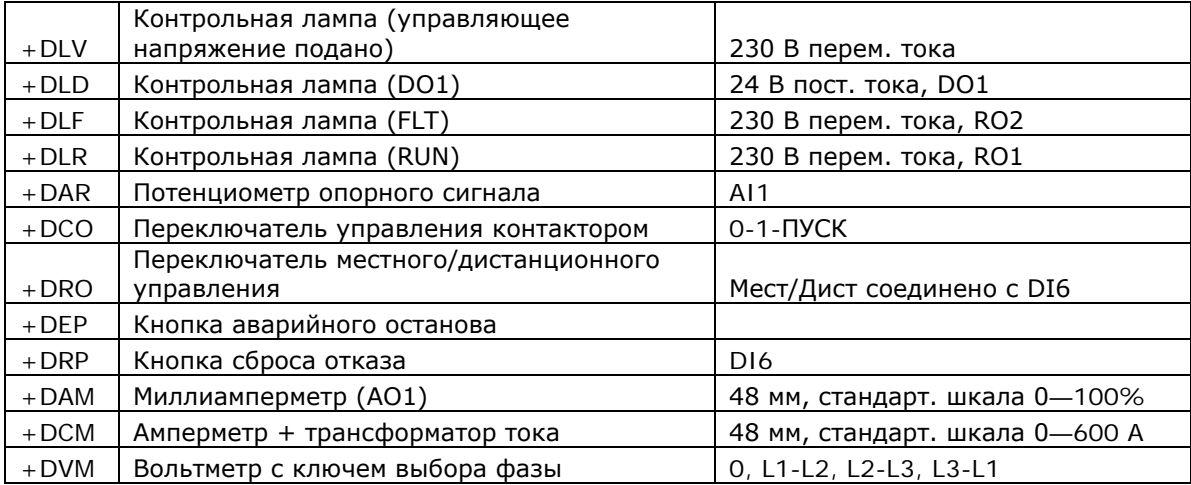

## <span id="page-13-0"></span>**3.3. Хранение**

При необходимости длительного хранения преобразователя частоты на складе убедитесь в том, что условия окружающей среды соответствуют требованиям.

Температура хранения  $-40$  ... +70 °С Относительная влажность <95%, без конденсации

В окружающем воздухе не должно быть пыли. При наличии в воздухе пыли преобразователь частоты должен быть хорошо закрыт во избежание попадания в него пыли.

При длительном хранении преобразователя частоты один раз в два года его следует подключать к электросети и держать включенным не менее 2 часов. Если время хранения превышает 24 месяца, электролитические конденсаторы для цепей постоянного тока требуют осторожного обращения при зарядке. Поэтому такое длительное хранение не рекомендуется.

Если время хранения значительно превышает 24 месяца, необходимо перезарядить конденсаторы, чтобы ограничить возможный высокий ток утечки через них. Лучше всего использовать источник постоянного тока с регулируемым ограничителем тока. Нужно установить ограничитель, например, на 300…500 мА и подключить источник постоянного тока к клеммам B+/B- (выходные клеммы источника постоянного тока).

Напряжение источника постоянного тока устанавливается на уровне номинального напряжения постоянного тока устройства (1,35\*Un AC) и подается не менее 1 часа.

Если нет источника постоянного тока, и устройство хранилось без подключения более одного года, то перед подключением обратитесь за консультацией на завод-изготовитель.

#### <span id="page-13-1"></span>**3.4. Техническое обслуживание**

В нормальных условиях преобразователи частоты Vacon NX не требуют обслуживания. Однако мы рекомендуем по мере необходимости очищать радиатор, например сжатым воздухом. Вентилятор может быть легко заменен при необходимости.

В устройствах IP54 необходимо регулярно чистить и заменять воздушные фильтры в дверцах и в верхней крышке.

Также рекомендуется проводить описанное ниже профилактическое обслуживание, чтобы обеспечить максимальную продолжительность эксплуатации привода.

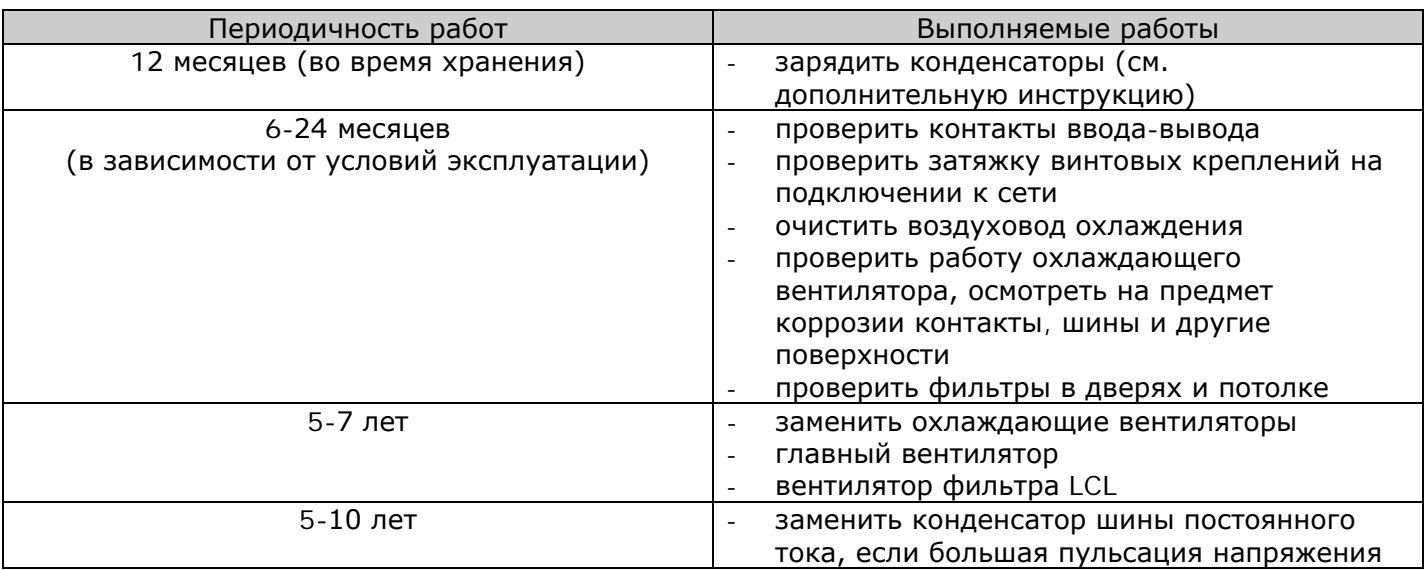

*Таблица 3-1. График профилактического обслуживания*

## <span id="page-14-0"></span>**3.5. Условия гарантии**

Гарантия распространяется только на производственные дефекты. Изготовитель не несет ответственности за повреждения, возникшие в результате перевозки, вскрытия тары, монтажа, а также при пуске в эксплуатацию и в процессе эксплуатации не в соответствии с инструкциями Изготовителя.

Изготовитель ни при каких условиях не несет ответственности за поломки и повреждения, вызванные неправильной эксплуатацией или неправильным монтажом, недопустимой температурой окружающей среды, проникновением пыли или веществ, вызывающих коррозию, а также эксплуатацией при нагрузках, не соответствующих установленному диапазону.

На Изготовителя не может быть возложена ответственность за косвенный ущерб, причиненный вследствие повреждения изделия.

Изготовитель устанавливает для изделия гарантийный срок 18 месяцев, начиная со дня поставки, или 12 месяцев, начиная со дня ввода в эксплуатацию, в зависимости от того, какой из этих сроков истекает первым (Гарантийные обязательства Vacon).

Местный Поставщик изделия может устанавливать гарантийный срок, отличающийся от указанного выше. В этом случае гарантийный срок Поставщика должен быть указан в документах о продаже и в Гарантийном обязательстве Поставщика. Фирма Vacon не несет ответственности по гарантийным обязательствам подобного рода, данным не самой фирмой.

По всем вопросам по гарантийным обязательствам свяжитесь, пожалуйста, прежде всего с тем дистрибьютором, с которым вы имели дело при покупке изделия.

# <span id="page-15-0"></span>**4. ТЕХНИЧЕСКИЕ ДАННЫЕ**

### <span id="page-15-1"></span>**4.1. Шкала мощностей**

# *4.1.1. Vacon NXP/C — Напряжение сети 380—500 В*

- Высокая перегрузка = Макс. ток I<sub>S</sub>, 2 с/20 с, номинальный ток перегрузки, 1 мин/10 мин После непрерывной работы при номинальном выходном токе, номинальный ток перегрузки за 1 мин, вслед за которым идет период работы при токе нагрузки меньшем, чем номинальный ток, и такой продолжительности, что средний выходной ток в ходе цикла нагрузки не превышает номинальный выходной ток  $(I_H)$ .
- Низкая перегрузка = Макс. ток I<sub>s</sub>, 2 с/20 с, номинальный ток перегрузки, 1 мин/10 мин После непрерывной работы при номинальном выходном токе, номинальный ток перегрузки за 1 мин, вслед за которым идет период работы при токе нагрузки меньшем, чем номинальный ток, и такой продолжительности, средний выходной ток в ходе цикла нагрузки не превышает номинальный выходной ток (I<sub>L</sub>).

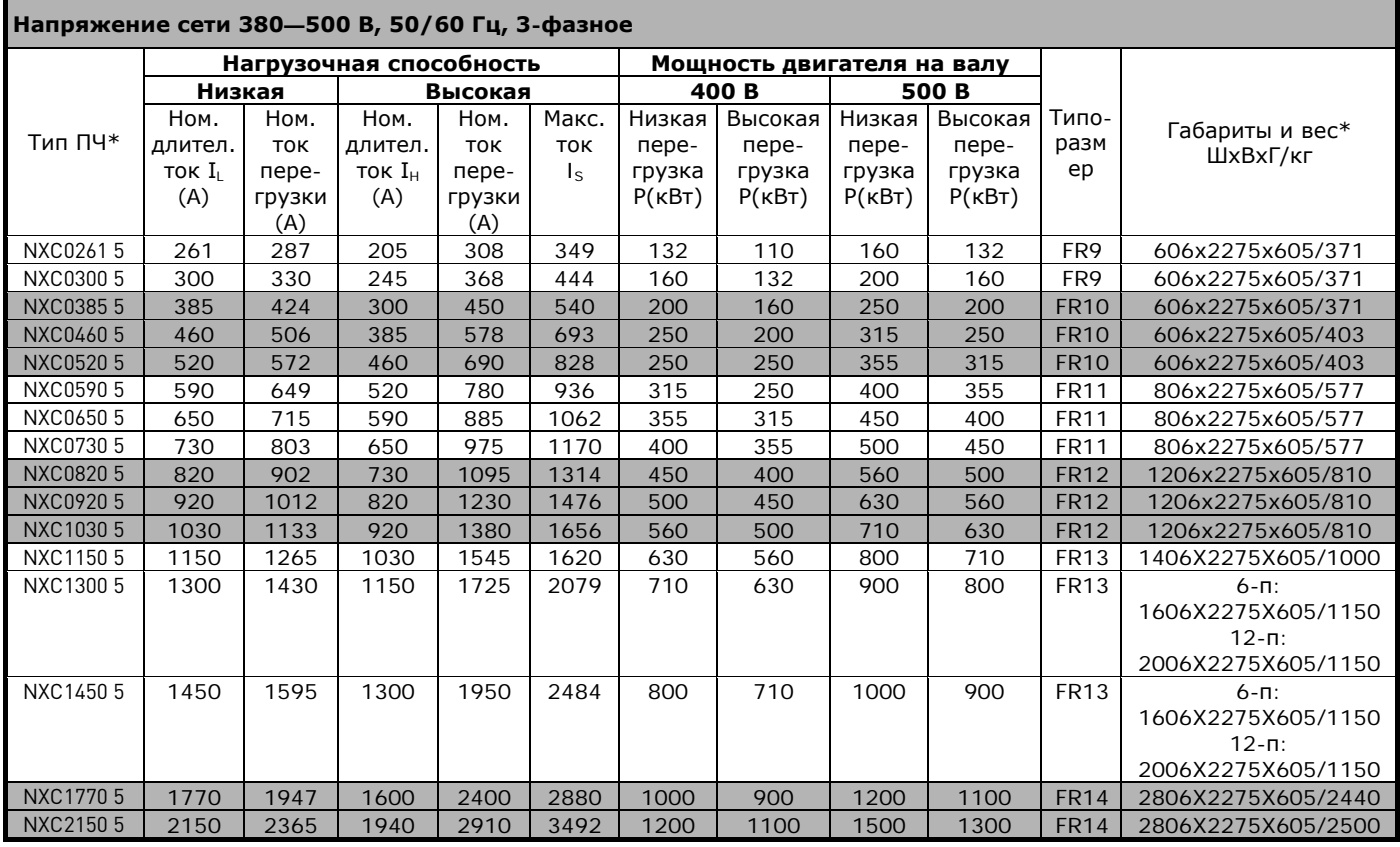

<span id="page-15-2"></span>*Таблица 4-1. Шкала мощностей и габариты преобразователей частоты Vacon NX на напряжение 380—500 В (6 и 12 пульсов)*

**Примечание.** Номинальные токи при данных температурах окружающей среды достигаются только при частоте коммутации, установленной по умолчанию, либо меньшей (автоматическая регулировка температуры).

\* Указанные размеры относятся к базовому исполнению 6-пульсного преобразователя, устанавливаемого в шкафу со степенью защиты IP21. Некоторое дополнительное оборудование может увеличивать ширину, высоту или вес шкафа. См. подробную информацию в документации по конкретной поставке.

# *Регенеративные приводы с низкими гармониками Vacon NXC Напряжение сети 380-500 В*

Высокая перегрузка = Макс. ток IS, 2 с/20 с, номинальный ток перегрузки, 1 мин/10 мин После непрерывной работы при номинальном выходном токе, номинальный ток перегрузки в течение 1 мин, вслед за которым идет период работы при токе нагрузки меньшем, чем номинальный ток, и такой продолжительности, что средний выходной ток в течение цикла нагрузки не превышает номинальный выходной ток (IH). Низкая перегрузка = Макс. ток IS, 2 с/20 с, номинальный ток перегрузки, 1 мин/10 мин После непрерывной работы при номинальном выходном токе, номинальный ток перегрузки в течение 1 мин, вслед за которым идет период работы при токе нагрузки меньшем, чем номинальный ток, и такой продолжительности, что средний выходной ток в течение цикла нагрузки не превышает номинальный выходной ток (IL).

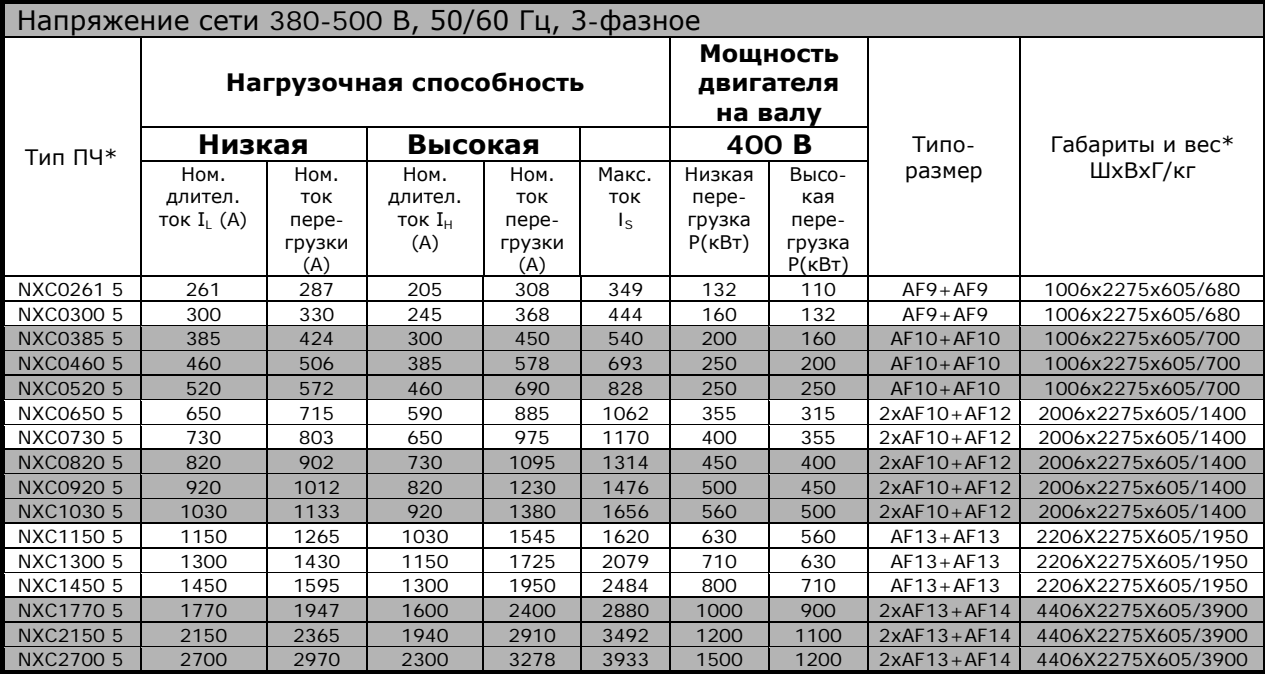

*Таблица 4-2. Шкала мощностей и габариты преобразователей частоты Vacon с низкими гармониками на напряжение 380—500 В*

**Примечание.** Номинальные токи при данных температурах окружающей среды достигаются только при частоте коммутации, установленной по умолчанию, либо меньшей (автоматическая регулировка температуры).

\* Указанные размеры относятся к базовому исполнению преобразователя с низкой гармоникой, устанавливаемого в шкафу со степенью защиты IP21. Некоторое дополнительное оборудование может увеличивать ширину, высоту или вес шкафа. См. подробную информацию в документации по конкретной поставке.

# *4.1.2. Vacon NXP/C 6 – Напряжение сети 500—690 В*

Высокая перегрузка = Макс. ток IS, 2 с/20 с, номинальный ток перегрузки, 1 мин/10 мин После непрерывной работы при номинальном выходном токе, номинальный ток перегрузки в течение 1 мин, вслед за которым идет период работы при токе нагрузки меньшем, чем номинальный ток, и такой продолжительности, что средний выходной ток в течение цикла нагрузки не превышает номинальный выходной ток (IH). Низкая перегрузка = Макс. ток IS, 2 с/20 с, номинальный ток перегрузки, 1 мин/10 мин После непрерывной работы при номинальном выходном токе, номинальный ток перегрузки в течение 1 мин, вслед за которым идет период работы при токе нагрузки меньшем, чем номинальный ток, и такой продолжительности, что средний выходной ток в течение цикла нагрузки не превышает номинальный выходной ток (IL).

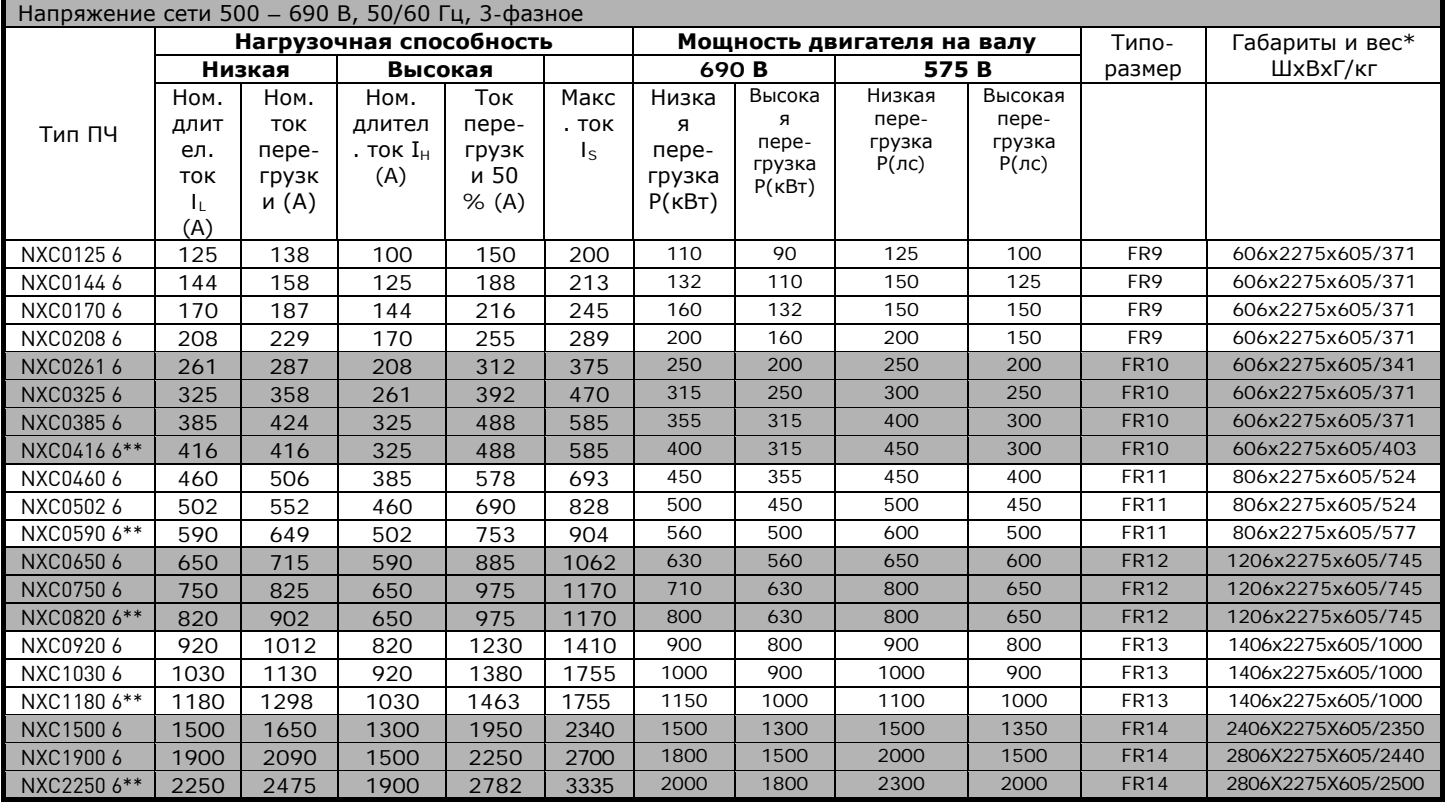

*Таблица 4-3. Шкала мощностей и габариты преобразователей частоты Vacon NX 6 и 12 пульсов на напряжение 500-690 В* 

**Примечание.** Номинальные токи при данных температурах окружающей среды достигаются только при частоте коммутации, установленной по умолчанию, либо меньшей (автоматическая регулировка температуры).

\* Указанные размеры относятся к базовому исполнению 6-пульсного преобразователя, устанавливаемого в шкафу со степенью защиты IP21. Некоторое дополнительное оборудование может увеличивать ширину, высоту или вес шкафа. См. подробную информацию в документации по конкретной поставке.

 $*$  Температура окружающей среды не выше +35 °С

# *4.1.3. Регенеративные приводы с низкими гармониками Vacon NXC Напряжение сети 525—690 В*

Высокая перегрузка = Макс. ток IS, 2 с/20 с, номинальный ток перегрузки, 1 мин/10 мин После непрерывной работы при номинальном выходном токе, номинальный ток перегрузки в течение 1 мин, вслед за которым идет период работы при токе нагрузки меньшем, чем номинальный ток, и такой продолжительности, что средний выходной ток в течение цикла нагрузки не превышает номинальный выходной ток (IH). Низкая перегрузка = Макс. ток IS, 2 с/20 с, номинальный ток перегрузки, 1 мин/10 мин После непрерывной работы при номинальном выходном токе, номинальный ток перегрузки в течение 1 мин, вслед за которым идет период работы при токе нагрузки меньшем, чем номинальный ток, и такой продолжительности, что средний выходной ток в течение цикла нагрузки не превышает номинальный выходной ток (IL).

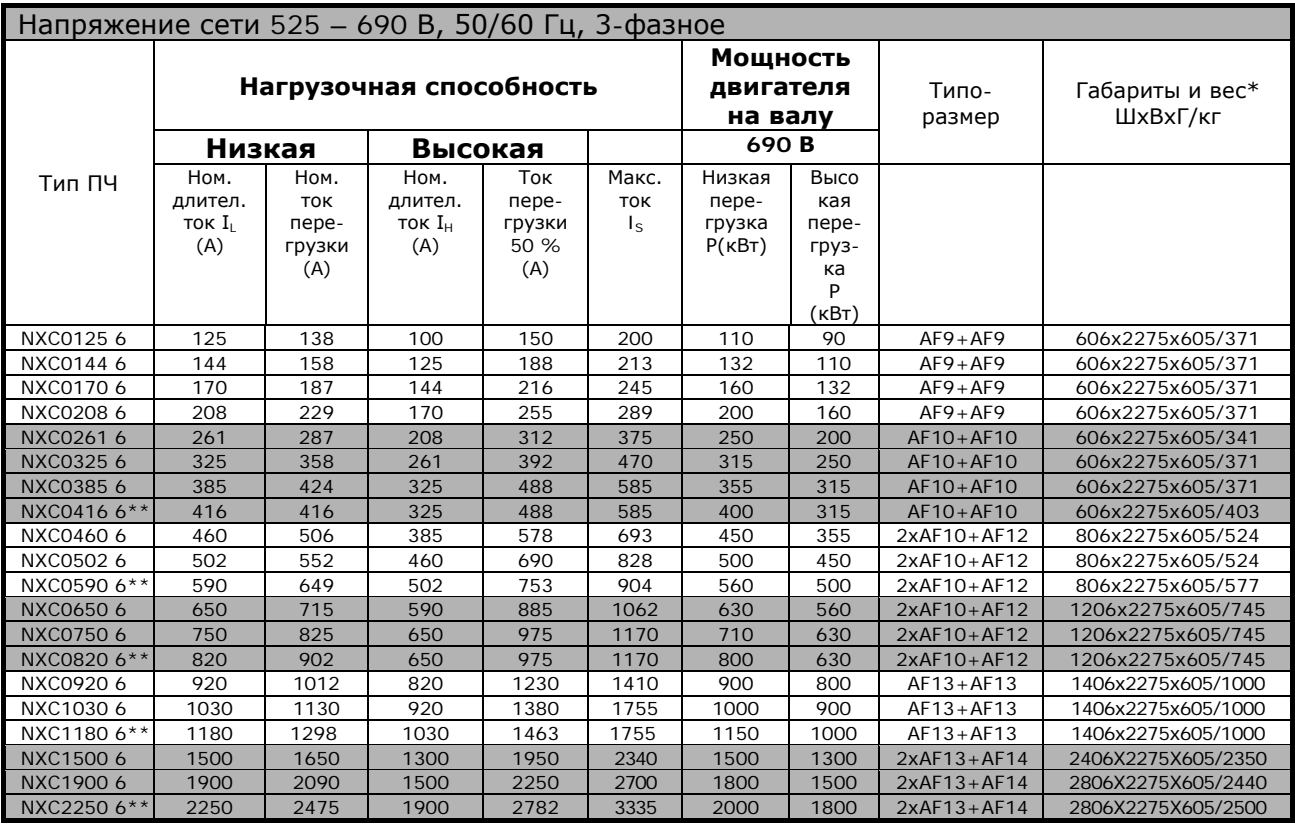

*Таблица 4-4. Шкала мощностей и габариты преобразователей частоты Vacon с низкими гармониками на напряжение 525690 В*

**Примечание.** Номинальные токи при данных температурах окружающей среды достигаются только при частоте коммутации, установленной по умолчанию, либо меньшей (автоматическая регулировка температуры).

\* Указанные размеры относятся к базовому исполнению преобразователя с низкой гармоникой, устанавливаемого в шкафу со степенью защиты IP21. Некоторое дополнительное оборудование может увеличивать ширину, высоту или вес шкафа. См. подробную информацию в документации по конкретной поставке.

 $**$  Температура окружающей среды не выше +35 °С

# <span id="page-19-0"></span>**4.2. Технические данные**

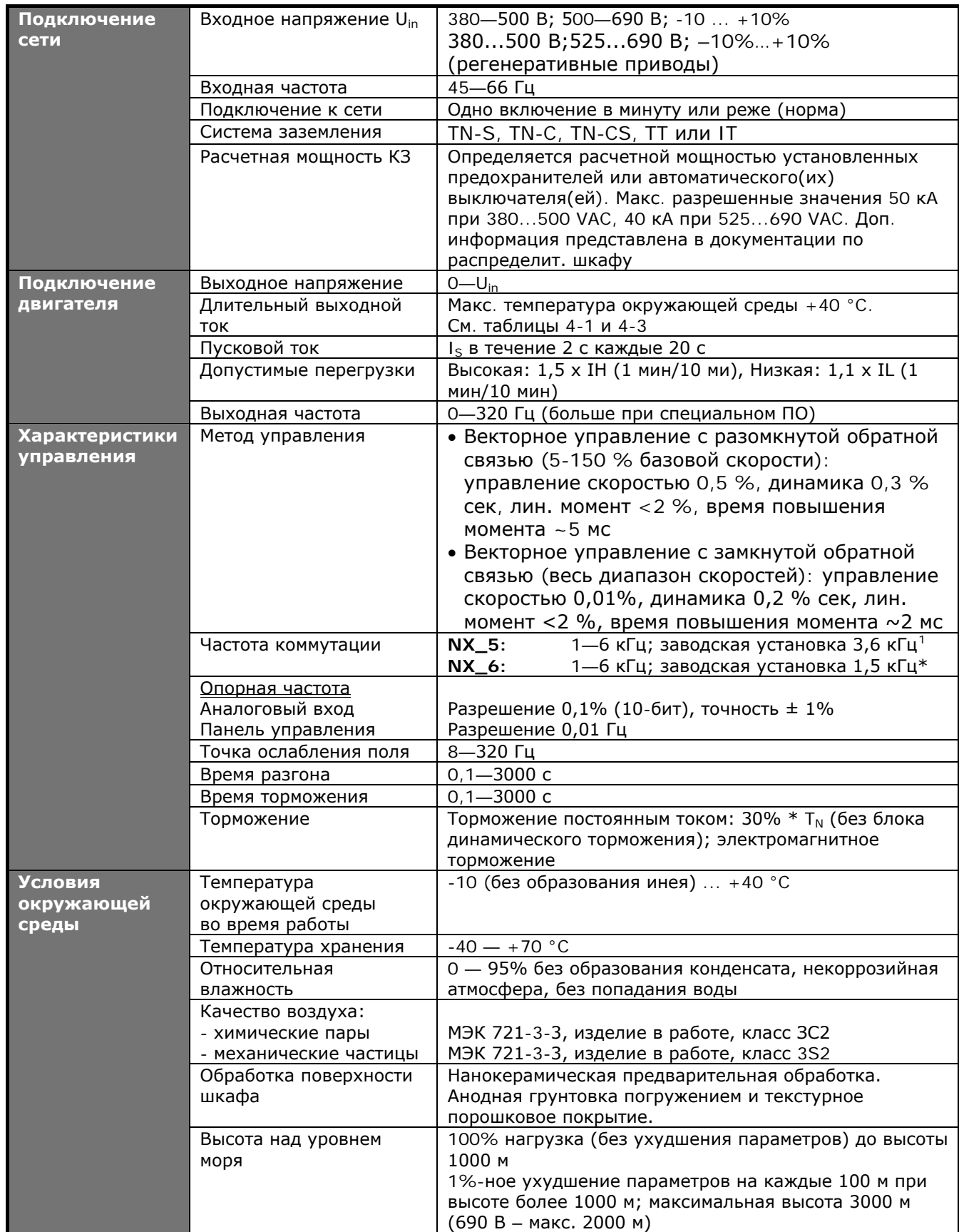

<span id="page-19-1"></span>l

|                                              | Вибрация<br>EN50178/EN60068-2-6                                                                | Амплитуда колебаний 0,25 мм в диапазоне 5-31 Гц<br>Макс. амплитуда разгона 1 G в диапазоне 31-150 Гц<br>Устанавливайте привод на антивибрационную платформу,<br>если требуется высокая устойчивость к вибрациям                 |
|----------------------------------------------|------------------------------------------------------------------------------------------------|----------------------------------------------------------------------------------------------------|
|                                              | Удары<br>EN50178, EN60068-2-27                                                                 | Испытание падением UPS (для применимых масс)<br>Хранение и транспортировка: макс. 15 G,<br>11 мс (в упаковке)                                                                                                    |
|                                              | Класс защиты корпуса                                                                           | IP21/NEMA1 стандарт для всего диапазона мощностей.<br>IP54/NEMA12 опция для всего диапазона мощностей                                                                                                    |
| ЭМС                                          | Помехоустойчивость                                                                             | Удовлетворяют всем требованиям к ЭМС                                                                                                    |
| (при установ-<br>ках по умолч.)              | Излучение помех                                                                                | ЭМС уровень L: EN 61800-3 (2004) категория СЗ<br>ЭМС уровень Т: Модель с низким током заземления<br>для IT-сетей. EN 61800-3 (2004), Категория С4<br>(можно улучшить с уровня L)                                                |
| Безопасность                                 |                                                                                                | EN 50178 (1997), EN 60204-1 (1996), EN 60950 (2000,<br>3-я редакция) (как основные) CE, UL, CUL, EN 61800-5<br>(см. шильдик устройства для дополнительной<br>информации)<br>IEC 60664-1 и UL840 в категории перенапряжения III. |
| Цепи<br>управления<br>(заводские<br>уставки) | Аналоговое входное<br>напряжение                                                               | 0-10 В, R <sub>i</sub> = 200 кОм, (-10-10 В управление<br>джойстиком).<br>Разрешение 0,1%; точность $\pm$ 1%                                                                                                    |
|                                              | Аналоговый входной ток                                                                         | $0(4)$ 20 мА, R <sub>i</sub> = 250 Ом дифференциальный<br>Разрешение 0,1%, точность $\pm 1\%$                                                                                                    |
|                                              | Дискретные входы (6)                                                                           | Положительная или отрицательная логика;<br>18-30 В пост. тока                                                                                                    |
|                                              | Вспомогательное<br>напряжение                                                                  | $+24B \pm 15\%$ , макс. пульсации напряжения < 100 мВ<br>(действ. знач.); макс. ток 250 мА<br>Предельный ток: макс. 1000 мА / блок управления                                                                                   |
|                                              | Выходное опорное<br>напряжение                                                                 | +10 В, $\pm 3\%$ , макс. нагрузка 10 мА                                                                                                    |
|                                              | Аналоговый выход                                                                               | 0(4)-20 мА; RL макс. 500 Ом; разрешение 10 бит;<br>точность ±2%                                                                                                    |
|                                              | Дискретные выходы                                                                              | Открытый коллектор, 50 мА/48 В                                                                                                    |
|                                              | Релейные выходы                                                                                | 2 программируемых релейных выхода с перекидным<br>контактом.<br>Коммутационная способность: 24 В пост. тока/8 А,                                                                                                    |
|                                              |                                                                                                | 250 В перем. тока/8 А, 125 В перем. тока/0,4 А.<br>Мин. коммутируемая нагрузка: 5 В/10 мА                                                                                                    |
|                                              | Вход термистора (ОРТ-АЗ)                                                                       | Гальваническая изоляция, Сопротивление пробоя 4,7 кОм                                                                                                    |
| Виды защиты                                  | Порог отключения при<br>повышенном напряжении<br>Порог отключения при<br>пониженном напряжении | NX_5: 911 В пост. тока; NX_6: 1200 В пост. тока<br>NX_5: 333 В пост. тока; NX_6: 460 В пост. тока                                                                                                    |
|                                              | Защита от замыкания на<br>землю                                                                | В случае замыкания на землю в двигателе или его<br>кабеле защита действует только для преобразователя<br>частоты                                                                                                    |
|                                              | Контроль фаз питающей<br>сети                                                                  | Срабатывает в случае потери любой фазы питающей<br>сети                                                                                                    |
|                                              | Контроль фаз двигателя                                                                         | Срабатывает в случае потери любой фазы выходной<br>сети                                                                                                    |
|                                              | Защита от сверхтока                                                                            | Есть                                                                                                    |
|                                              | Защита от перегрева<br>устройства                                                              | Есть                                                                                                    |
|                                              | Защита от перегрузки<br>двигателя                                                              | $E$ сть $**$<br>Защита двигателя от перегрузки обеспечена при<br>110% от полного тока нагрузки                                                                                                    |
|                                              | Защита двигателя от<br>заклинивания                                                            | Есть                                                                                                    |
|                                              | Защита недогруза<br>двигателя                                                                  | Есть                                                                                                    |
|                                              | Защита от коротких<br>замыканий при<br>значениях опорного<br>напряжения в +24 В<br>$n + 10B$   | Есть                                                                                                    |

Таблица 4-3. Технические данные

effilip

\*Номинальные токи при данных температурах окружающей среды достигаются только при частоте коммутации равной или меньшей заводскому значению по умолчанию. Терморегулирование может снизить частоту коммутации.

\*\* В целях соответствия требованиям UL 508C с термической памятью двигателя и функцией сохранения данных в памяти необходимо использовать версию программного обеспечения NXP00002V186 (или новее). При использовании версии программного обеспечения более старой системы в целях соответствия требованиям UL необходимо установить защиту от перегрева двигателя.

# <span id="page-21-0"></span>**5. МОНТАЖ**

#### <span id="page-21-1"></span>**5.1. Габариты**

Следующая таблица показывает габариты базового шкафа. Учтите, что некоторые дополнительные устройства для NXC влияют на общую ширину или высоту шкафа. Точные габариты содержатся в информации по конкретной поставке.

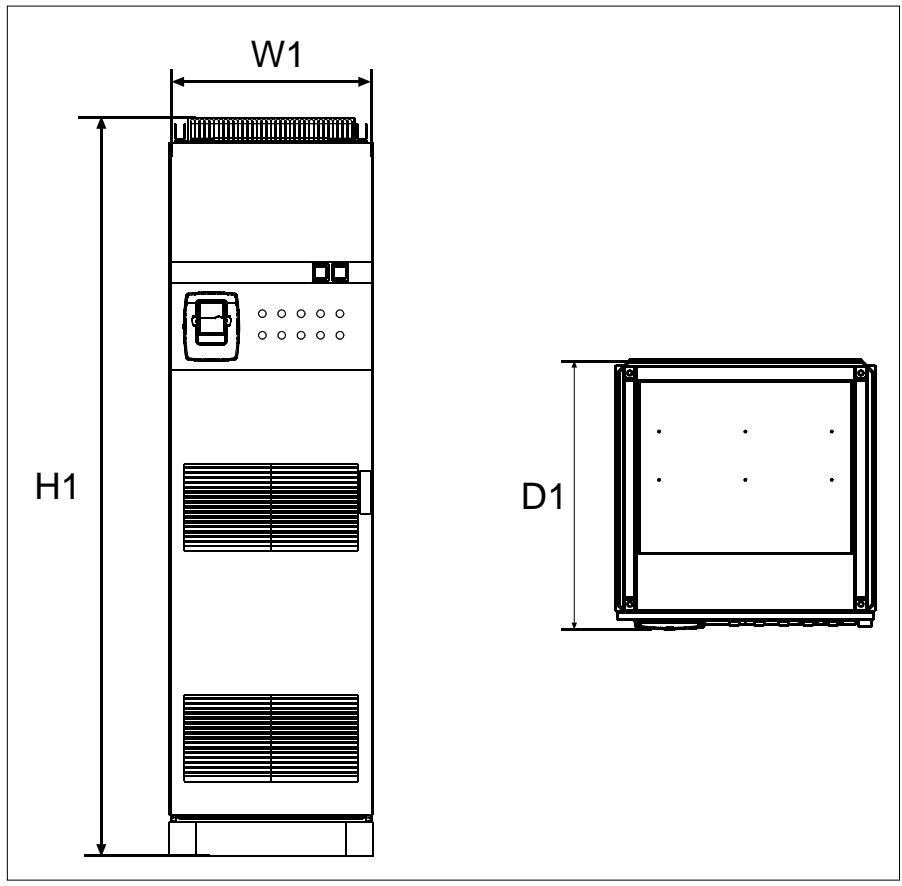

*Рисунок 5-1. Основные габариты шкафа*

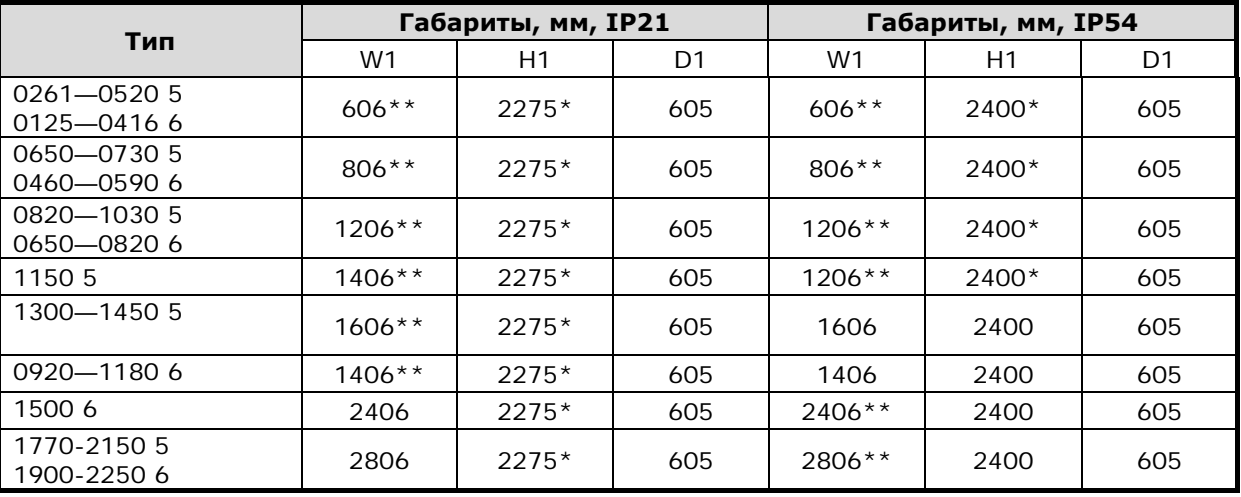

*Таблица 5-1. Габариты шкафа NXC 6 пульсов*

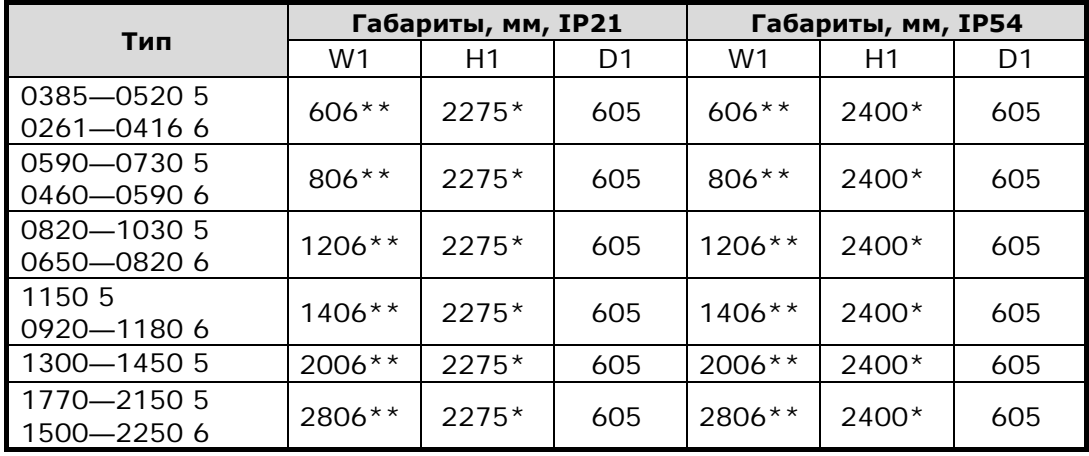

*Таблица 5-2. Габариты шкафа NXC 12 пульсов*

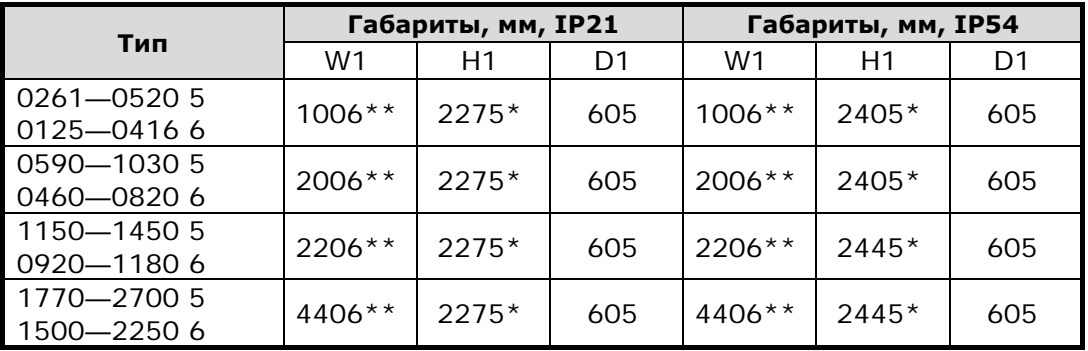

*Таблица 5-3. Габариты шкафа NXC, регенеративного с низкой гармоникой*

\* Устройства +GPL и +GPH (цоколь) увеличивают высоту на 100 мм и 200 мм соответственно.

 $**$  Некоторые модули, например +CIT (верхние входные кабели +400 мм), +COT (верхние выходные кабели +400 мм) и +ODU (выходной фильтр du/dt +400 мм) влияют на ширину шкафа.

#### <span id="page-23-0"></span>**5.2. Извлечение устройства из транспортировочной тары**

Устройство поставляется в деревянном ящике или деревянной раме. Ящик можно перевозить и горизонтально, и вертикально, а транспортировка рамы в горизонтальном положении недопустима. Подробнее см. транспортную маркировку на таре. Чтобы вынуть устройство из тары, воспользуйтесь подъемником, способным выдержать вес кожуха.

В верхней части кожуха есть петли, за которые нужно вынуть кожух в вертикальном положении и переместить в нужное место.

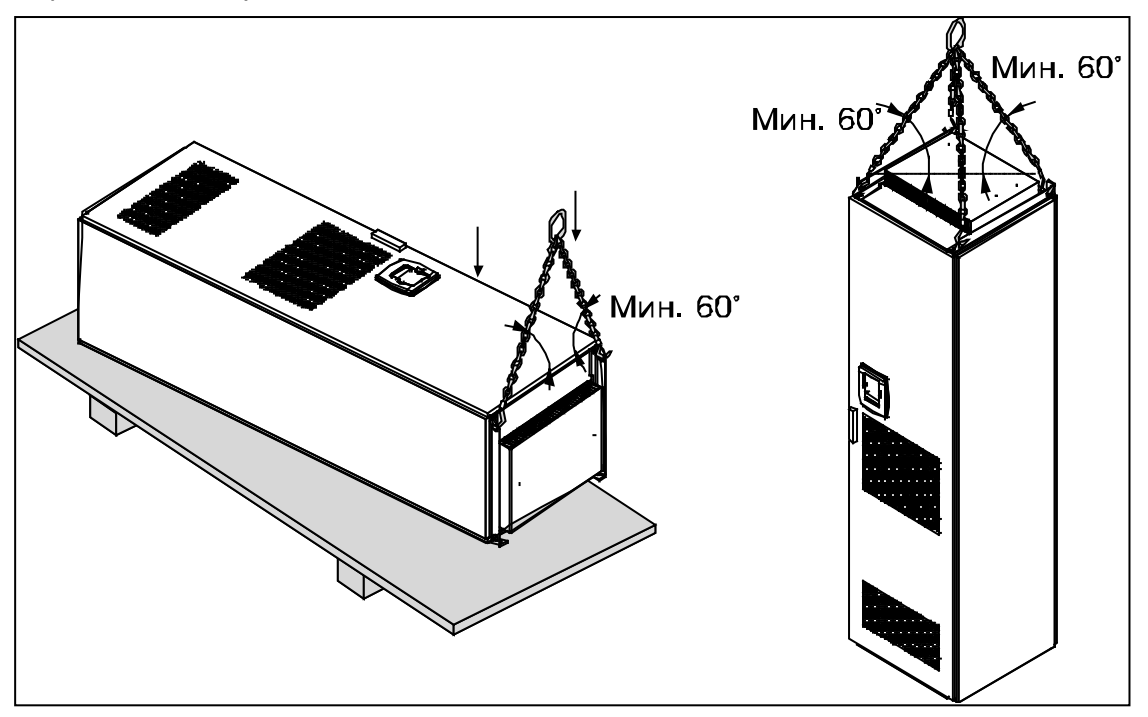

*Рисунок 5-2. Подъем устройства*

**Примечание:** подъемные петли расположены по-разному у разных шкафов. Утилизировать упаковочный материал в соответствии с действующими нормами.

#### <span id="page-23-1"></span>**5.3. Крепление устройства на пол или на стену**

Перед началом монтажа убедитесь, что уровень пола находится в необходимых пределах.

Максимальное отклонение от основного уровня не должно превышать 5 мм по длине 3 м. Максимальная разница в высоте между передним и задним краями шкафа должна находиться в пределах +2/-0 мм.

Шкаф должен быть обязательно прикреплен к полу или стене. В зависимости от обстоятельств, секции шкафа могут быть прикреплены по-разному. На передних углах есть отверстия, предназначенные для крепления. Кроме того, рельсы в верхней части шкафа оснащены крепежными петлями для крепления шкафа к стене.

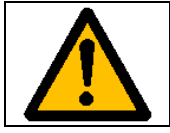

Сварка шкафа может повредить чувствительные компоненты преобразователя. Никакие заземляющие токи не должны проходить через части преобразователя.

# *Крепление к полу и стене*

При установке шкафа рядом со стеной, закрепите его верхнюю часть к стене. Прикрепите шкаф в двух передних углах болтами к полу. Прикрепите болтами верхнюю часть к стене. Учтите, что рельсы и крепежные петли можно перемещать горизонтально, чтобы шкаф установился в горизонтальном положении. Если преобразователь частоты состоит из нескольких секций, закрепите все секции одинаково.

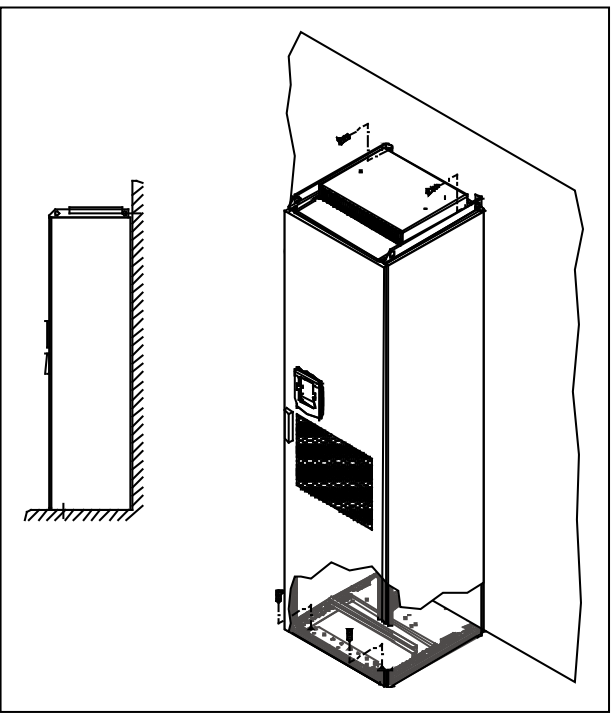

*Рисунок 5-3. Крепление шкафа к полу и стене*

#### *5.3.1. Крепление только к полу*

**Примечание.** Этот вариант невозможен для FR13 и более крупных устройств. См. в сопроводительных документах порядок крепления FR13 и более крупных устройств.

Если используется только нижнее крепление, необходимы дополнительные крепежные скобы (Rittal, деталь № 8800.210) или аналогичные элементы крепления. Закрепите шкаф на полу спереди с помощью болтов и используйте крепежные скобы посередине. Закрепите все секции шкафов аналогичным образом.

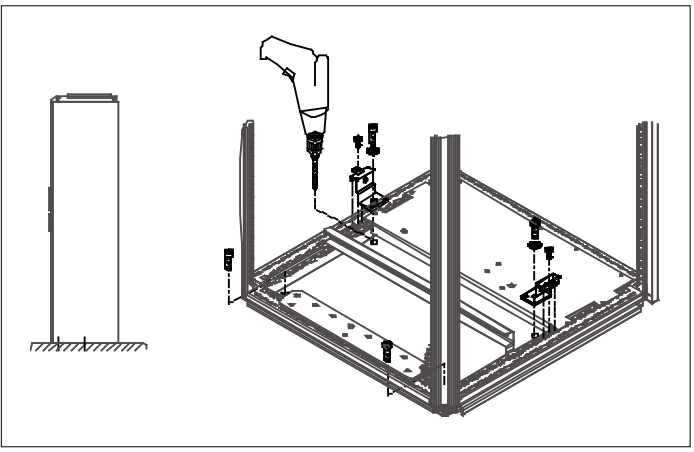

*Рисунок 5-4. Крепление всех четырех углов к полу*

#### <span id="page-25-0"></span>**5.4. Подсоединение дросселей переменного тока**

**Примечание**: В шкафах регенеративных NXC с низкой гармоникой установлены фильтры LCL вместо дросселей переменного тока, поэтому данную инструкцию можно пропустить.

Входные дроссели переменного тока выполняют в преобразователе частоты Vacon NX 6 и 12 пульсов несколько функций. Входной дроссель является необходимым существенным компонентом управления двигателем, предохраняющим входные компоненты и звено постоянного тока от внезапных изменений тока и напряжения, а также защищающим от высших гармоник.

Преобразователь частоты NXC 6 и 12 пульсов снабжен одним или несколькими дросселями переменного тока на входе питания. Для оптимальной работы при различных напряжениях питания дроссели имеют два значения индуктивности. На этапе установки обмотки дросселей должны быть проверены и переключены, если необходимо (кроме дросселей для FR9).

Вход всегда подсоединен к разъему № 1 (см. рис. ниже), и менять это не надо. Выход дросселя может быть подсоединен к разъемам № 2 или 3 (см. рис. ниже) согласно следующей таблице. Разъемы помечены в соответствии с индуктивностью и используемым напряжением.

В блоках типоразмеров FR10 … FR12 переключение обеспечивается подводом кабелей к соответствующим клеммам.

В блоках FR13/14 перемычки соединения шин должны быть перенесены в соответствии с настройками, показанными в таблице.

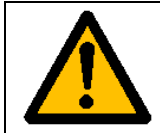

В блоках с двумя и более параллельными дросселями (в некоторых FR11, а также во всех FR12 и FR13) все дроссели должны подключаться одинаково. Если дроссели подключены по-разному, это может привести к выходу из строя преобразователя.

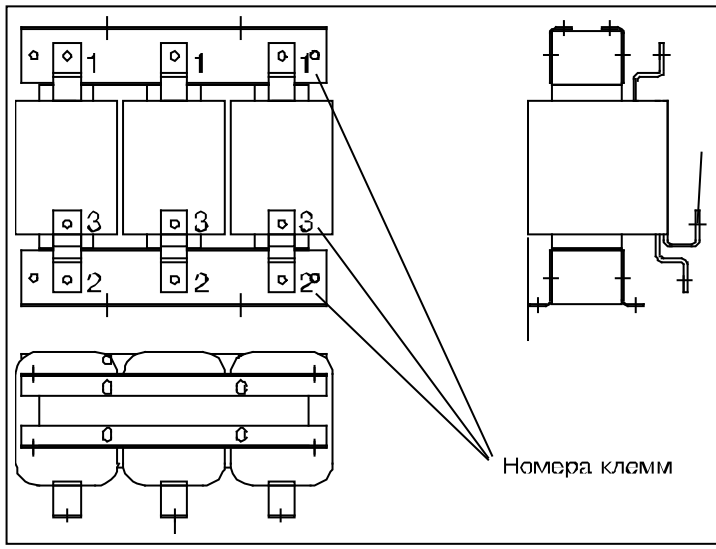

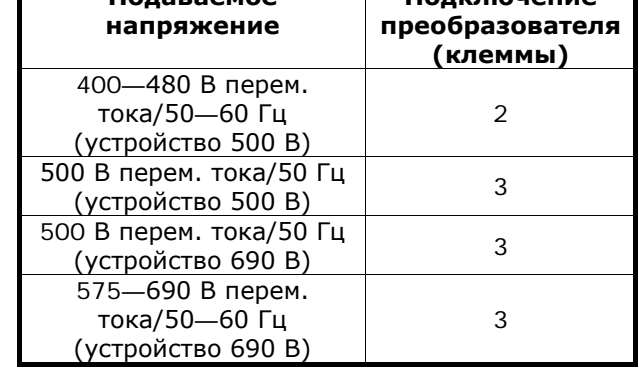

**Подключение** 

**Подаваемое** 

*Рисунок 5-5. Входные дроссели*

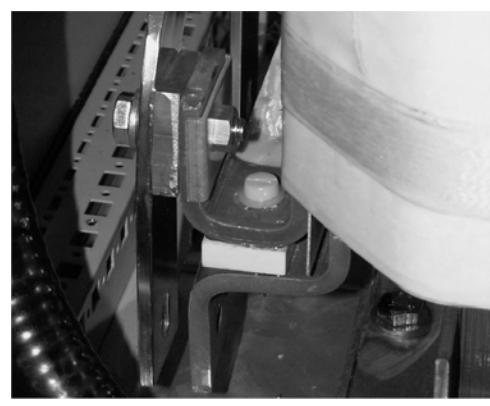

*Рисунок 5-6. Разводка входных дросселей в устройствах FR13/14*

#### <span id="page-26-0"></span>**5.5. Отводы на трансформаторе вспомогательного напряжения**

**Примечание:** все регенерирующие шкафы NXCс низкими гармониками поставляются с трансформатором вспомогательного напряжения.

Если привод заказан с трансформатором вспомогательного напряжения для источника вспомогательного напряжения 230 В (+ дополнительный трансформатор ATx), отводы трансформатора должны выбираться в соответствии с напряжением сети.

Если в заказе не оговорено иное, отводы трансформаторов в приводах на напряжение 500 В установлены по умолчанию на 400 В, а в приводах на 690 В – на 690 В. **Сдвиньте перемычку, чтобы**  *<u>PROTHELING</u>* 

Установите трансформатор в нижней части шкафа. На первичной обмотке трансформатора имеются отводы, которые соответствуют стандартным напряжениям сети. Выберите отвод в соответствии с имеющимся напряжением сети.

#### <span id="page-27-0"></span>**5.6. Охлаждение**

# *5.6.1. Свободное пространство вокруг шкафа*

Над шкафом и перед ним необходимо оставить пространство для обеспечения достаточного охлаждения и эксплуатации устройства.

Необходимый объем охлаждающего воздуха приведен в следующей таблице. Проверьте, чтобы температура охлаждающего воздуха не превышала максимально допустимую для преобразователя частоты температуру окружающей среды.

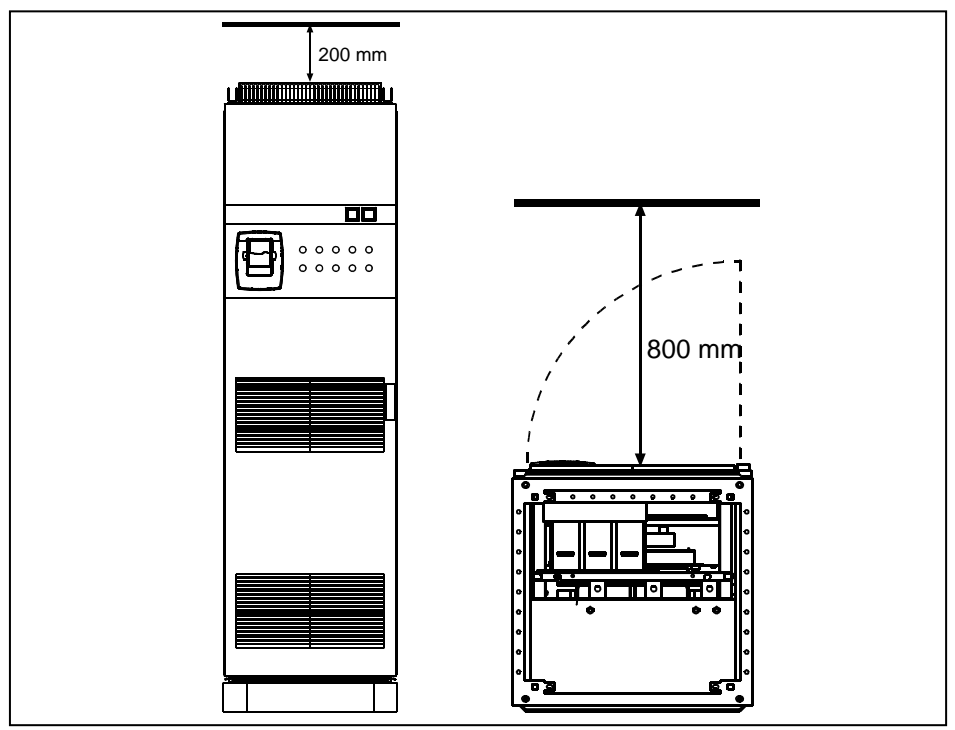

*Рисунок 5-7. Необходимое свободное пространство сверху (слева) и спереди (справа) от шкафа*

| Тип                   | Требуемый расход охлаждающего<br>воздуха (м $3/$ час) |  |
|-----------------------|-------------------------------------------------------|--|
| $0261 - 03005$        | 1000                                                  |  |
| 0125-02086            |                                                       |  |
| 0385-0520 5           | 2000                                                  |  |
| 0261-04166            |                                                       |  |
| 0650-0730 5           | 3000                                                  |  |
| 0460-0590 6           |                                                       |  |
| 0820-1030 5           |                                                       |  |
| 0650-0820 6           | 4000                                                  |  |
| $1300 - 14505(6 - n)$ | 6000                                                  |  |
| 1300-1450 6 (12-п)    | 70000                                                 |  |

*Таблица 5-4. Требуемый расход воздуха для шкафов NXC 6 и 12 пульсов*

| Тип          | Требуемый расход<br>охлаждающего воздуха (м <sup>3</sup> /час) |  |
|--------------|----------------------------------------------------------------|--|
| 1150 5       | 5000                                                           |  |
| 0920-11806   |                                                                |  |
| 1500 6 (6-p) | 9000                                                           |  |
| 1770-2150 5  |                                                                |  |
| 1900-2250 6  | 10000                                                          |  |

*Таблица 5-5. Требуемый расход воздуха для шкафов NXC 6 и 12 пульсов*

| Тип            | Требуемый расход<br>охлаждающего воздуха (м <sup>3</sup> /час) |  |
|----------------|----------------------------------------------------------------|--|
| $0261 - 05205$ | 3100                                                           |  |
| $0125 - 04166$ |                                                                |  |
| 0590-1030 5    | 6200                                                           |  |
| 0460-0820 6    |                                                                |  |
| 1150 - 1450 5  | 7700                                                           |  |
| 0920-11806     |                                                                |  |
| 1770-2700 5    | 15400                                                          |  |
| 1500-2250 6    |                                                                |  |

*Таблица 5-6. Требуемый расход воздуха для регенеративных шкафов NXC с низкими гармониками*

#### <span id="page-29-0"></span>**5.7. Потери мощности**

#### *5.7.1. Потеря мощности как функция частоты коммутации*

Потеря мощности преобразователем частоты сильно изменяется в зависимости от нагрузки и выходной частоты, а также от использованной частоты коммутации. Для определения параметров охлаждающего и вентиляционного оборудования для электрических помещений хорошее приближение для выделения тепла при нормальных условиях дает следующая общая формула:

$$
P_{loss} [KBT] = P_{mot} [KBT] \times 0,025
$$

Тепловые потери приводов NXC с пониженными гармониками примерно в 1,5–2 раза меньше, чем у 6-импульсных и 12-импульсных приводов.

По запросу предоставляется дополнительная информация о тепловых потерях по оборудованию конкретного типоразмера и класса.

# <span id="page-30-0"></span>**6. ПОДКЛЮЧЕНИЕ КАБЕЛЕЙ**

# <span id="page-30-1"></span>**6.1. Описание топологии силового блока**

Рис. [6-1](#page-30-2) и 6-2 показывают принципы подключения сети и двигателя базовых 6-пульсных приводов типоразмеров FR10 … FR14.

Некоторые устройства в типоразмерах FR11 оснащены двойными входными устройствами и требуют **четное число кабелей питания**, в то же время может использоваться нечетное число кабелей двигателя.

Устройства в типоразмерах FR12 оснащены двумя блоками питания и требуют **четное число кабелей питания и кабелей двигателя**. См. рис. [6-1](#page-30-2) и таблицы в главе 6.2.6.

12-пульсные приводы всегда имеют двойной набор входов питания. Подключение двигателя зависит от типоразмера, как показано выше и на рисунке [6-1.](#page-30-2)

<span id="page-30-2"></span>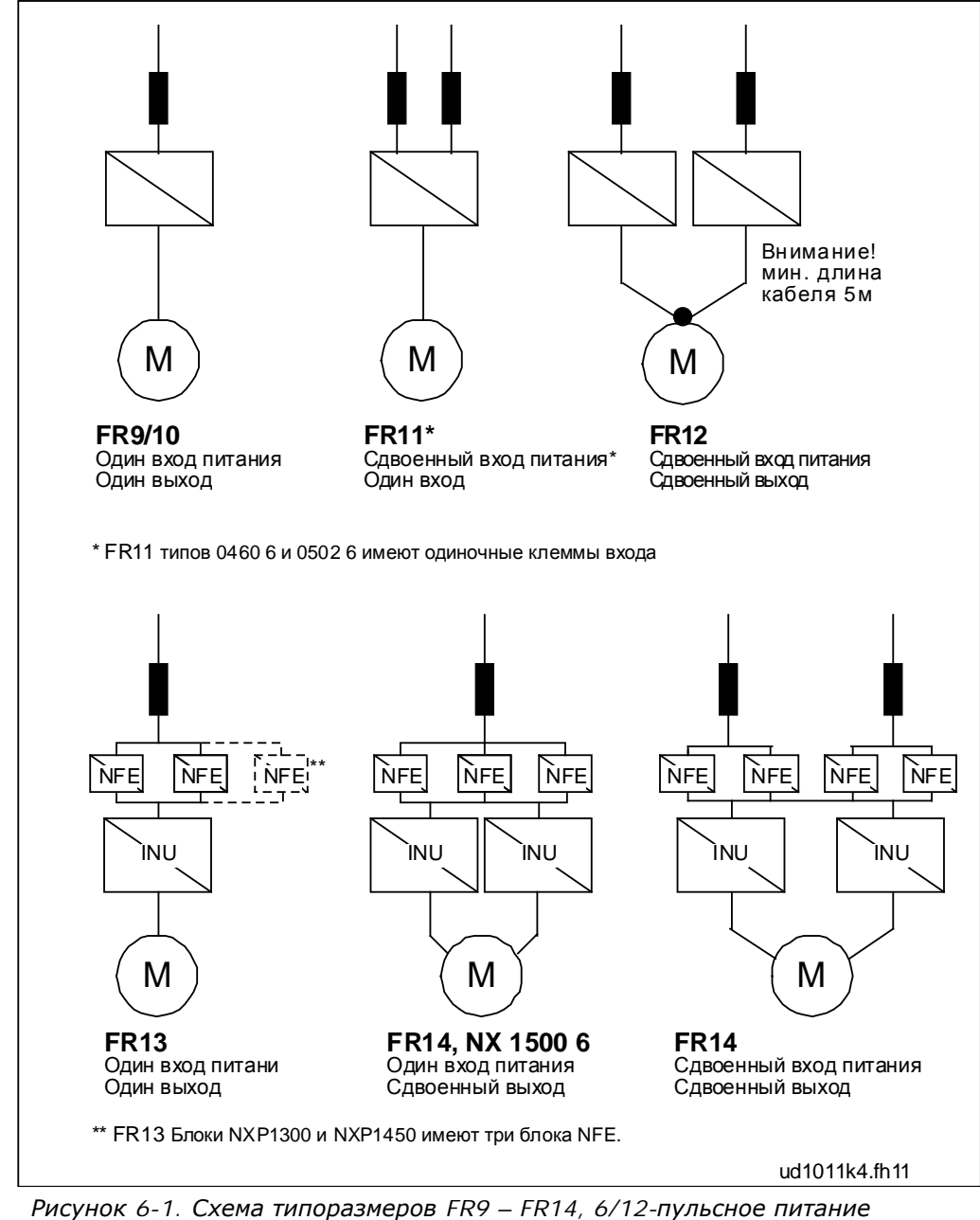

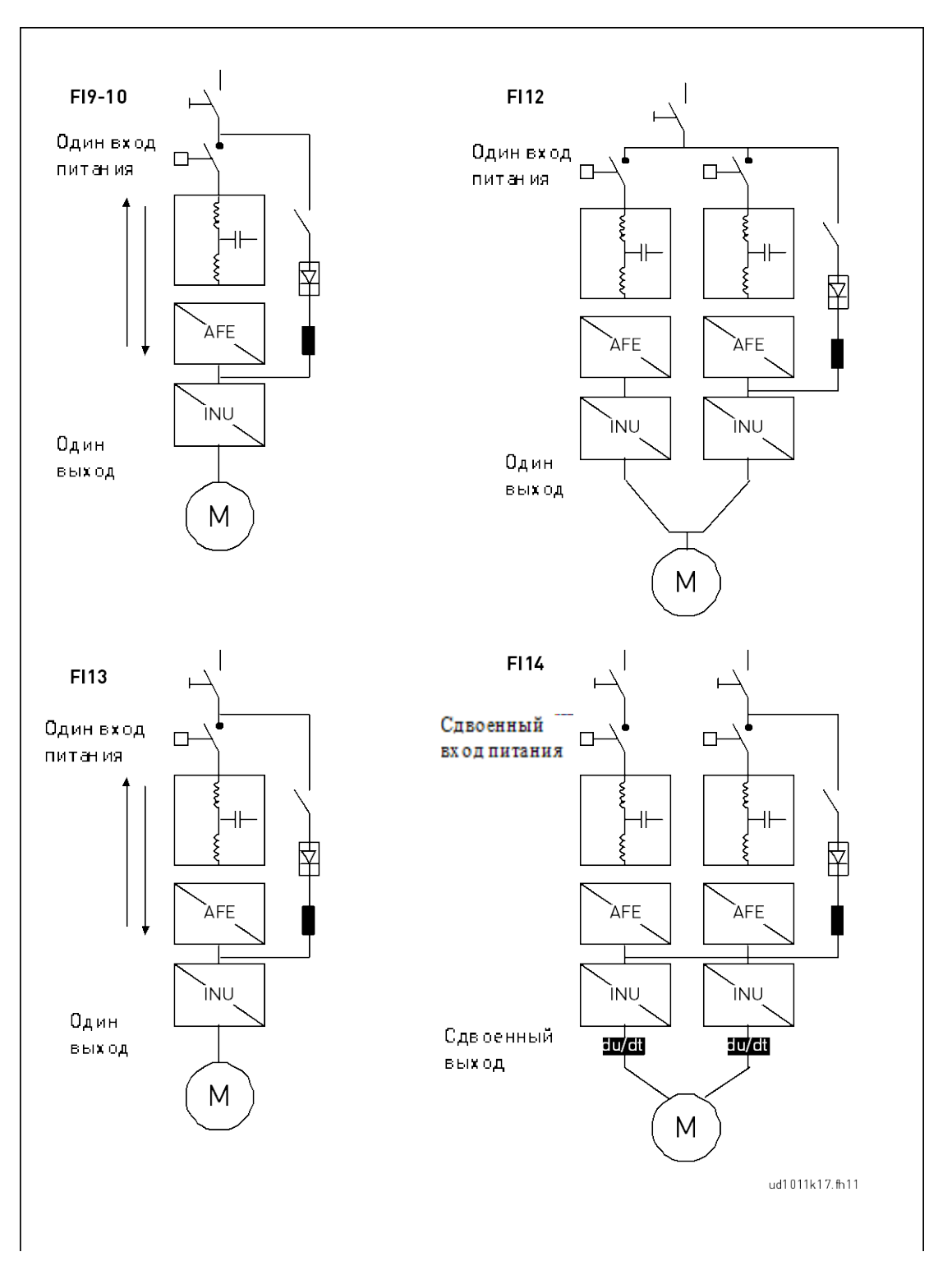

*Рисунок 6-2. Схема типоразмеров FR9 – FR14, NXC регенеративные, с низкими гармониками*

**Примечание:** Некоторые дополнительные устройства изменяют направление и правила подключения кабелей питания; всегда изучайте точную информацию в документации по конкретной поставке.

# <span id="page-32-1"></span>**6.2. Присоединение кабелей питания**

# <span id="page-32-0"></span>*6.2.1. Схема подключения фильтра LCL к регенеративному приводу NXC с низкими гармониками*

На фильтрах LCL регенеративного привода NXC с низкими гармониками установлены дроссель со стороны сетевого кабеля и конденсаторы с дросселями со стороны AFE. Кроме того, для защиты от потенциала заземления на фильтре LCL установлены конденсаторы. Для разрядки конденсаторов при отключении от питания к ним подключены сопротивления.

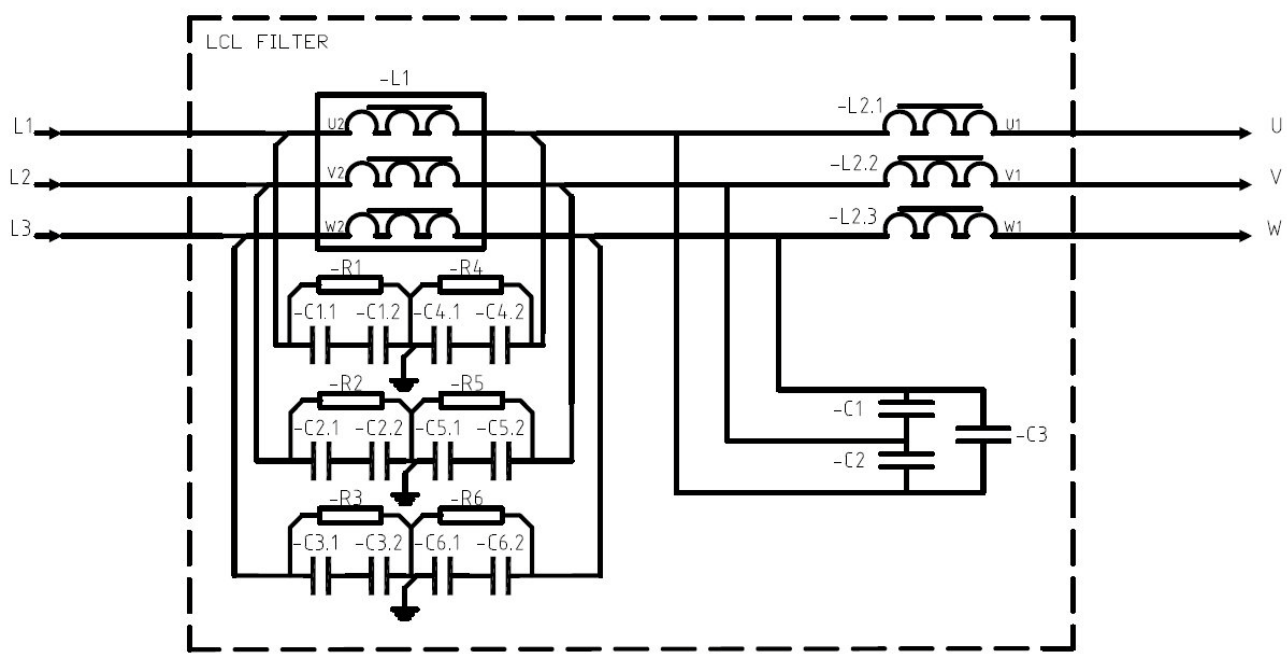

*Рисунок 6-2. Схема подключения фильтра Vacon LCL.*

#### *6.2.1.1. Демонтаж ВЧ конденсаторов*

Если к тому же входному трансформатору подключается сетевой выпрямитель другого производителя, нужно снять конденсаторы. Во всех остальных случаях запрещается снимать конденсаторы.

На рисунках 6-4 (Fi9, Fi10 и Fi12) и 65 (Fi13 и Fi14) красным обозначен провод, который нужно снять с каждого конденсатора, если не используются конденсаторы подавления помех. Сняв провода, вы отключите конденсаторы от потенциала заземления.

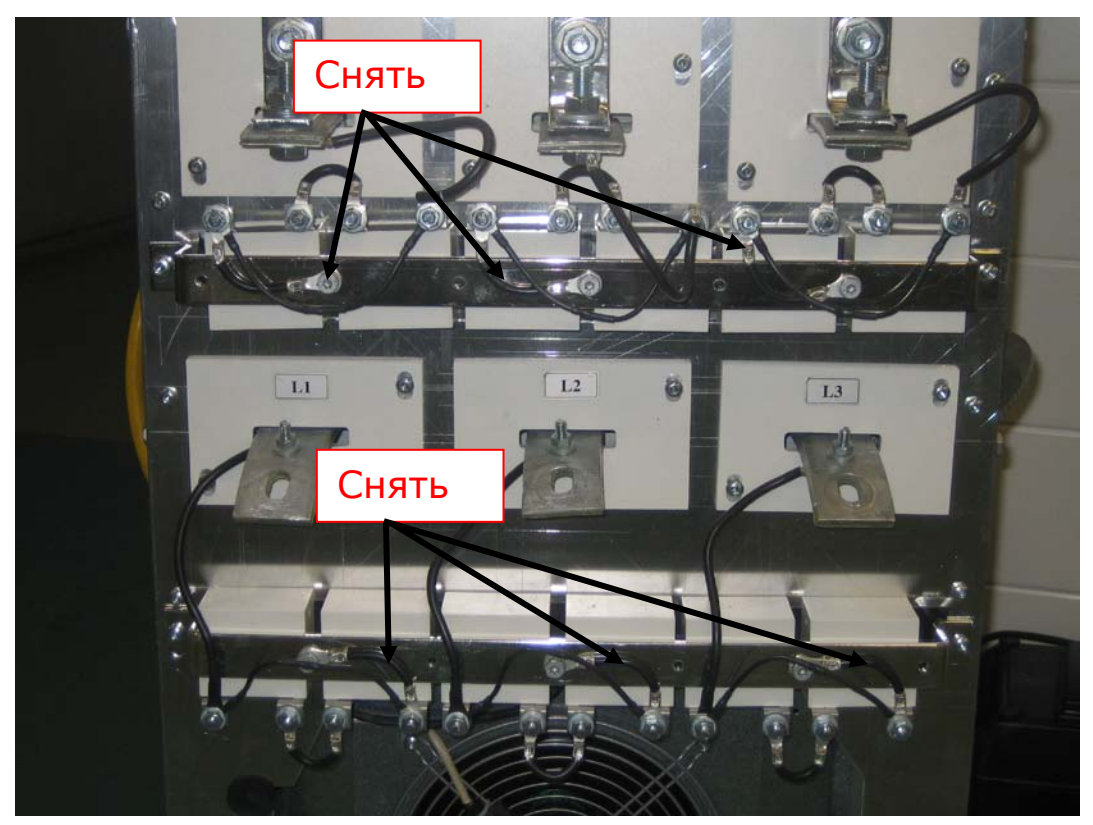

*Рисунок 6-4. ВЧ конденсаторы на LCL фильтрах на регенеративных приводах NXC с низкими гармониками типоразмеров Fi9, Fi10 и Fi12.*

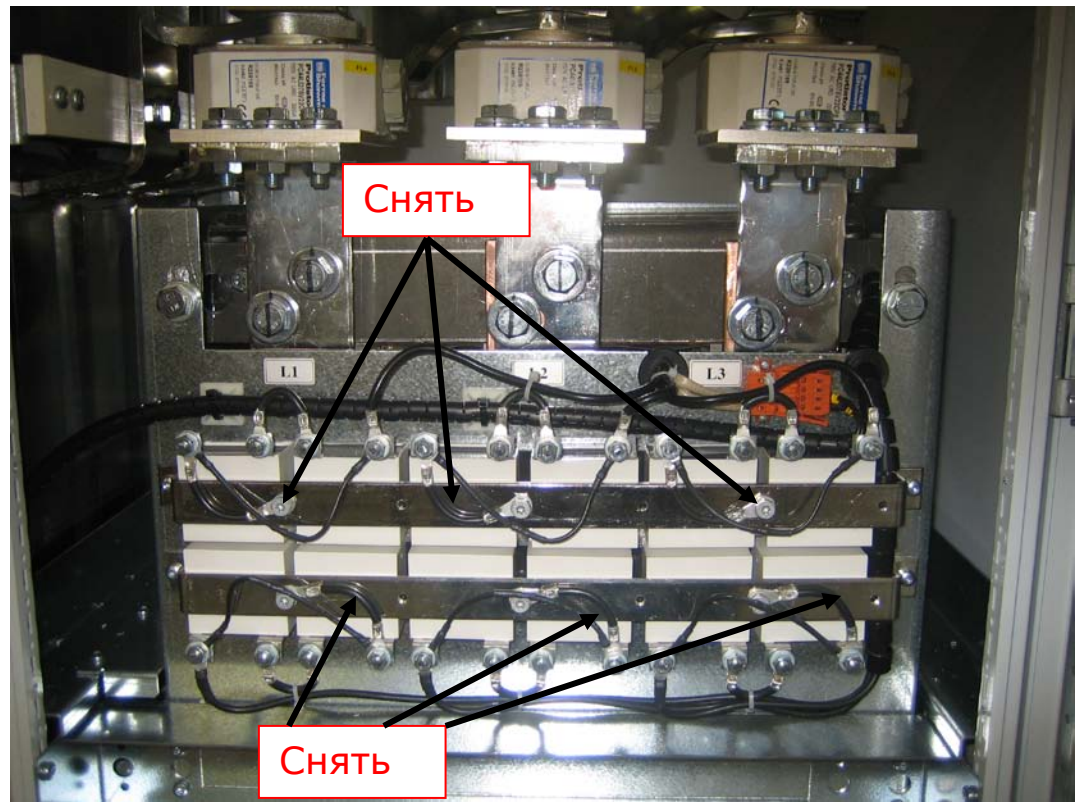

*Рисунок 6-5. ВЧ конденсаторы на LCL фильтрах на регенеративных приводах NXC с низкими гармониками типоразмеров Fi13 и Fi14.*

# *6.2.2. Кабели сети и двигателей*

Кабели сети подключаются к клеммам **L1, L2** и **L3** (в 12-пульсных блоках - к **1L1, 1L2, 1L3, 2L1, 2L2, 2L3**), а кабели двигателя к клеммам, обозначенным **U, V** и **W**, смотри рис. 6-7.

Преобразователи частоты, содержащие двойные входные устройства, требуют четное число входных кабелей. В преобразователях частоты, содержащих двойные модули питания четное число кабелей двигателя. См. Таблицы с 6-2 по 6-6, в которых приведены рекомендации по разводке кабелей

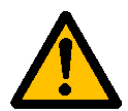

В 12-пульсных блоках и в блоках с двойными входами питания или сдвоенными выходами очень важно, чтобы использовались кабели одинаковых размеров и типов и чтобы они были проложены одинаковым образом. В случае несимметричной прокладки кабелей от модулей преобразователя неравномерная нагрузка модулей преобразователя может привести к снижению нагрузочной способности или даже выходу преобразователя из строя.

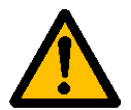

В устройствах с двойными выходами для двигателя кабели двигателя нельзя соединять вместе на стороне преобразователя частоты. Всегда соединяйте параллельные кабели двигателя на стороне двигателя. Минимальная длина кабеля двигателя — 5 м.

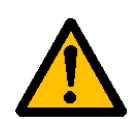

Если между частотным преобразователем и двигателем используется предохранительный выключатель, его нужно включить перед переводом преобразователя в режим РАБОТА.

Выходные кабели к двигателю должны иметь электромагнитное заземление 360°. Отдельные заземляющие зажимы ЭМС поставляются с NXC FR9, если используется выходной фильтр, а также с приводами всех размеров FR/Fi10-12. В NXC FR/Fi13-14, ЭМС заземление выполнено непосредственно через кабельные сальники, и здесь заземляющие зажимы не нужны. Подробнее о заземлении ЭМС для FR/Fi13-14 см. 6.2.2.1. Заземляющие зажимы ЭМС могут быть, например, установлены на монтажной плате в передней части дросселя переменного тока, как показано на рисунке 6-6. Заземляющие зажимы ЭМС должны соответствовать диаметру выходного кабеля для обеспечения контакта с кабелями на 360°. См. диаметры выходных кабелей в Главах 6.2.6 и 6.2.7, а также рис. 6-6.

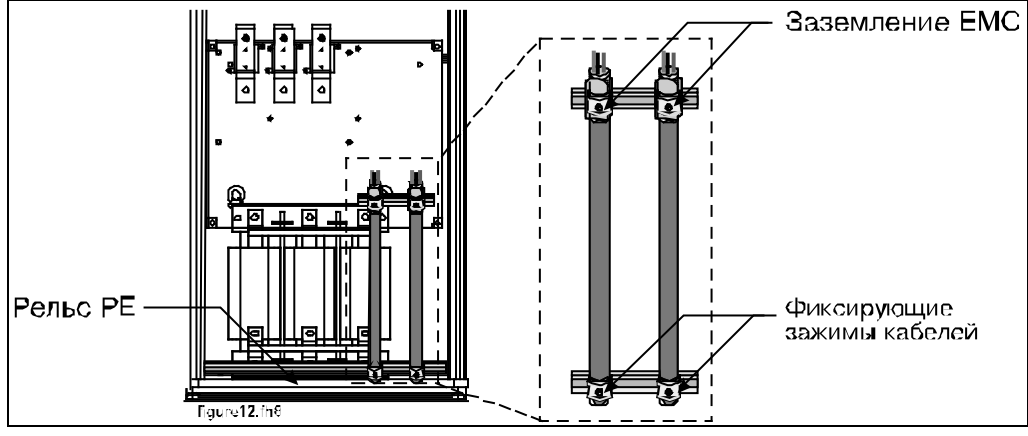

*Рисунок 6-3. Установка электромагнитного заземления*

Подробную информацию об установке кабелей см. в Главе [8](#page-54-0), пункт 6.

Используйте кабели с допустимой температурой не менее +70 °C. В обязательном порядке кабели и предохранителей должны соответствовать номинальному ВЫХОДНОМУ току преобразователя

частоты, указанному на шильдике устройства. Эта рекомендация обусловлена тем, что входной ток преобразователя частоты всегда лишь незначительно превышает его выходной ток.

В таблицах 6-2 и 6-4 приведены размеры минимальных сечений медных и алюминиевых кабелей и соответствующие размеры aR-предохранителей.

Если тепловая защита двигателя привода (см. Руководство Vacon «All-in-One») используется в качестве защиты от перегрузки, кабели должны выбираться соответствующим образом. Если три и более кабелей включаются параллельно (для одного блока) в блоках повышенной мощности, каждый кабель требует отдельной защиты от перегрузки.

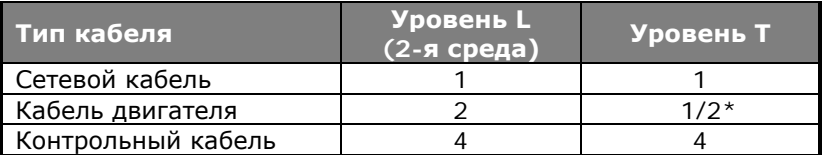

*Таблица 6-1. Типы кабелей согласно стандартам*

\* Рекомендуемые

**Уровень L** = EN61800-3, 2-я среда

**Уровень T** = Для ИТ-сетей

- 1 = Силовой кабель, предназначен для стационарного монтажа соответствующего напряжения сети. Применение экранированного кабеля не обязательно (рекомендуется DRAKA NK CABLES — MCMK или аналогичный кабель).
- 2 = Симметричный силовой кабель с концентрическим защитным проводом предназначен для использования с соответствующим напряжением сети (рекомендуется DRAKA NK CABLES — MCMK или аналогичный кабель).
- 4 = Симметричный силовой кабель с компактным низкоомным экраном предназначен для использования с соответствующим напряжением сети (рекомендуется DRAKA NKCABLES — JAMAK, SAB/OZCuY-O или аналогичный кабель).

**Примечание:** Требования ЭМС выполняются при частоте коммутации, установленной по умолчанию (для всех типоразмеров).

**6**
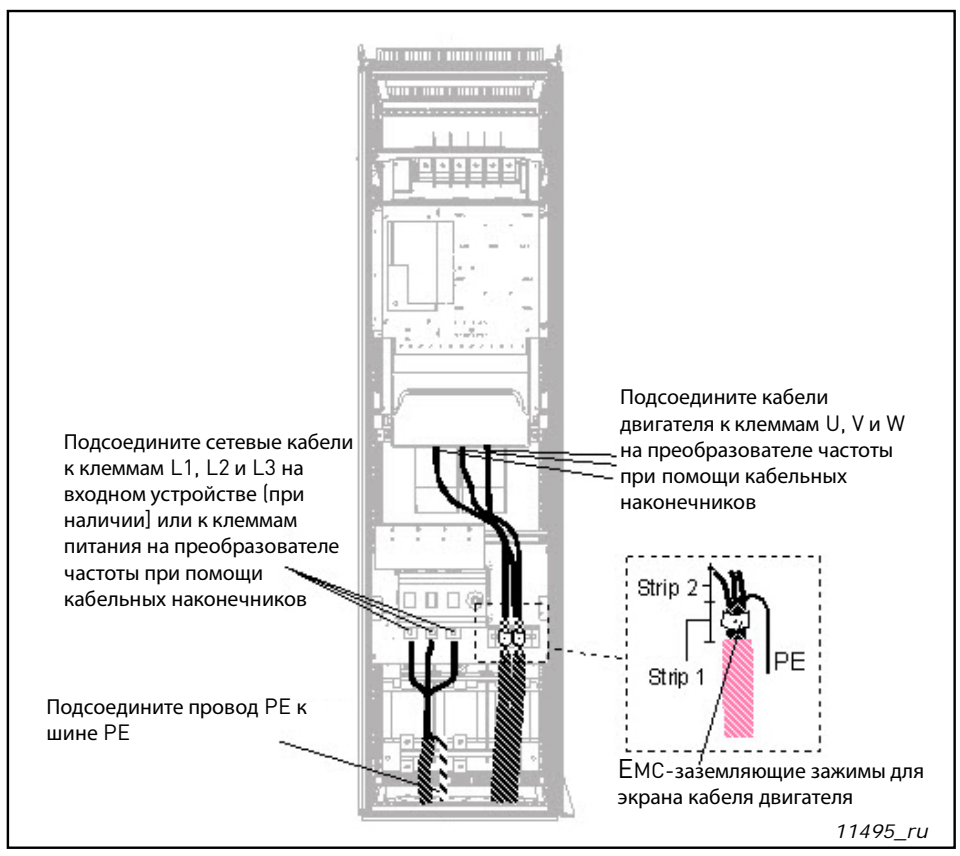

*Рисунок 6-7. Прокладка кабелей питания, 6 и 12 пульсов, ввод кабеля снизу для типоразмеров FR10—FR12 (например, FR10+ILS)*

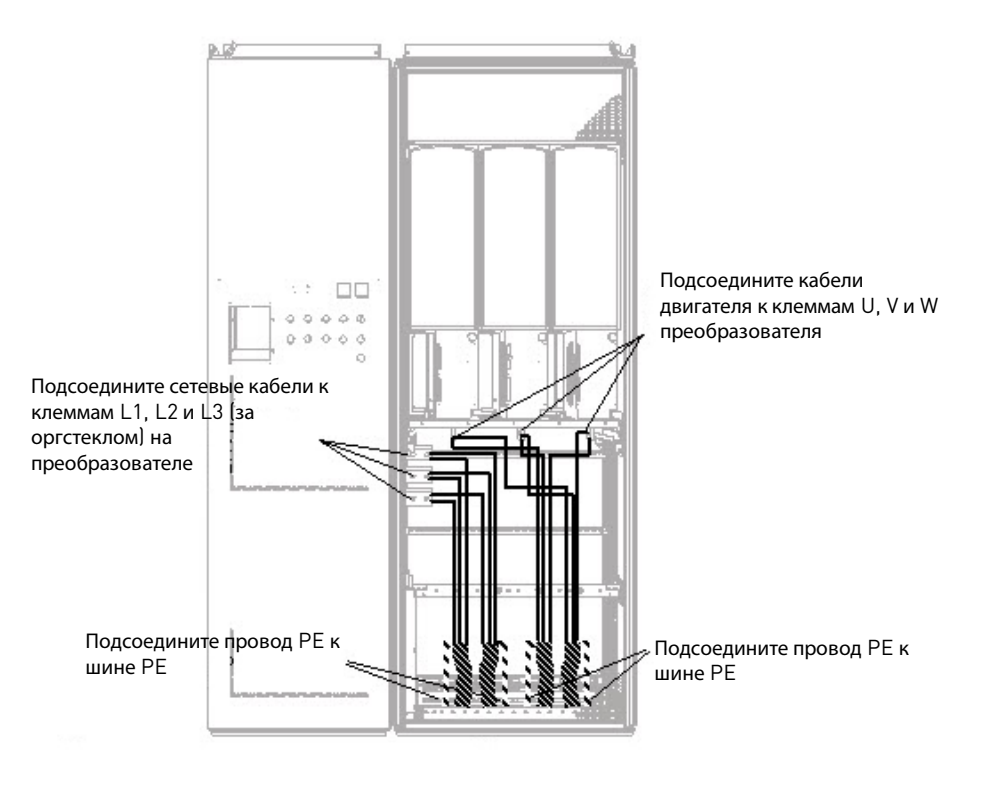

*11496\_ru*

*Рисунок 6-8. Прокладка кабелей питания, ввод кабеля снизу для типоразмера FR13*

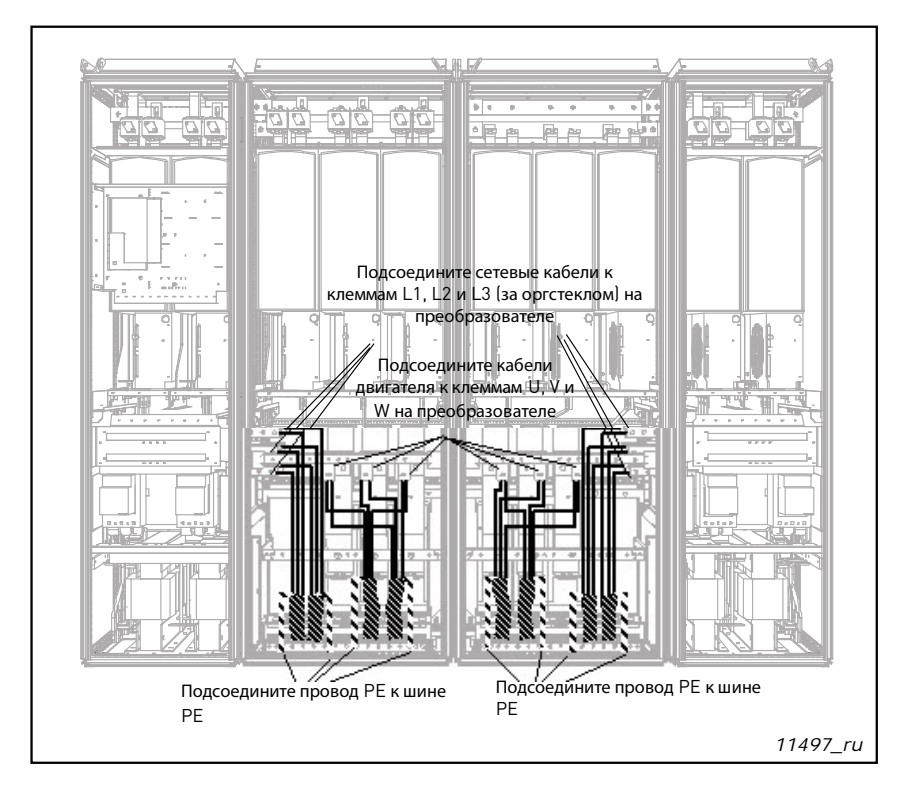

*Рисунок 6-9. Разводка силовых кабелей, корпус типоразмера FR14 с подводом кабелей снизу*

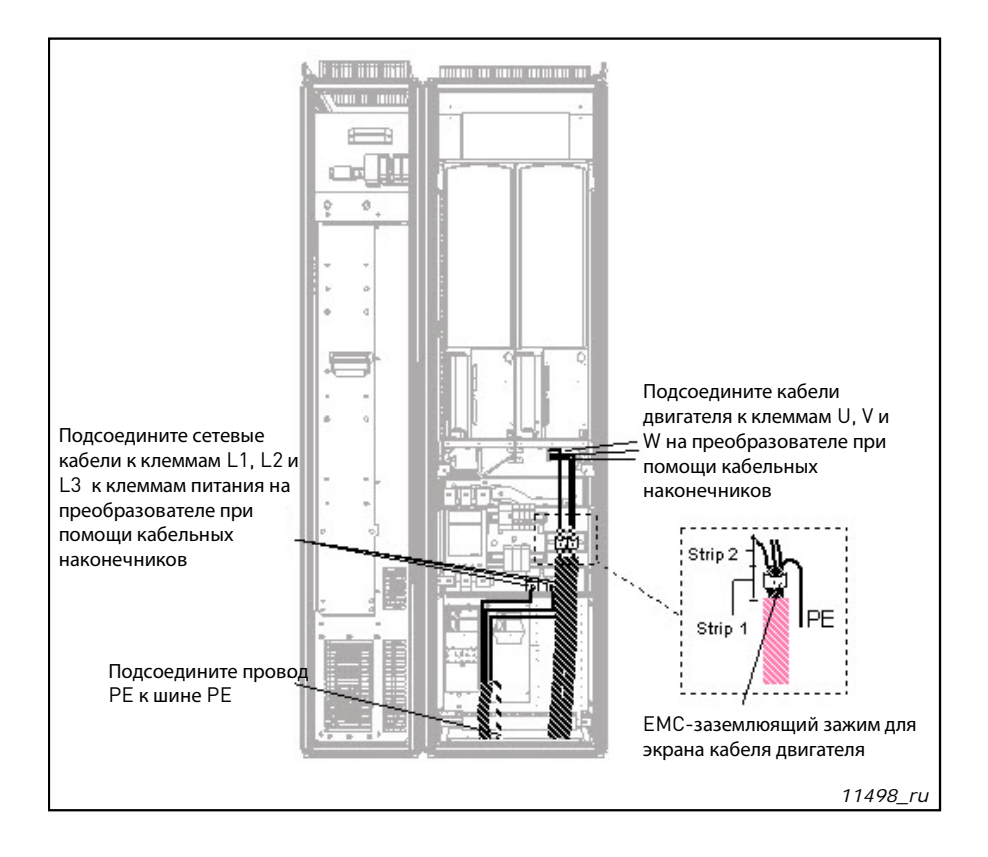

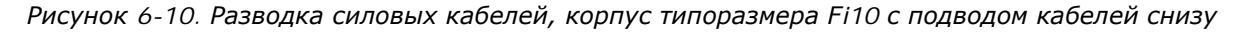

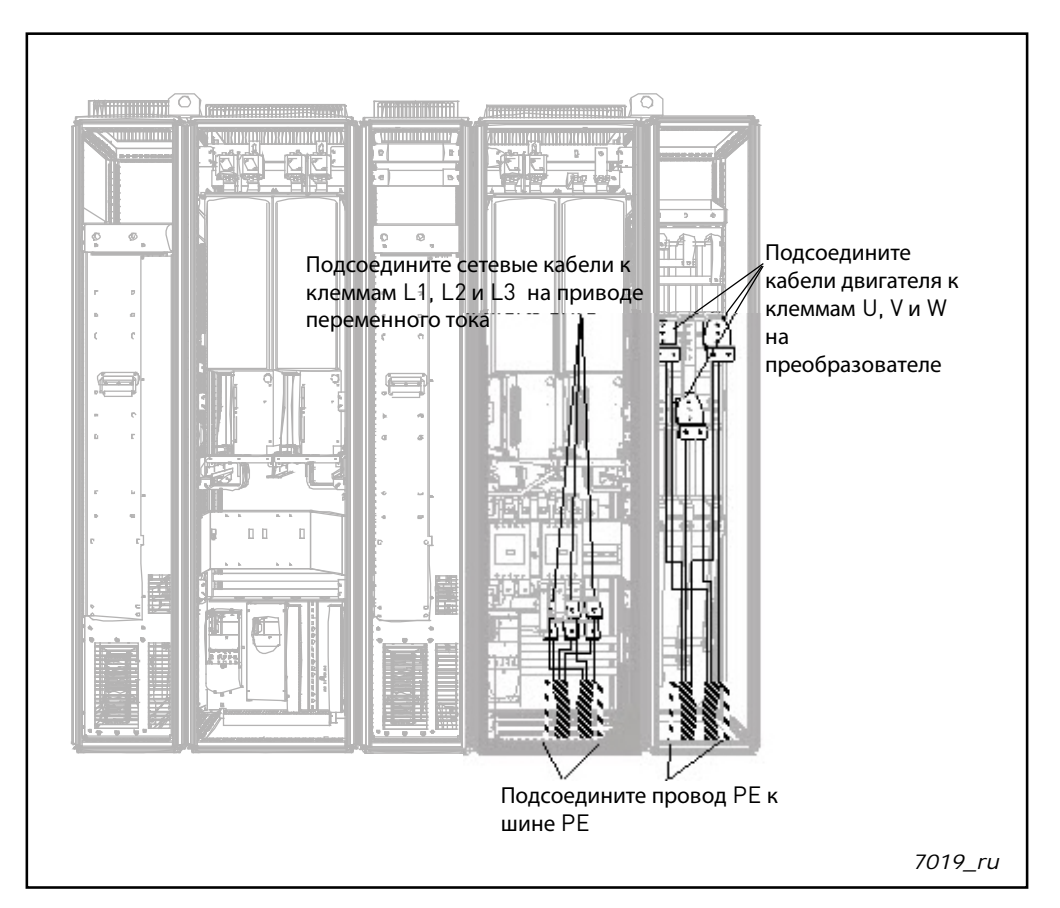

*Рисунок 6-11. Разводка силовых кабелей, корпус типоразмера Fi12+ODU (на заказ) с подводом кабелей снизу*

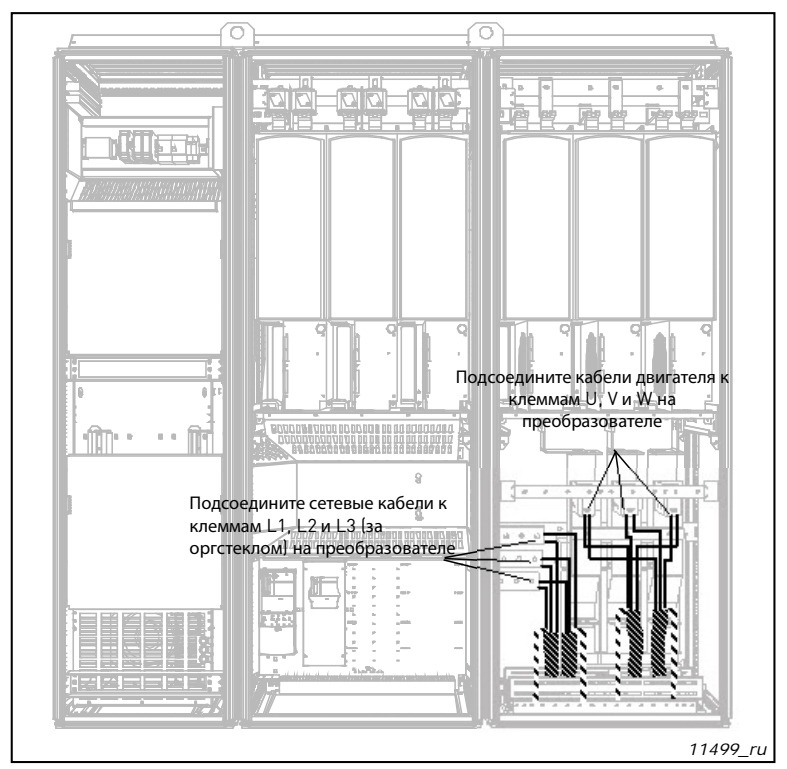

*Рисунок 6-12. Разводка силовых кабелей, корпус типоразмера Fi13 с подводом кабелей снизу*

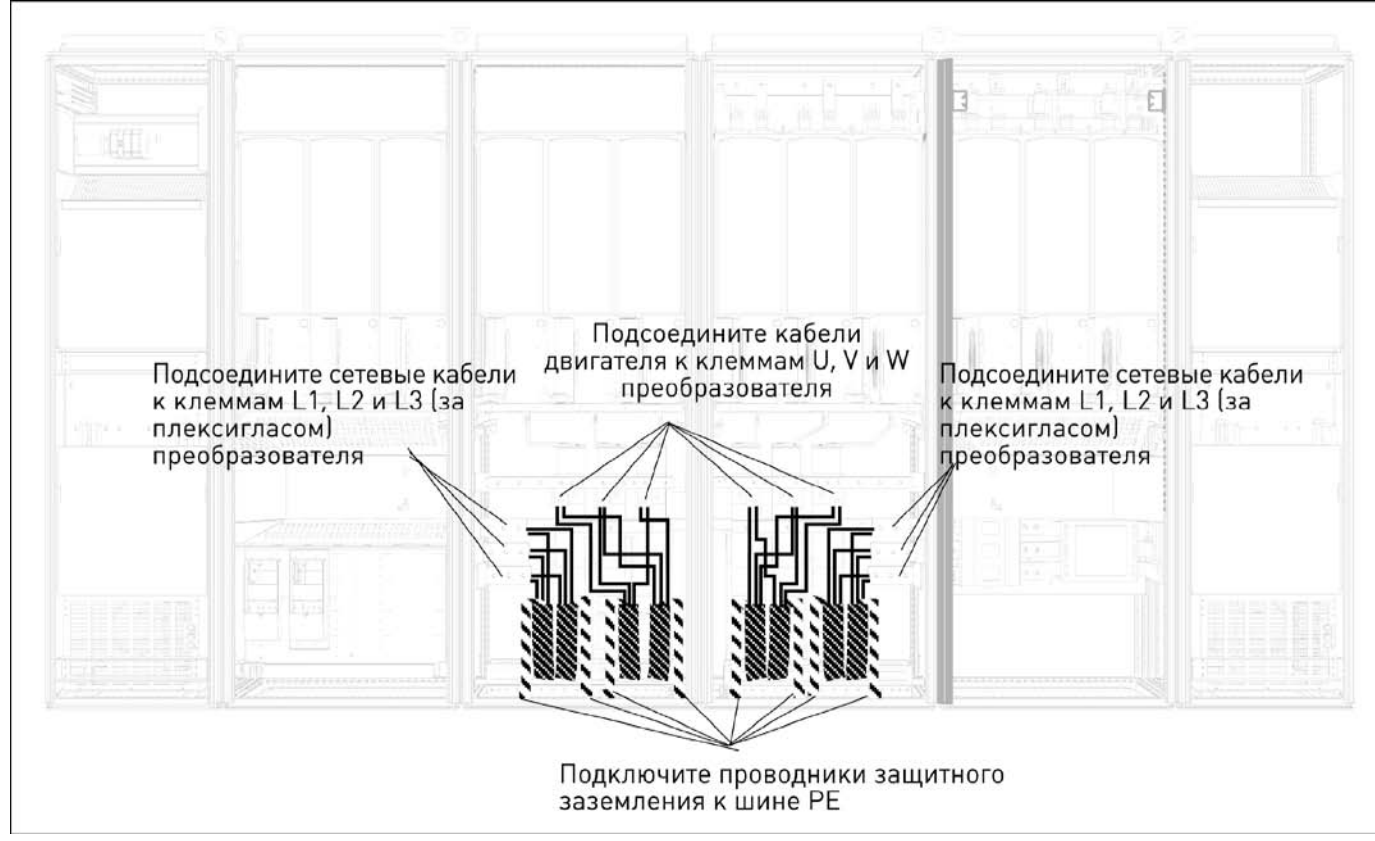

*Рисунок 6-13. Разводка силовых кабелей, корпус типоразмера Fi14 с подводом кабелей снизу*

## *6.2.2.1. Подвод силовых кабелей через дно шкафа*

Подведите кабели питания и кабели двигателя снизу шкафа, как показано на рис. 6-6. Для обеспечения требований ЭМС должен использоваться специальный кабельный сальник. Если предъявляются требований электромагнитной совместимости (ЭМС), кабельные сальники должны быть рассчитаны на применение с экранированными кабелями.

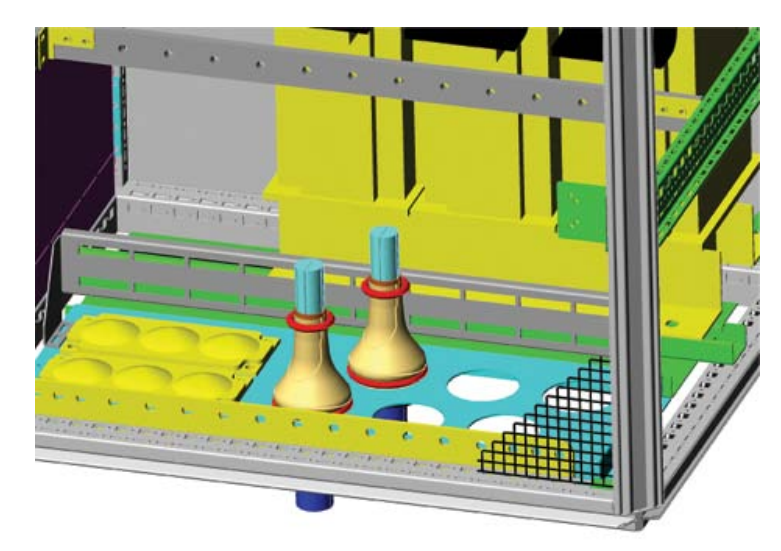

*Рисунок 6-4. Прокладка кабелей питания и силовых кабелей*

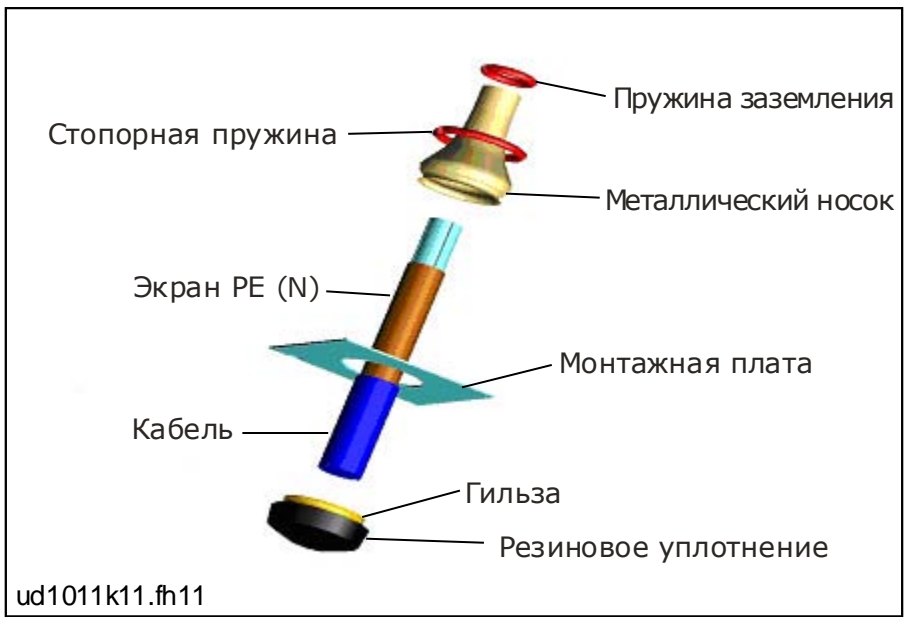

*Рисунок 6-5. Детали комплекта кабельного сальника*

#### *Монтаж кабельного сальника*

Если кабельный сальник не установлен заранее изготовителем преобразователя, смонтируйте его, выполнив следующие операции.

- 1. Установите резиновое уплотнение в узкий паз гильзы. Убедитесь в том, что зазор между монтажной платой и уплотнением затянут.
- 2. Рекомендуется пользоваться коническим приспособлением для установки металлического носка в гильзу. Протяните носок через гильзу достаточно далеко, чтобы его можно было легко закрепить стопорной пружиной.
- 3. Загните пружину в виде кольца и поместите ее в паз гильзы. Убедитесь в том, что пружина зажимает носок по всей окружности (360°).
- 4. Закрутите носок до стопорной пружины и вытащите конусное приспособление, если использовалось. Теперь легко смонтировать кабель.
- 5. Прижмите носок к экрану кабеля с помощью пружины заземления. Отрегулируйте длину пружины в соответствии с диаметром кабеля.

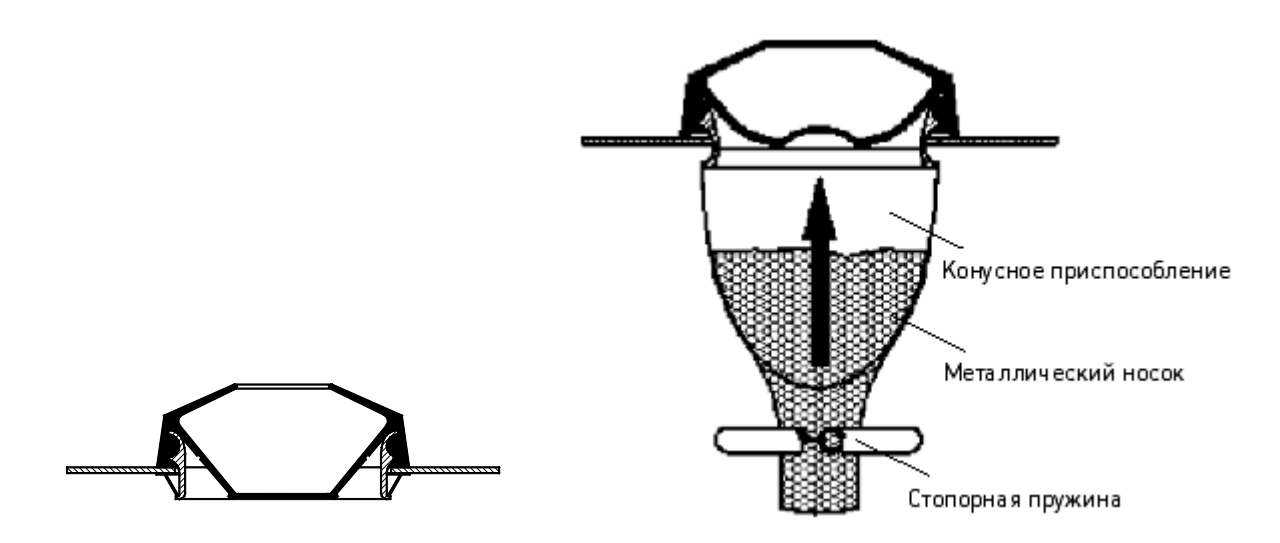

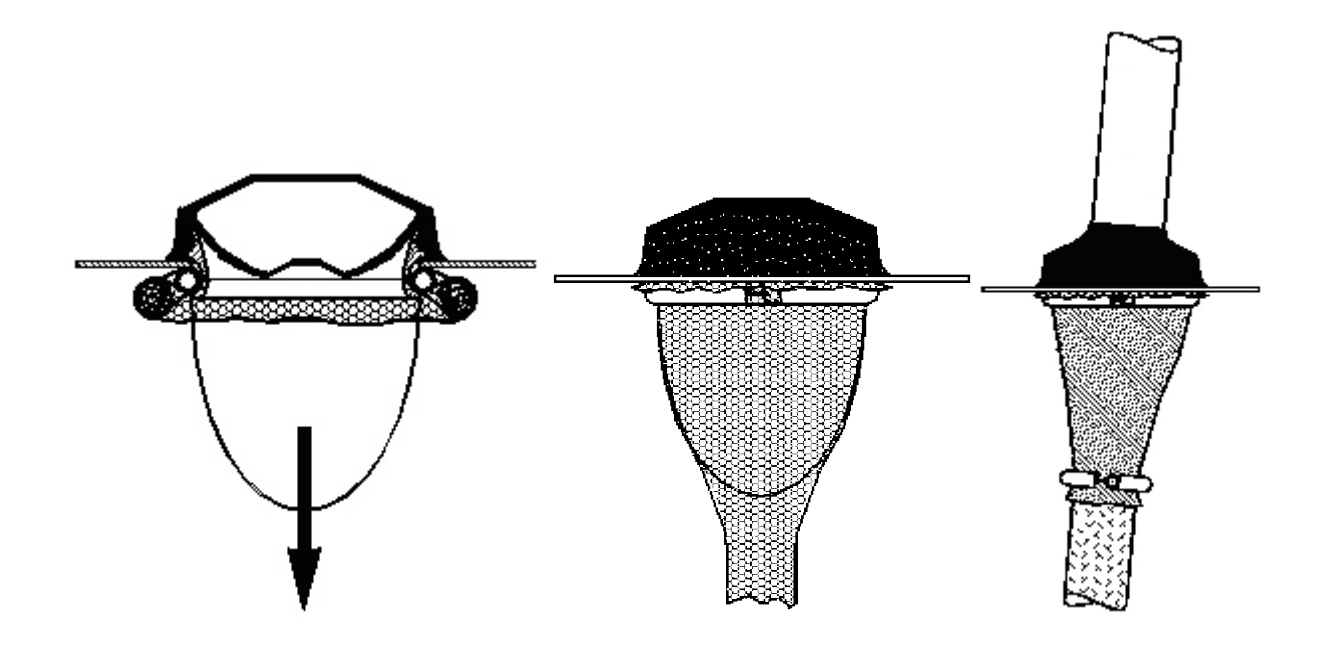

#### *6.2.2.2. Установка ферритовых колец (+OCM) на кабеле двигателя*

Современные преобразователи частоты с широтно-импульсной модуляцией (ШИМ), построенные на транзисторах IGBT, формируют выходные импульсы с короткими фронтами (0,1 … 0,2 мкс). Такие фронты вызывают увеличение нагрузки на изоляцию двигателя и формируют высокочастотные напряжения общего вида (синфазные напряжения) на выводах двигателя. Синфазные напряжения увеличивают излучаемые радиопомехи и могут быть опасны из-за токов подшипников при использовании двигателей повышенной мощности (> 100 кВт).

Выбор кабелей и монтаж должны производиться в соответствии требованиями окружающей среды. Экран кабеля двигателя необходимо заземлять на каждом конце (у преобразователя частоты, защитного выключателя, двигателя и т. д.) так, чтобы полное сопротивление для высокой частоты было как можно меньше. Наилучшее решение достигается при 360-градусном заземлении (заземление по всей окружности экрана). Если это трудно осуществить, подключите провод защитного заземления (РЕ) к земле или к (металлической) стенке панели сразу после места зачистки кабельной оболочки (см. рисунок 6-8, варианты а и b). Для дополнительного снижения влияния синфазных напряжений можно установить соответствующие дроссели на выводах двигателей Простейший способ - это использование ферритовых колец достаточно большого диаметра, что позволяет продеть через них проводники, идущие к фазам двигателя.

#### Установка ферритовых колец.

Пропустите через кольца только фазные проводники; экраны кабеля должны оставаться дальше и не охватываться кольцами, см. рисунок 6-8. Отделите провод защитного заземления (РЕ). В случае параллельных кабелей двигателя, предусмотрите одинаковое количество комплектов ферритовых колец для каждого кабеля и пропустите все фазные проводники одного кабеля через кольца одного комплекта.

В поставку Vacon включены стандартные комплекты ферритовых колец (по дополнительному заказу). Если для снижения опасности повреждения подшипников устанавливаются ферритовые кольца, всегда используйте два комплекта ферритовых колец для одного кабеля двигателя.

**Примечание:** Ферритовые кольца – это только дополнительная защита. Основная защита от токов подшипников – это изоляция подшипников.

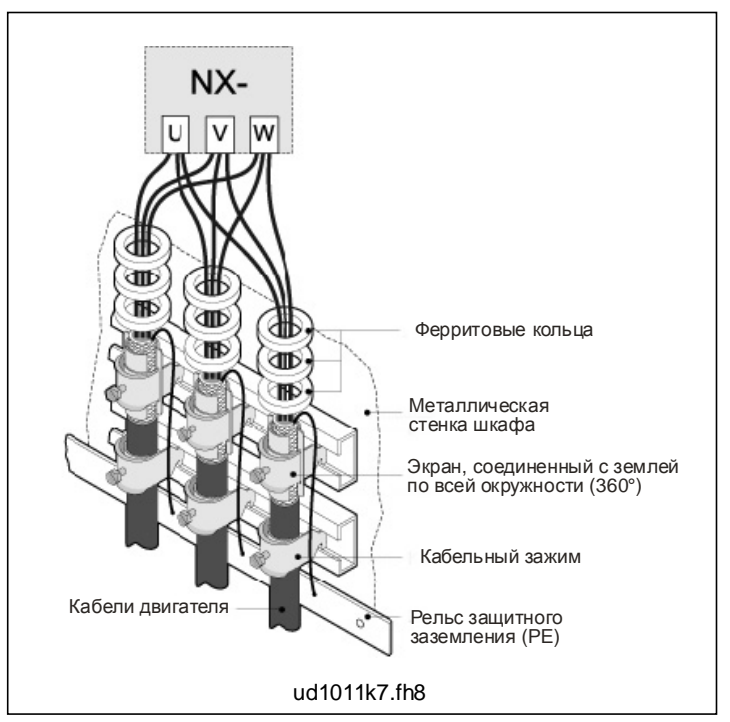

*Рисунок 6-16. Установка ферритовых колец*

### *6.2.3. Тепловой контроль дополнительного оборудования + ODU*

Дополнительное оборудование + ODU можно снабдить тепловым контролем, который покажет, если температура фильтра превысит безопасные пределы. Подробности см. в электрических схемах конкретного шкафа. На заводе контакт NC подсоединен к внешнему входу сообщения о неисправности DIN3.

**Примечание:** Если внешний вход сообщения о неисправности DIN3 используется в других целях, необходимо соответствующим образом подсоединить контрольный провод вентилятора +ODU. Можно также соединить контакт NC последовательно с командами РАБОТА или ВКЛЮЧИТЬ РАБОТУ (см. Руководство).

### *6.2.4. Кабели для подсоединения к цепи постоянного тока и тормозного резистора*

Преобразователи частоты Vacon (6 и 12 пульсов) имеют клеммы для подсоединения к цепи постоянного тока, а также для подсоединения опционального внешнего тормозного резистора. Эти клеммы обозначаются как **B-**, **B+/R+** и **R-**. Шина постоянного тока подсоединяется к клеммам B- и B+, а тормозной резистор — к клеммам R+ и R- на модуле преобразователя. Клеммы модуля преобразователя могут также дополнительно соединятся с пользовательскими клеммами в кожухе.

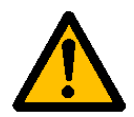

Перед подключением тормозного резистора убедитесь, что преобразователь оснащен тормозным прерывателем.

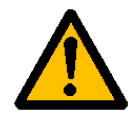

Не подсоединяйте тормозной резистор между клеммами В- и В+: это может повредить привод.

#### *6.2.5. Контрольный кабель*

Информацию о контрольных кабелях см. в Главе [8.2](#page-57-0). Контрольные кабели проведены вниз к нижней части шкафа по его левой внутренней стенке.

## *6.2.6. Сечения кабелей и типоразмеры предохранителей, устройства 380—500 В*

В следующей таблице приведены стандартные сечения и типы кабелей, которые можно использовать с данным преобразователем. Окончательный выбор должен быть сделан в соответствии с местными нормативами, условиями прокладки кабелей и спецификации кабелей.

## *6.2.6.1. Приводы 6 пульсов*

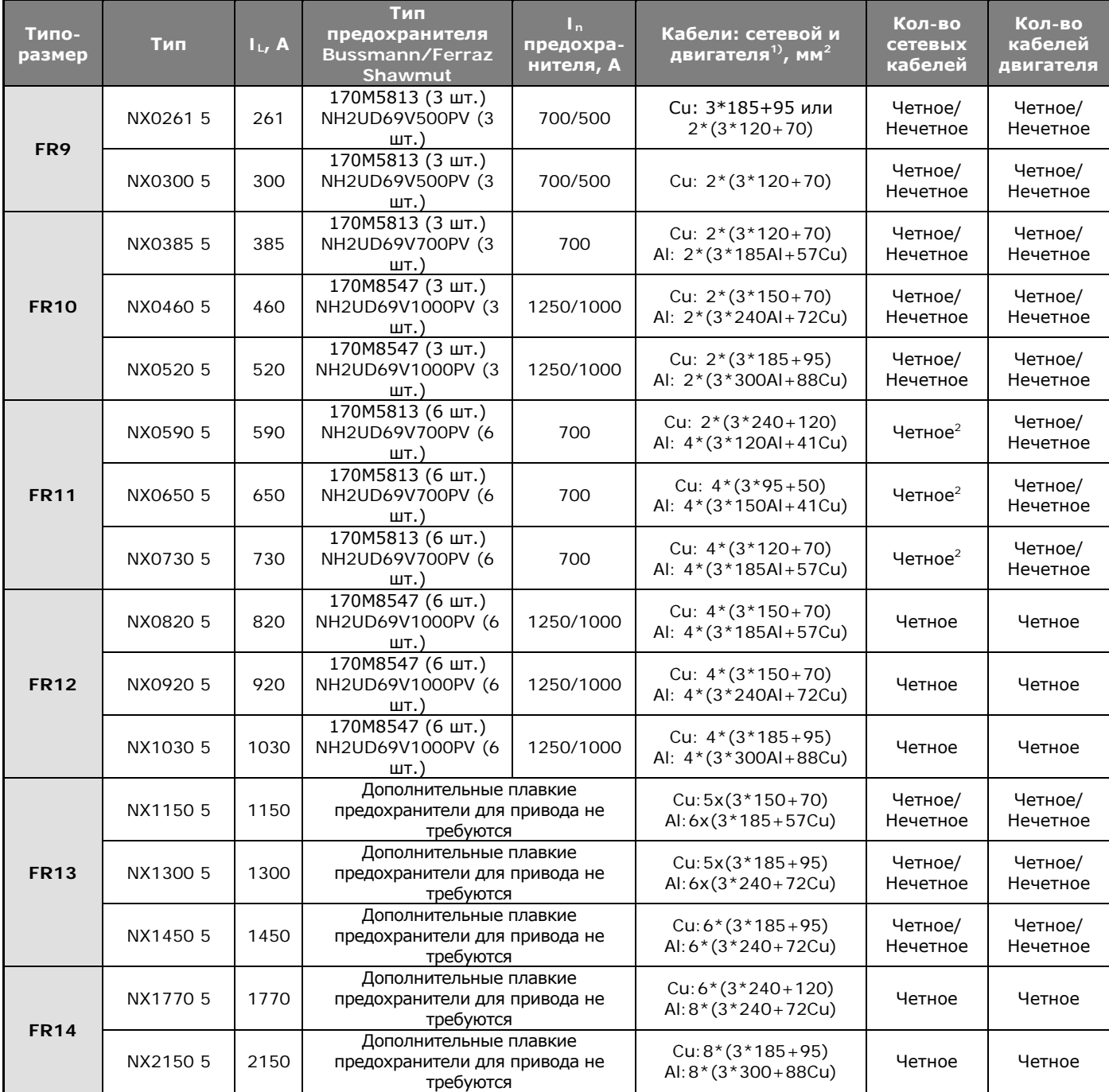

*Таблица 6-2. Кабели и предохранители для Vacon NX\_5, 6-пульсный источник питания*

1) при поправочном коэффициенте 0,7. Прокладывать кабели на кабельной полке, рядом, три полке одна над другой. Температура окружающей среды 30°C (86°F). EN60204-1 и IEC 60364-5-523.

<sup>2</sup>) Нечетное кол-во кабелей питания возможен при запросе. За дополнительной информацией обращайтесь на завод.

## *6.2.6.2. Приводы 12 пульсов*

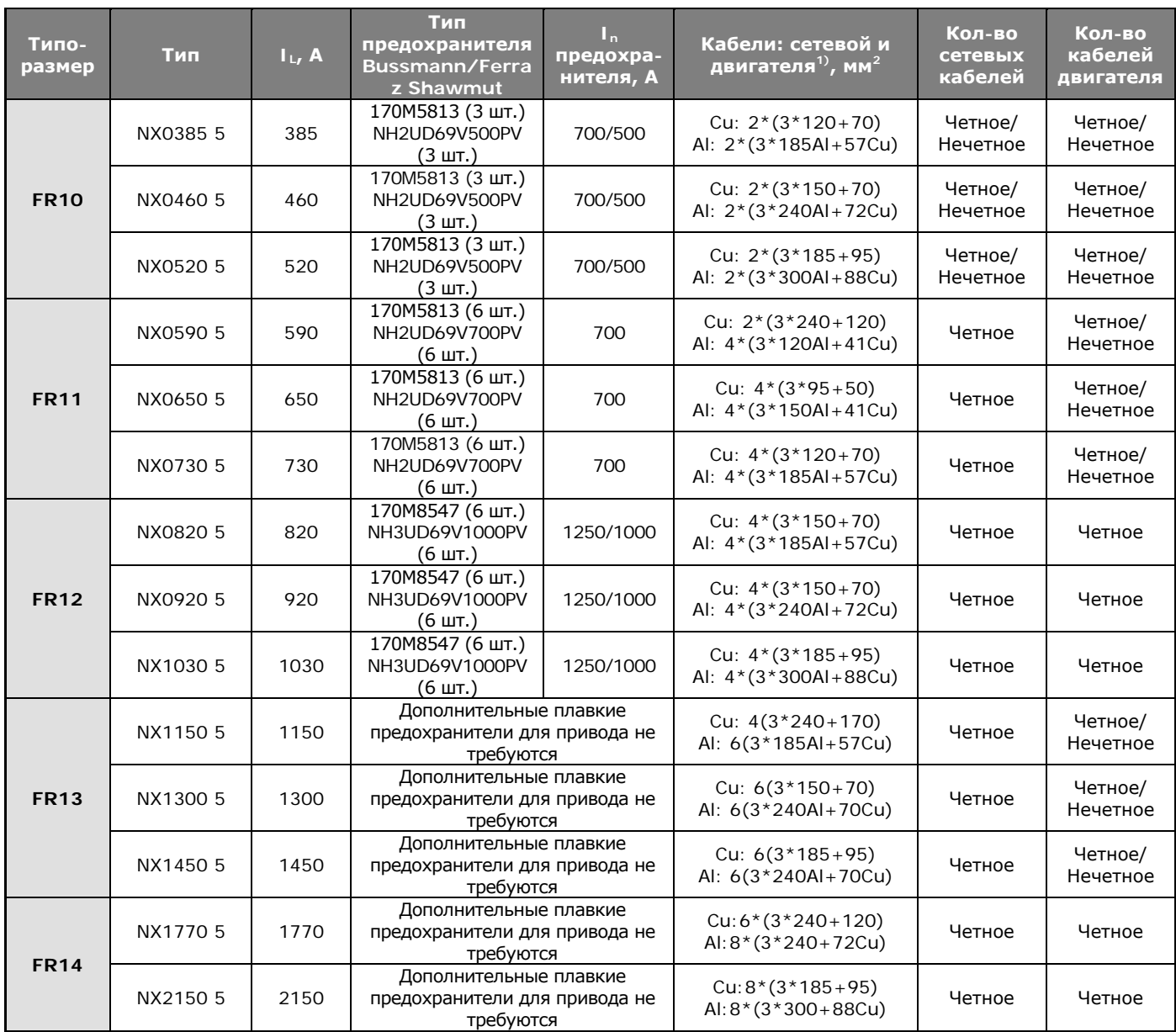

*Таблица 6-3. Кабели и предохранители для Vacon NX\_5, 12-пульсный источник питания*

 $^{1)}$  при поправочном коэффициенте 0,7. Прокладывать кабели на кабельной полке, рядом, три полке одна над другой. Температура окружающей среды 30°C (86°F). EN60204-1 и IEC 60364-5-523.

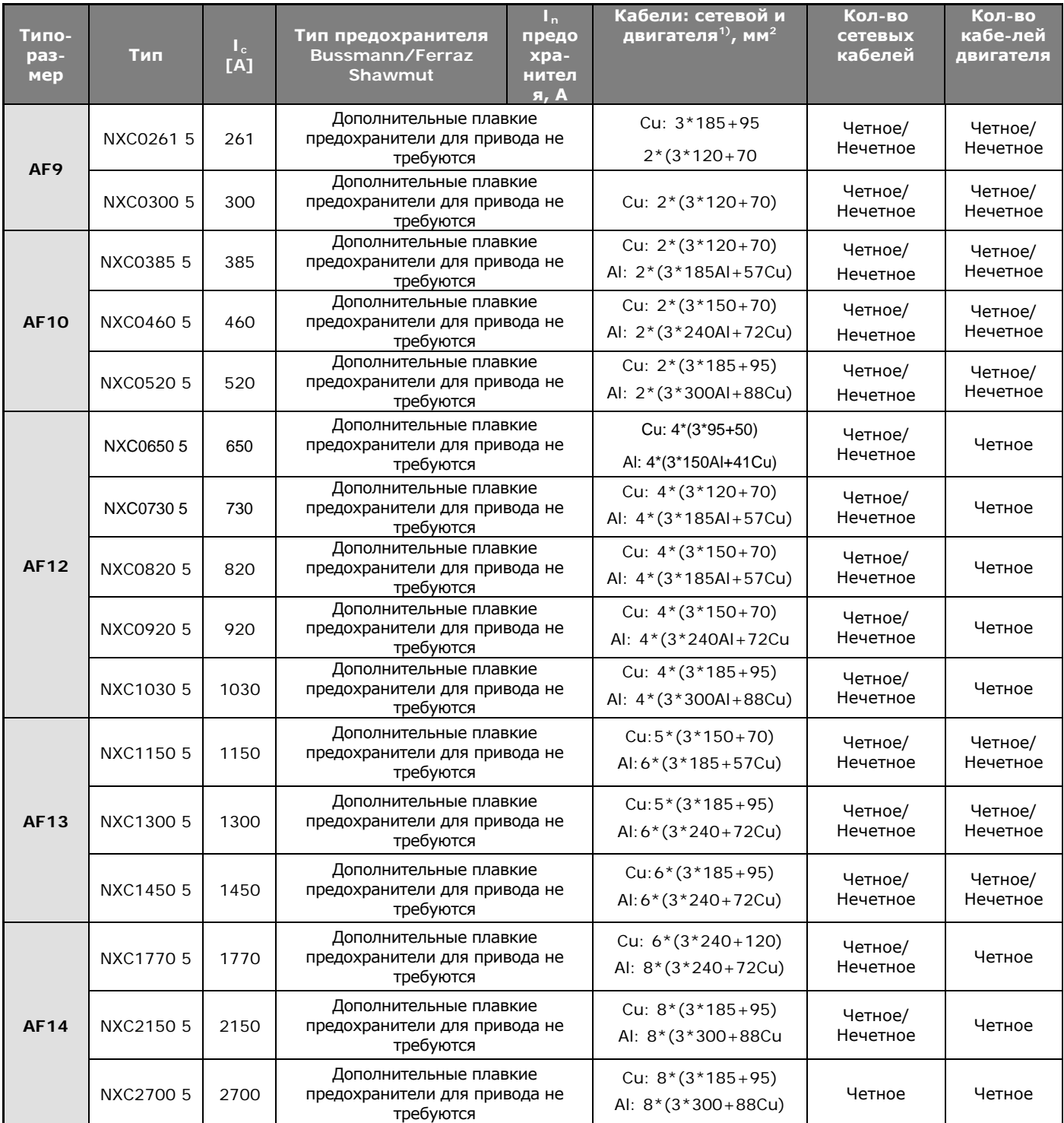

#### *6.2.6.3. Приводы регенеративные с низкой гармоникой*

*Таблица 6-4. Кабели и предохранители для Vacon NX\_5, регенеративных с низкой гармоникой*

 $1)$  при поправочном коэффициенте 0,7. Прокладывать кабели на кабельной полке, рядом, три полке одна над другой. Температура окружающей среды 30°C (86°F). EN60204-1 и IEC 60364-5-523.

### *6.2.7. Сечения кабелей и типоразмеры предохранителей, устройства 500/525—690 В*

В следующей таблице приведены стандартные сечения и типы кабелей, которые можно использовать с данным преобразователем. Окончательный выбор должен быть сделан в соответствии с местными нормативами, условиями прокладки кабелей и спецификации кабелей.

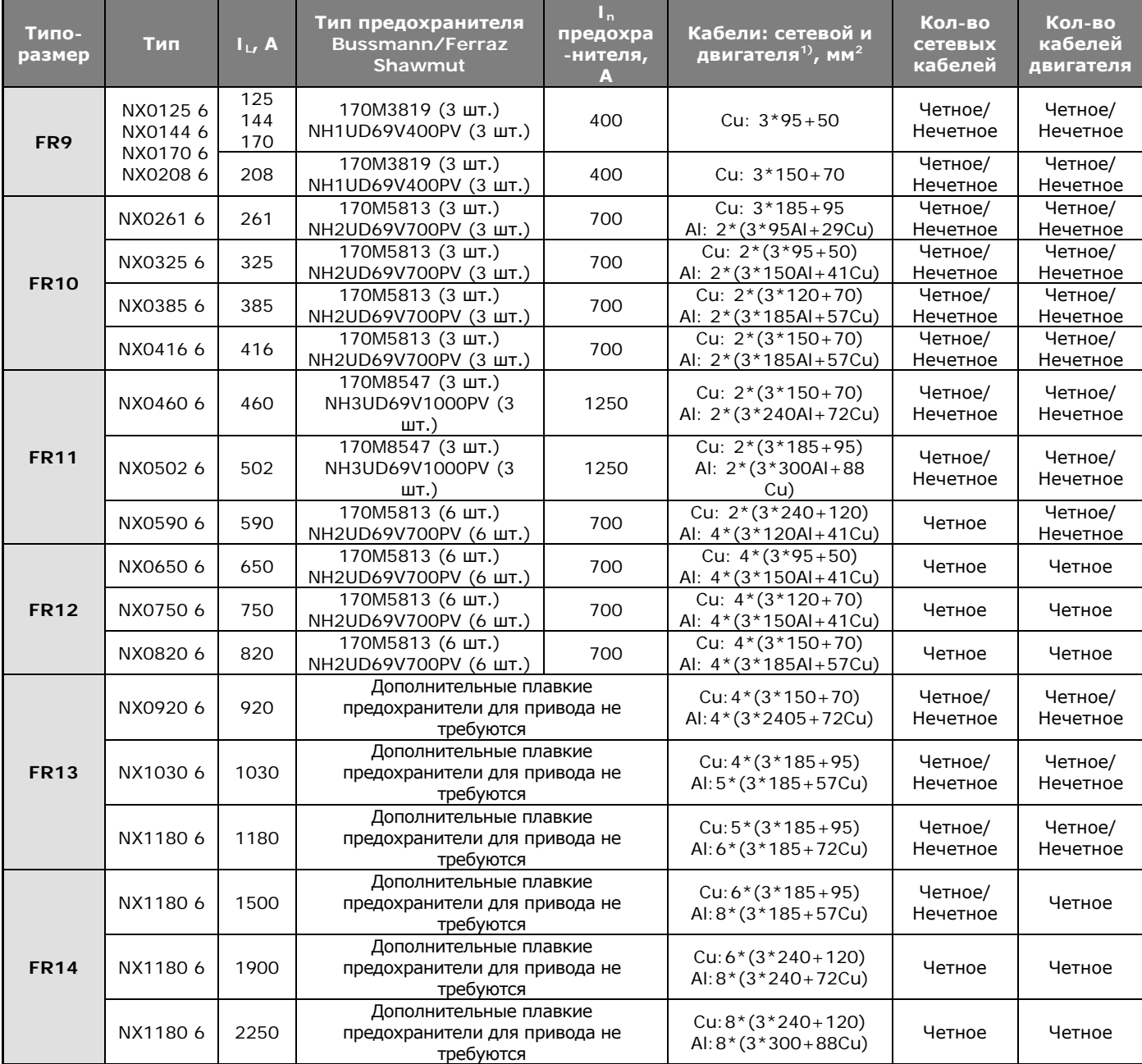

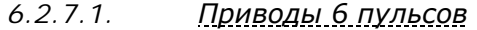

*Таблица 6-5. Кабели и предохранители aR для Vacon NX\_5, 6-пульсный источник питания*

 $1)$  при поправочном коэффициенте 0,7. Прокладывать кабели на кабельной полке, рядом, три полке одна над другой. Температура окружающей среды 30°C (86°F). EN60204-1 и IEC 60364-5-523.

## *6.2.7.2. Приводы 12 пульсов*

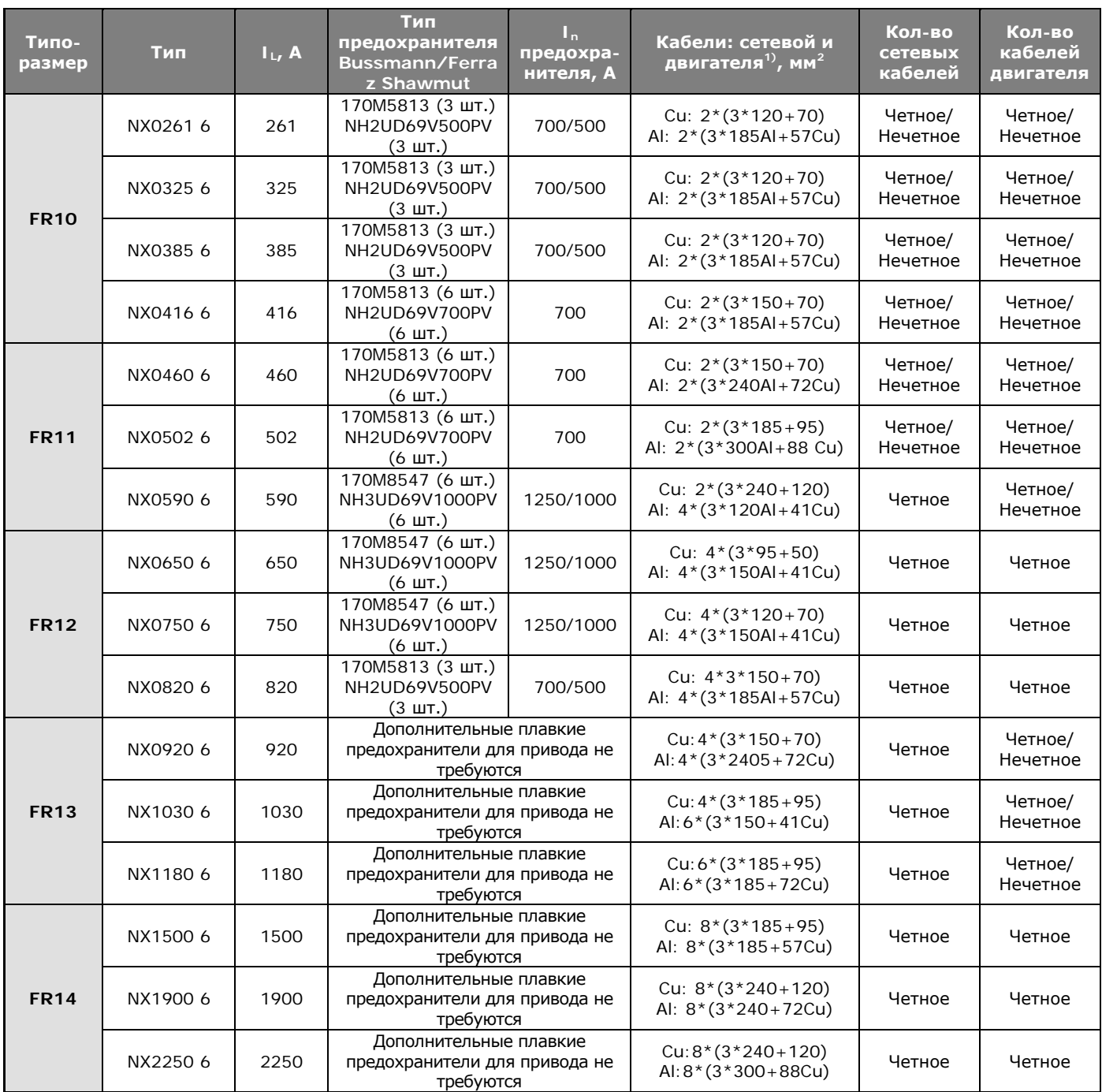

*Таблица 6-4. Кабели и предохранители a R для Vacon NX\_5, 12-пульсные источники питания*

 $1)$  при поправочном коэффициенте 0,7. Прокладывать кабели на кабельной полке, рядом, три полке одна над другой. Температура окружающей среды 30°C (86°F). EN60204-1 и IEC 60364-5-523.

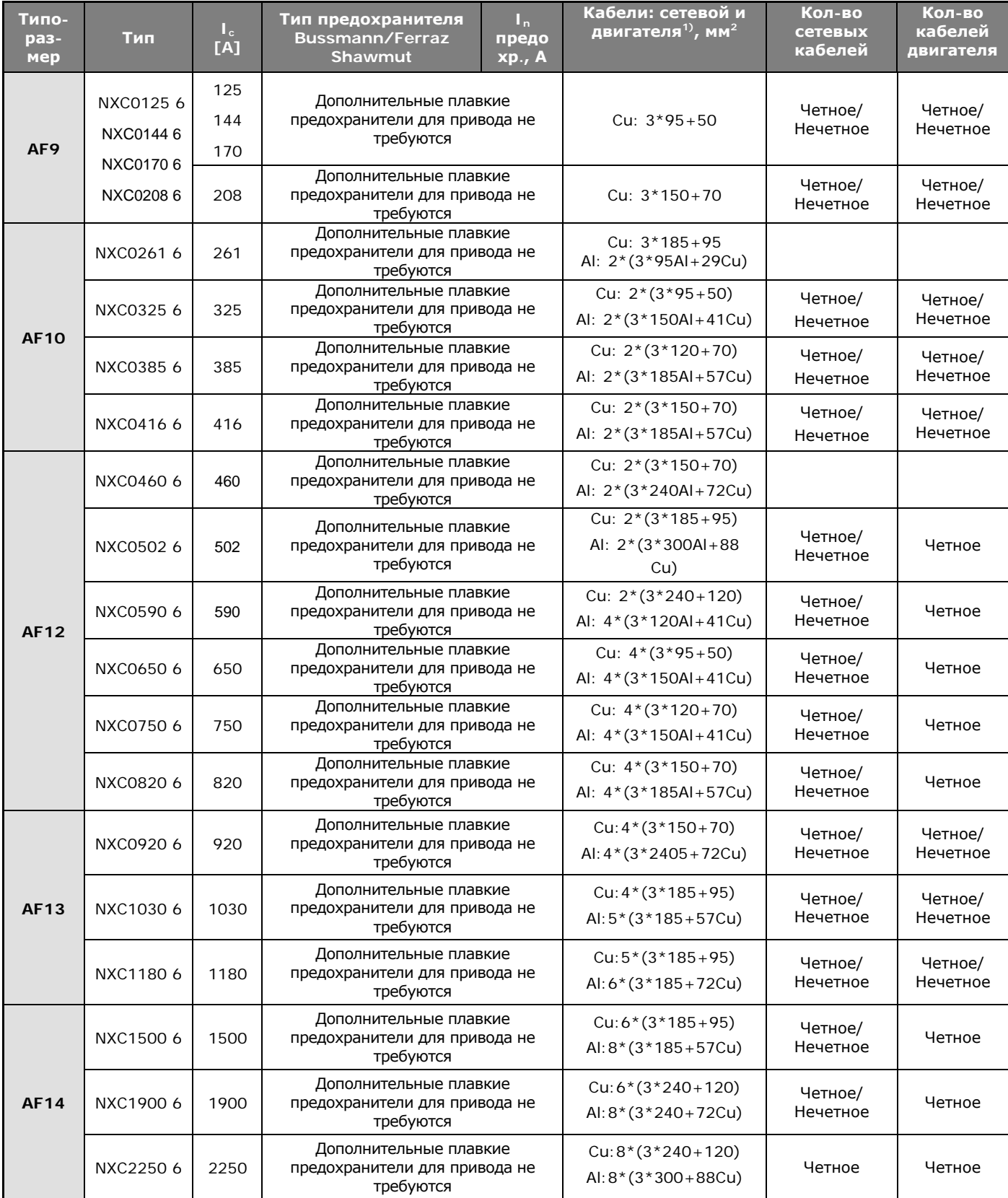

#### *6.2.7.3. Приводы регенеративные с низкой гармоникой*

*Таблица 6-7. Кабели и предохранители a R для Vacon NX\_6, регенеративные с низкой гармоникой*

 $^{1}$ ) при поправочном коэффициенте 0,7. Прокладывать кабели на кабельной полке, рядом, три полке одна над другой. Температура окружающей среды 30°C (86°F). EN60204-1 и IEC 60364-5-523.

# **7. РЕГЕНЕРАТИВНЫЙ ПРИВОД С НИЗКИМИ ГАРМОНИКАМИ**

В настоящей главе описываются функции органов управления (переключателей, кнопок и светодиодных сигналов) регенеративного привода NXC с низкими гармониками (модели FI9-14). Здесь не описывается дополнительное оборудование «+».

### **7.1. Предварительная зарядка регенеративного шкафа NXC с низкими гармониками и инструкции по управлению МССВ**

Существует три вида управления контуром предварительной зарядки постоянного тока и автоматическими выключателями (далее – МССВ) в регенеративном приводе с низкими гармониками. Место и способ управления можно выбрать переключателем *REM-MAN-AUTO* (-S6). Три способа/ места управления, это:

- MAN ручное управление переключателем *0-1-Start* на двери шкафа
- REM дистанционное управление сигналами, которые подаются на пульты управления
- AUTO автоматический режим эксплуатации, в котором выполняется предварительная зарядка, а когда подается питание, МССВ закрывается

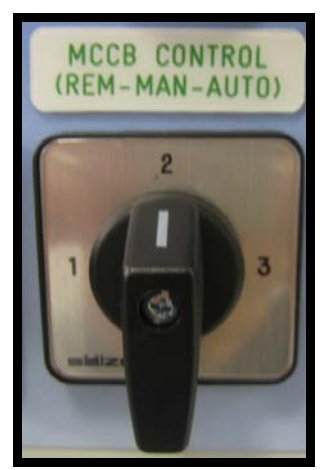

*Рисунок 7-1. Переключатель режимов управления MCCB (-S6)*

## *7.1.1. Ручное управление (MAN)*

Когда переключатель –S6 находится в положении *Man,* оператор может вручную управлять с корпуса шкафа автоматическим выключателем (МССВ) и зарядным контуром. Переключатель *0-1- Start* используется для местного управления МССВ и предварительной зарядки контура.

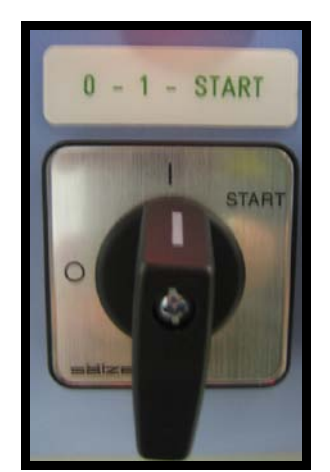

*Рисунок 7-2. Переключатель 0-1-Start (-S10)*

Служба круглосуточной технической поддержки: +7 (495) 768 73 82 • Адрес эл. почты: vacon@vacon.ru **7**

Поворотом переключателя -S10 в положение *0* оператор размыкает автоматический выключатель, если он был закрыт, или останавливает процесс предварительной зарядки, независимо от того, какое место или какой способ управления выбран в данный момент.

Переводом переключателя в положение *1* включается управление предварительной зарядкой и автоматическим выключателем с переключателя *REM-MAN-AUTO.*

Поворот переключателя в положение *Start* включает предварительную зарядку шины постоянного тока. Предварительная зарядка занимает 5-10 секунд, в зависимости от размера привода. Когда напряжение постоянного тока дойдет до определенного уровня, блок управления AFE автоматически закрывает выключатель. Пружина возвращает переключатель в положение *Start,* а когда переключатель будет отпущен, он автоматически вернется в положение *1*. Предварительную зарядку можно остановить, повернув выключатель в положение 0. При отключении питания в сети отключающая катушка по минимальному напряжению откроет автоматический выключатель. Когда питание восстановится, оператор должен вручную включить предварительную зарядку и закрыть МССВ.

Светодиод *AFE Ready* загорится, когда МССВ закрыт, на AFE подается переменный ток и нет активных неисправностей. Светодиод AFE ready действует одинаково при любом месте / способе управления.

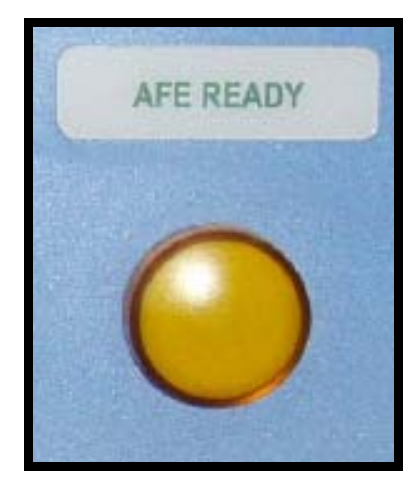

*Рисунок 7-3. Индикатор AFE Ready*

Перед включением (срабатыванием) преобразователя INU нужно дать на блок AFE команду RUN с клавиатуры, сигнала ввода/вывода или шины связи.

## *7.1.2. Дистанционное управление (REM)*

Когда переключатель МССВ –S6 установлен в положение *REM,* можно управлять автоматическим выключателем и контуром зарядки дистанционно, с контактов без потенциала.

Нормально-закрытый (NC) контакт нужно соединить с контактами X1:60 и X1:61 (название контакта может быть другим, в зависимости от типоразмера шкафа). Перед включение предварительной зарядки нужно перевести этот контакт в нормально-закрытое состояние. При размыкании контакта открываются автоматические выключатели и останавливается предварительная зарядка, если она была включена.

Для включения предварительной зарядки на контакты X1:57 и X1:58 подается управляющий импульс продолжительностью (0,4-1 с). Когда напряжение постоянного тока дойдет до определенного уровня, блок управления AFE автоматически закрывает выключатель (название контакта может быть другим, в зависимости от типоразмера шкафа). Перед включением (срабатыванием) преобразователя INU нужно дать на блок AFE команду RUN с клавиатуры, сигнала ввода/вывода или шины связи.

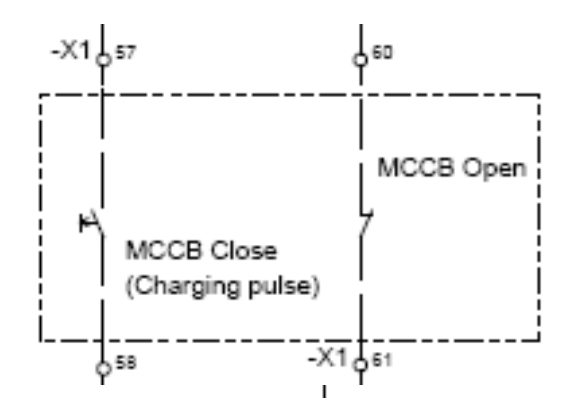

*Рисунок 7-4. Схема дистанционного управления МССВ и контуром предварительной зарядки (регенеративный NXC с низкими гармониками FR12)*

При падении напряжения <0,7xU<sub>N</sub> или при отключении напряжения в питающей сети отключающая катушка по минимальному напряжению откроет автоматический выключатель. Когда питание восстановится, требуется новый управляющий импульс, чтобы включить предварительную зарядку и закрыть МССВ.

## *7.1.3. Автоматический режим (AUTO)*

Когда переключатель *REM-MAN-AUTO* установлен в положение *AUTO* и подается питание, предварительная зарядка и закрывание автоматического выключателя производятся автоматически. Предварительная зарядка устройства начинается автоматически (непосредственно), когда переключатель -S6 переведен в положение *Auto*. Когда напряжение постоянного тока дойдет до определенного уровня, блок управления AFE автоматически закрывает выключатель. Загорится светодиод AFE READY.

При перерыве и повторном включении питания (например, при перебое питания в сети) будет автоматически выполнена перезарядка и закроются автоматические выключатели. Выключатель 0-1-Start должен быть в положении *1* – так разрешено автоматическое управление.

При переводе переключателя -S10 в положение *0* автоматический выключатель откроется, даже если переключатель *REM-MAN-AUTO* находится в положении *AUTO*.

## *7.1.4. Открывание автоматического выключателя при перегрузке или коротком замыкании*

Электронный размыкатель откроет автоматический выключатель при перегрузке или коротком замыкании. Контрольные контакты размыкателя соединены последовательно. Если размыкается один из автоматических выключателей из-за перегрузки или короткого замыкания, остальные выключатели откроются автоматически. Загорится индикатор *MCCB FAULT,* указывая, что выключатели разомкнуты.

**7**

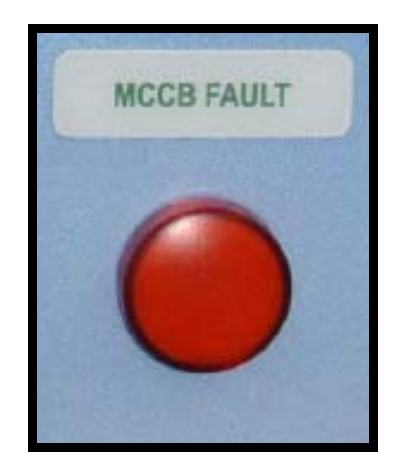

*Рисунок 7-5. Индикатор MCCB FAULT*

При размыкании выключателей из-за превышения по току нужно выявить и устранить неисправность, прежде чем перезагружать автоматические выключатели. Единственный способ перезагрузить MCCB – нажать кнопку -S6, когда переключатель –S11 *REM-MAN-AUTO* находится в положении *MAN*.

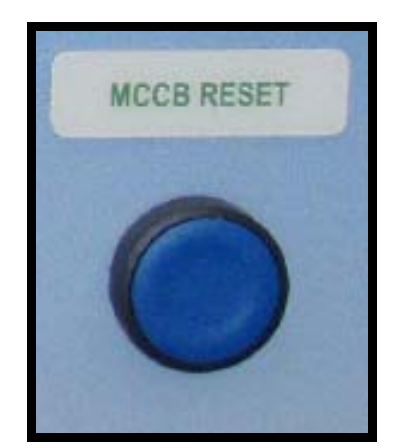

*Рисунок 7-6. Кнопка перезагрузки MCCB (-S11)*

Так выполняется перезагрузка автоматических выключателей, а в системах FR9, FR10 и FR12 одновременно происходит перезагрузка пружинной системы операторов мотора. После этого можно провести предварительную зарядку и закрыть автоматические выключатели, как описано выше.

## **8. УКАЗАНИЯ ПО МОНТАЖУ**

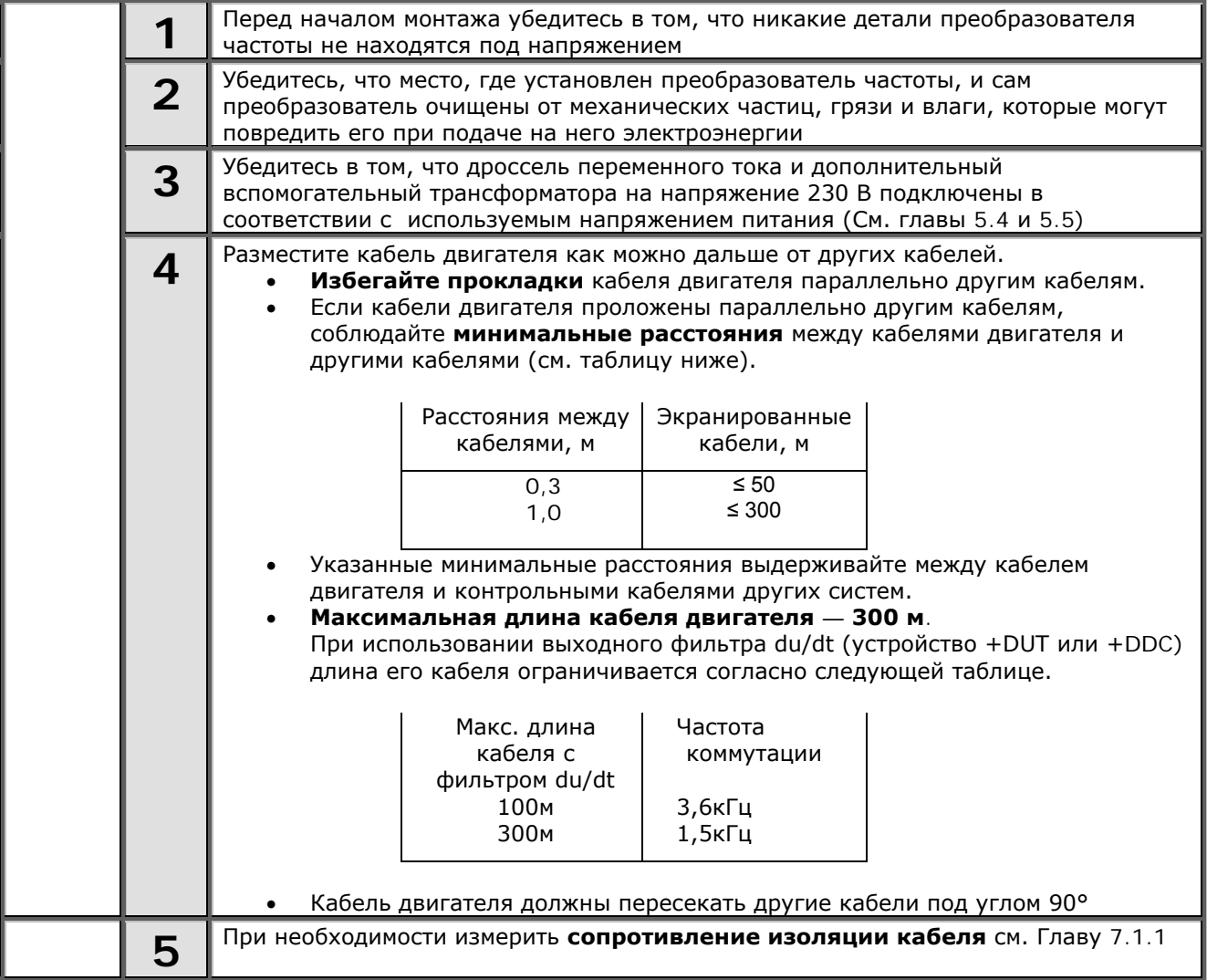

*(Продолжение на следующей странице)*

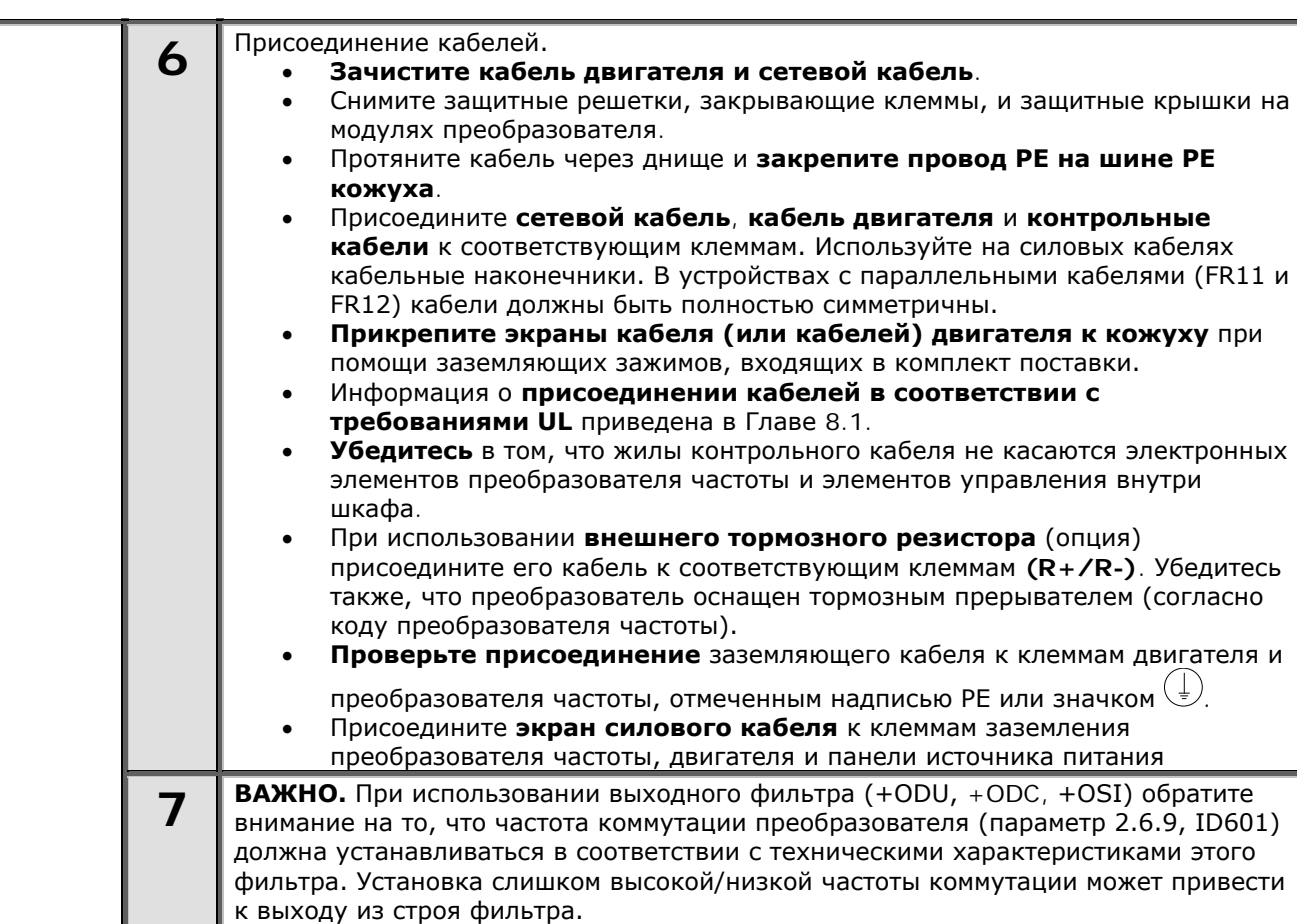

## **8.1. Присоединение кабелей в соответствии со стандартами UL**

В соответствии с требованиями UL ([Underwriters Laboratories](http://www.ul.com/) — Лаборатории по технике безопасности, США) должен применяться медный кабель, прошедший сертификацию UL с минимальной теплостойкостью +60/75 ºС. Кабель можно использовать в цепи способной проводить не более 100,000 А среднеквадратичного симметричного тока, с максимальным напряжением 600 В. Используйте проводник класса 1.

Величина момента затяжки при затягивании болтов клемм указана в таблице 8-1.

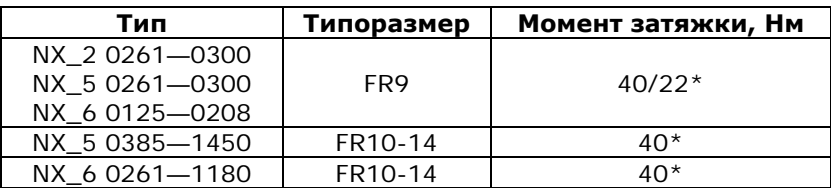

*Таблица 8-1. Моменты затяжки клемм*

\* Момент затяжки клеммных соединений на изолированной плате в Нм / фунт-фут ПРИМЕЧАНИЕ. Эта величина требуется только при непосредственном подключении двигателя к преобразователю (между двигателем и преобразователем нет промежуточных устройств).

\*\* Вращайте гайку с обратной стороны клеммы в противоположном направлении при затягивании/ослаблении винта клеммы, чтобы не повредить клемму.

#### *8.1.1. Проверка изоляции кабеля и двигателя*

**1.** Проверка изоляции кабеля двигателя

Отсоедините кабель двигателя от клемм U, V и W преобразователя частоты и от двигателя. Измерьте сопротивление изоляции кабеля двигателя между каждой парой фазных проводов, а также между каждым фазным проводом и проводником заземления.

Сопротивление изоляции должно быть выше 1 МОм.

**2.** Проверка изоляции сетевого кабеля

Отсоедините сетевой кабель от клемм L1, L2 и L3 преобразователя частоты и от сети. Измерьте сопротивление изоляции сетевого кабеля между каждой парой фазных проводов, а также между каждым фазным проводом и проводником заземления.

Сопротивление изоляции должно быть выше 1 МОм.

**3.** Проверка изоляции кабеля тормозного резистора

Отсоедините кабель тормозного резистора от клемм R+ и R- преобразователя частоты, а также от тормозного резистора. Измерьте сопротивление изоляции этого кабеля между всеми проводами, а также между каждым проводом и проводником заземления.

Сопротивление изоляции должно быть выше 1 МОм.

**4.** Проверка изоляции двигателя

Отсоедините кабель от двигателя и разомкните соединения в клеммной коробке двигателя. Измерьте сопротивление изоляции каждой обмотки двигателя. Напряжение при этом должно быть равно номинальному напряжению двигателя, но не выше 1000 В.

Сопротивление изоляции должно быть выше 1 МОм.

**5.** Проверка изоляции тормозного резистора

Отсоедините кабель тормозного резистора и измерьте сопротивление изоляции между клеммами питания и заземления. Напряжение при этом должно быть равно номинальному напряжению двигателя, но не выше 1000 В.

Сопротивление изоляции должно быть выше 1 МОм.

### <span id="page-57-0"></span>**8.2. Блок управления**

Блок управления преобразователя частоты состоит из платы управления и дополнительных плат, устанавливаемых в пять *параллельных слотов* (A—E), расположенных на плате управления (см. рис. [8-1](#page-57-1) и [8-2\)](#page-57-2). Плата управления подключается к блоку питания через разъем типа D (1) или с помощью оптоволоконных кабелей.

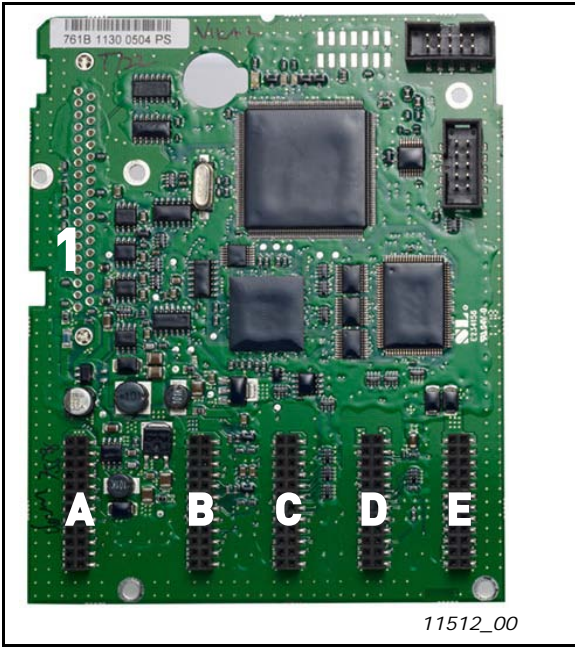

<span id="page-57-2"></span>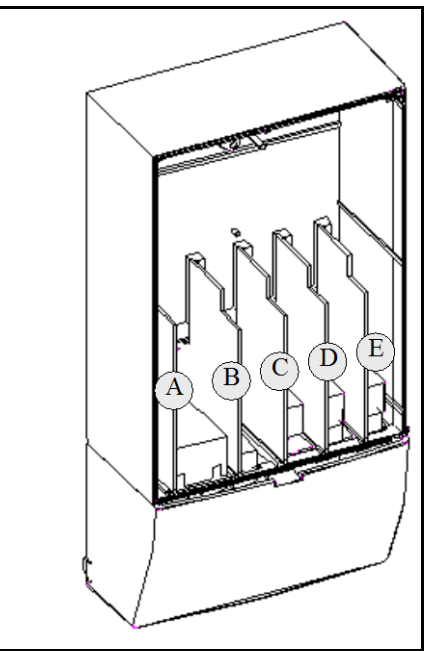

<span id="page-57-1"></span>*Рисунок 8-1. Плата управления NX Рисунок 8-2. Установка базовых плат и плат расширения на плате управления*

Как правило, на заводе-изготовителе в преобразователь частоты устанавливаются две базовые платы — плата входов/выходов и плата релейных выходов — в слоты А и В. На следующих страницах приведены расположения [клемм платы входов/выходов и платы релейных выходов](#page-58-0), [принципиальная](#page-58-0)  [схема соединений](#page-58-0) и [описание управляющих сигналов.](#page-60-0) Типы устанавливаемых на заводе-изготовителе плат входов/выходов включаются в код преобразователя частоты. Дополнительную информацию по платам расширения см. в Руководстве по платам расширения Vacon NX (ud741).

Примечание! Для каждого модуля AFE на регенеративном приводе NXC с низкими гармониками имеется собственный блок управления. В стандартную поставку входят три базовые платы А1, А2 и В5. Как правило, требуется настроить управление AFE только один раз, при вводе привода в эксплуатацию.

Плата управления может питаться от внешнего источника (+24 В ±10%) при подключении этого источника к одному из двунаправленных выводов №6 или №12 (см. стр. 42). Это напряжение позволяет устанавливать параметры и поддерживать связь по шине fieldbus.

**Внимание!** При параллельном подключении входов 24 В нескольких преобразователей частоты рекомендуется включать диод в цепь клеммы №6 (или №12), чтобы исключить протекание тока в обратном направлении. Такой ток может повредить плату управления. См. рисунок ниже.

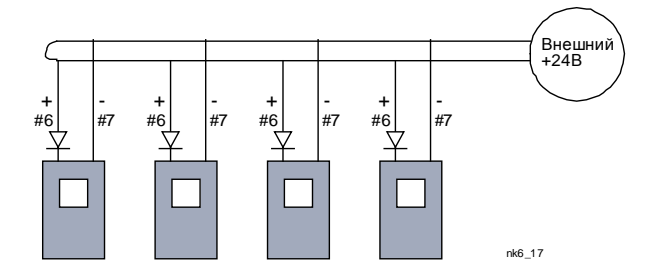

## *8.2.1. Соединения в цепях управления*

Основные контрольные соединения для плат А1 и A2/A3 приведены в Главе 8.2.2. Описания сигналов представлены в Руководстве по применению All-in-One.

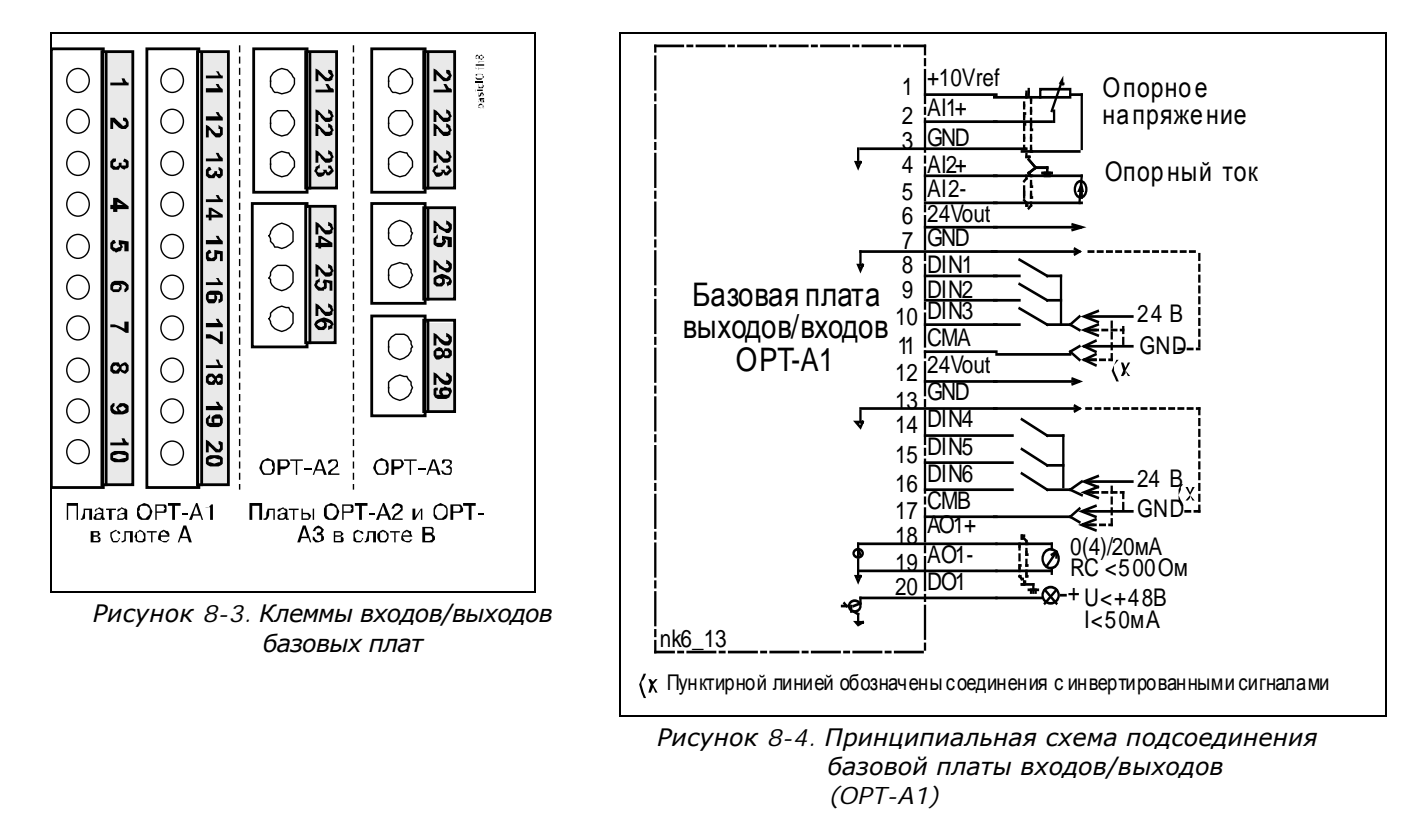

<span id="page-58-0"></span>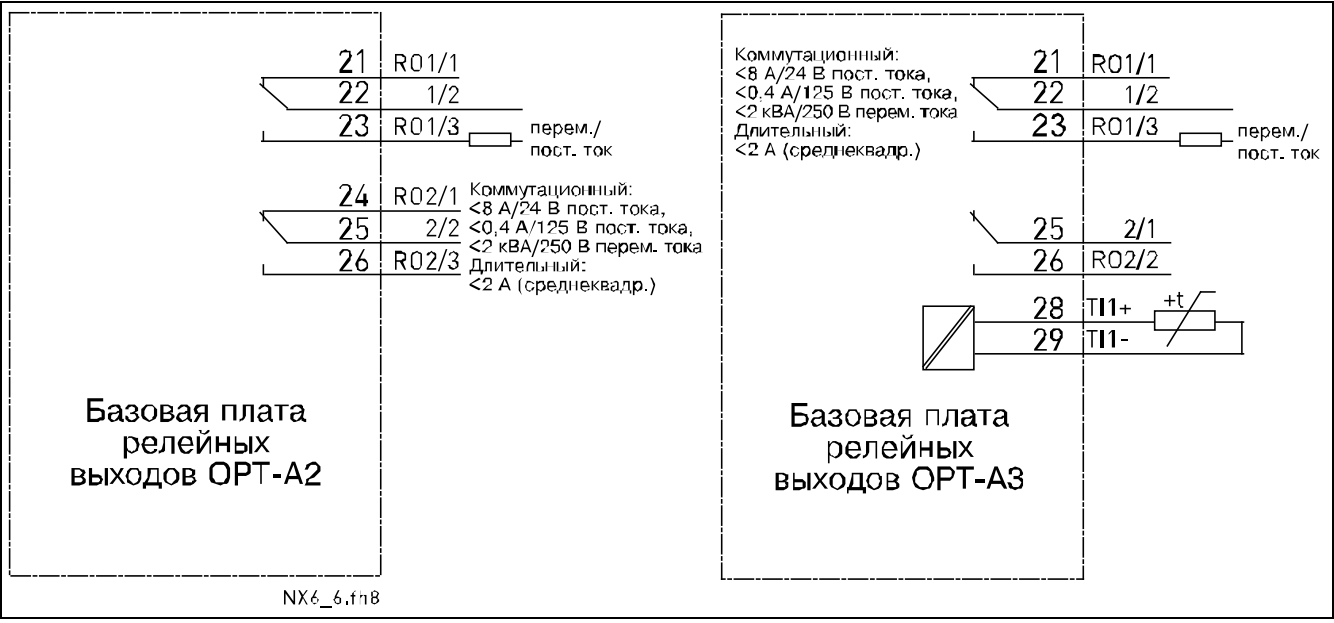

*Рисунок 8-5. Принципиальная схема подсоединения базовых плат релейных выходов(OPT-A2/OPT-A3)*

#### *8.2.1.1. Контрольные кабели*

В качестве контрольных кабелей должны применяться многожильные экранированные кабели сечением не менее 0,5 мм<sup>2</sup>, см. таблицу Таблица 6-1. Максимальное сечение кабеля может составлять 2,5 мм<sup>2</sup> для клемм реле и 1,5 мм<sup>2</sup> для остальных клемм.

В следующей таблице приведены моменты затяжки для клемм дополнительных плат.

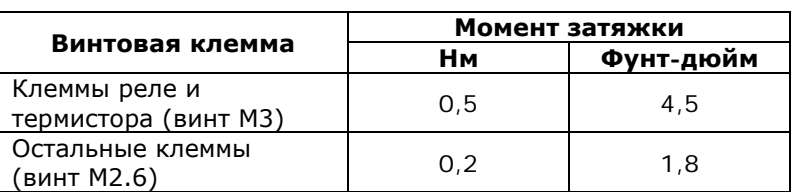

*Таблица 8-2. Моменты затяжки клемм*

#### *8.2.1.2. Гальваническая развязка*

Цепи управления изолированы от напряжения сети, а клеммы заземления постоянно подключены к «земле». См. рис. 8-6.

Дискретные входы гальванически изолированы от «земли» платы входов/выводов. Релейные выходы дополнительно изолированы друг от друга при напряжении 300 В переменного тока (по нормам EN-50178).

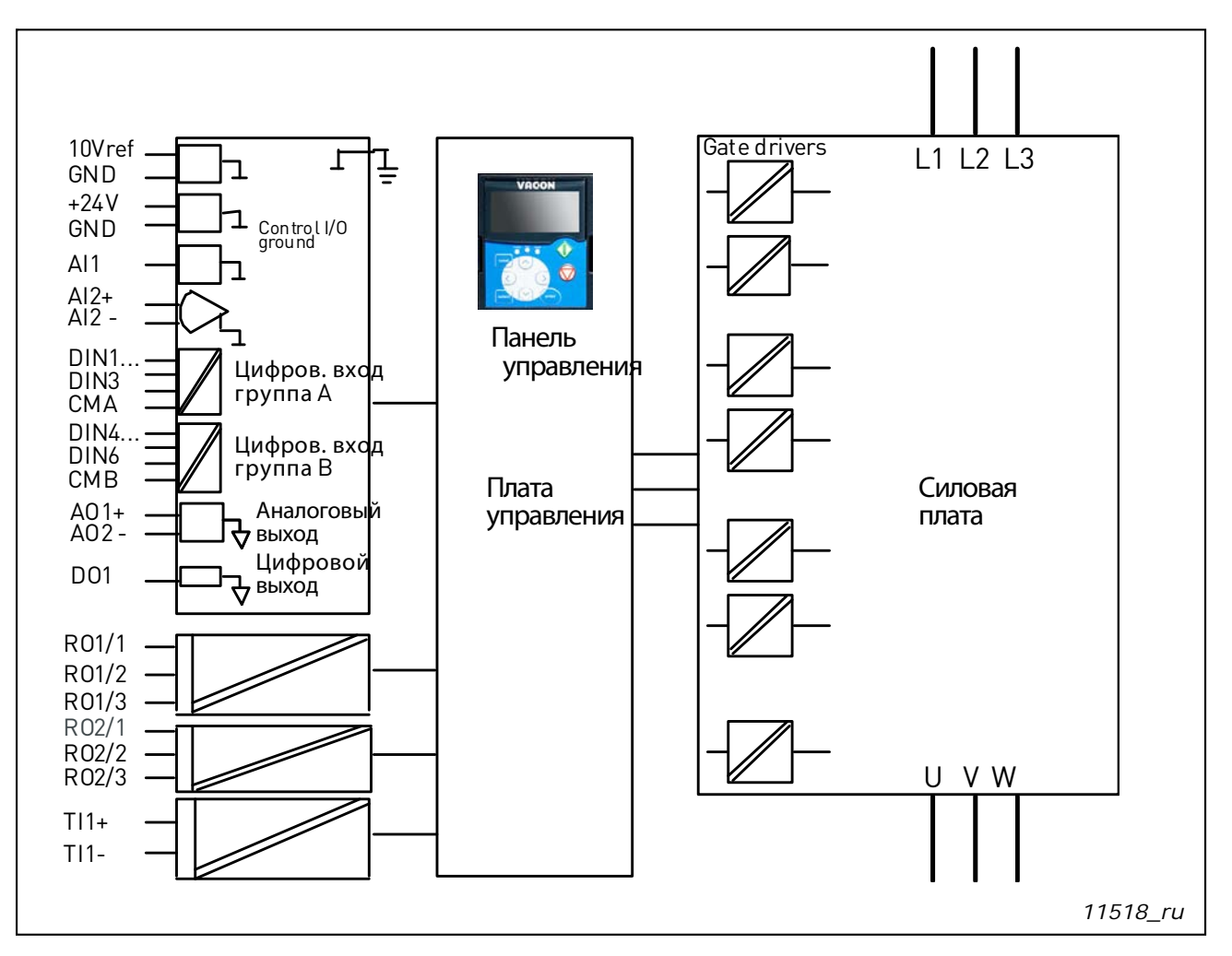

*Рисунок 8-6. Гальваническая развязка*

#### <span id="page-60-0"></span>*8.2.2. Сигналы клемм управления*

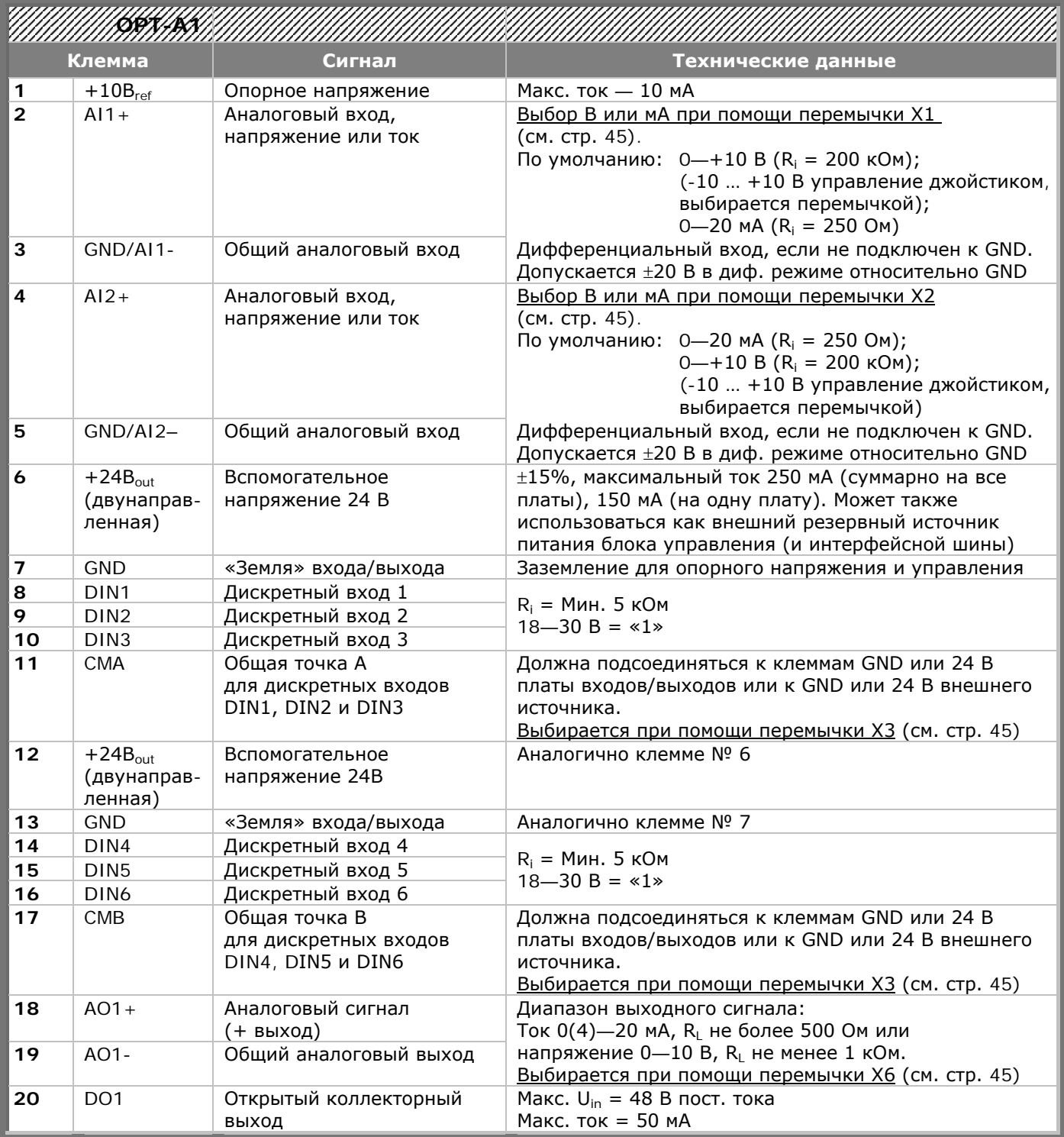

*Таблица 8-3. Сигналы управления на клеммах входов/выходов базовой платы входов/выходов OPT-A1*

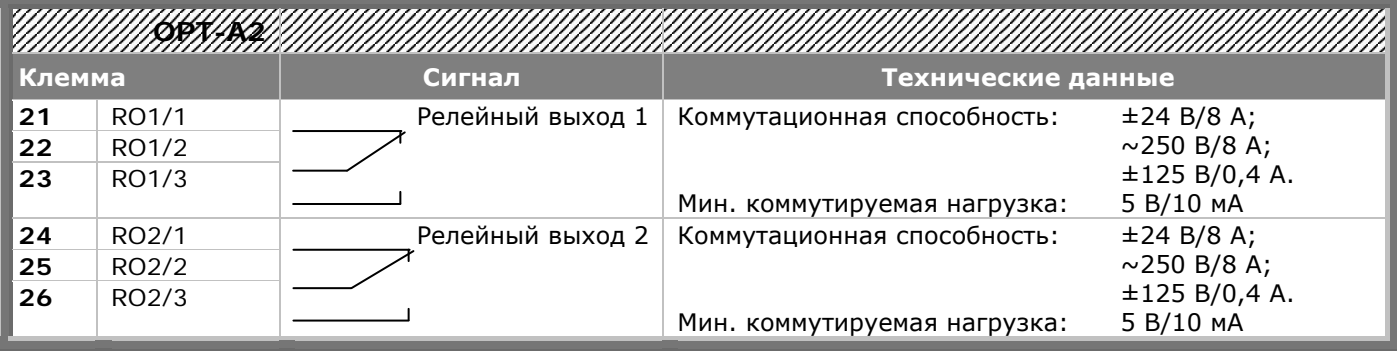

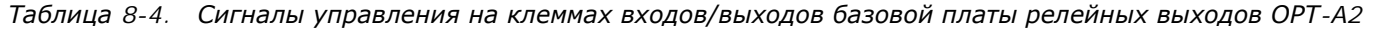

| Клемма |                    | Сигнал            | Технические данные           |                   |
|--------|--------------------|-------------------|------------------------------|-------------------|
| 21     | RO1/1              | Релейный выход 1  | Коммутационная способность:  | ±24 B/8 A;        |
| 22     | RO1/2              |                   |                              | $\sim$ 250 B/8 A; |
| 23     | RO1/3              |                   |                              | ±125 B/0.4 A.     |
|        |                    |                   | Мин. коммутируемая нагрузка: | 5 B/10 MA         |
| 25     | RO <sub>2</sub> /1 | Релейный выход 2  | Коммутационная способность:  | ±24 B/8 A;        |
|        |                    |                   |                              | $\sim$ 250 B/8 A; |
| 26     | RO <sub>2</sub> /2 |                   |                              | ±125 B/0.4 A.     |
|        |                    |                   | Мин. коммутируемая нагрузка: | 5 B/10 MA         |
| 28     | $T11+$             |                   |                              |                   |
| 29     | $TI1-$             | Термисторный вход |                              |                   |

*Таблица 8-5. Сигналы управления на клеммах входов/выходов базовой платы релейных выходов OPT-A3*

## *8.2.2.1. Инверсия сигналов дискретных входов*

Уровень активного сигнала зависит от того, к какому напряжению подключены общие точки CМА и CMB, (клеммы 11 и 17). Они могут быть подключены либо к клеммам +24В, либо к «земле» (0 В). См. рис.8-7.

Управляющее напряжение +24В и «земля» для дискретных входов и общих точек (CMA, CMB) могут подаваться как от встроенного, так и от внешнего источника.

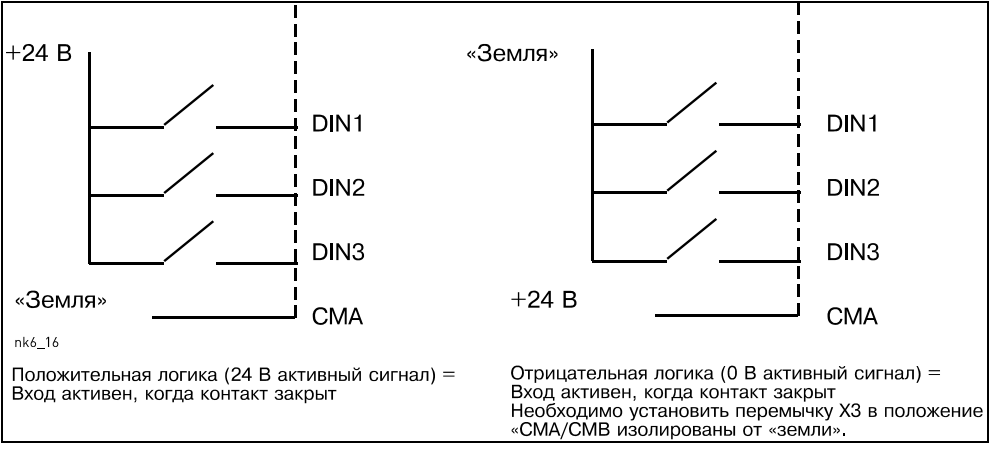

*Рисунок 8-7. Положительная/отрицательная логика*

### *8.2.2.2. Выбор положения перемычек на базовой плате OPT-A1*

Пользователь может изменять по своему усмотрению функциональные возможности преобразователя частоты с помощью перемычек на плате OPT-A1. Положение перемычек определяет типы сигналов аналоговых и дискретных входов.

На базовой плате А1 имеется четыре блока перемычек Х1, Х2, Х3 и Х6, на каждом из которых имеется по 8 контактов и 2 перемычки. Возможные положения перемычек показаны на рис. 8-9.

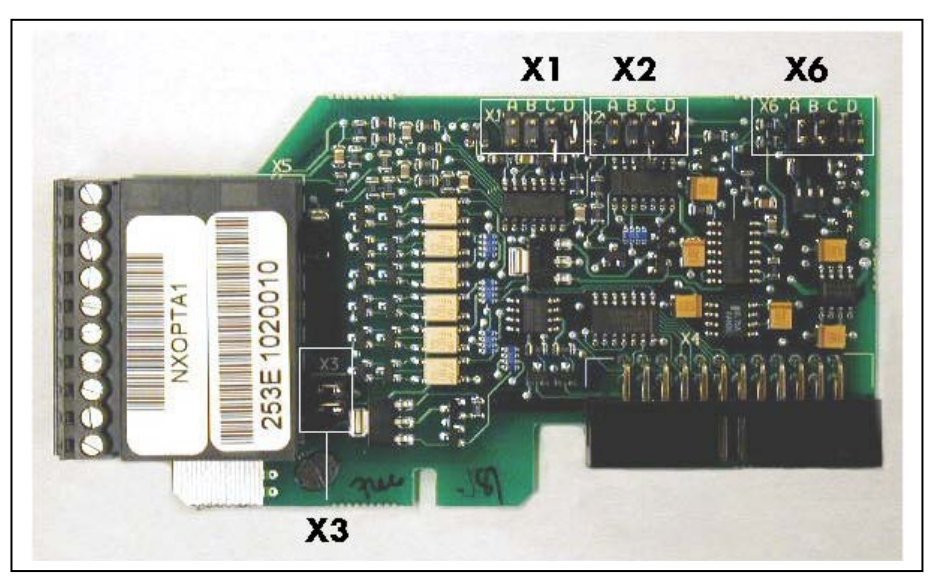

*Рисунок 8-8. Блоки перемычек на плате OPT-A1*

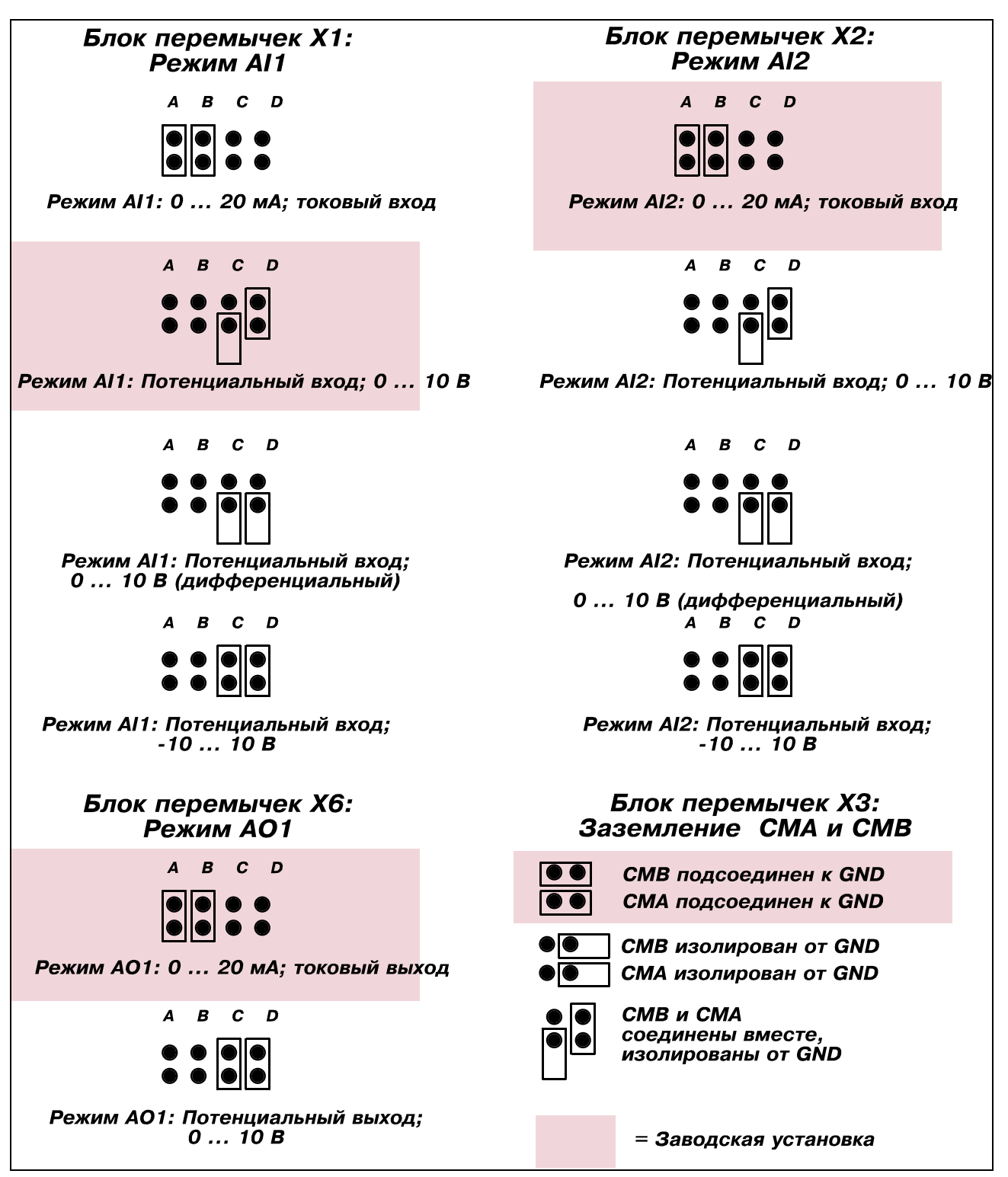

*Рисунок 8-9. Выбор перемычек на плате OPT-A1*

<span id="page-63-0"></span>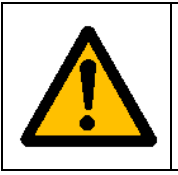

**Если вы изменили значение сигнала AI/AO, не забудьте изменить соответствующий параметр платы в [Меню M7](#page-95-0)**

#### **8.3. Подключение силовых кабелей и кабелей внутреннего управления**

Вам может понадобиться соединить волоконным кабелем соединительную плату «звезду» с силовым модулем. Подключение выполняется, как показано на рисунке 8-11.

В блок управления поступает питание 24 вольт постоянного тока от платы ASIC, установленной в левой части силового блока 1. Чтобы получить доступ к плате, нужно снять защитную панель перед силовым модулем. Подключить силовой кабель к разъему X10 на плате ASIC и к разъему X2 на задней стороне блока управления.

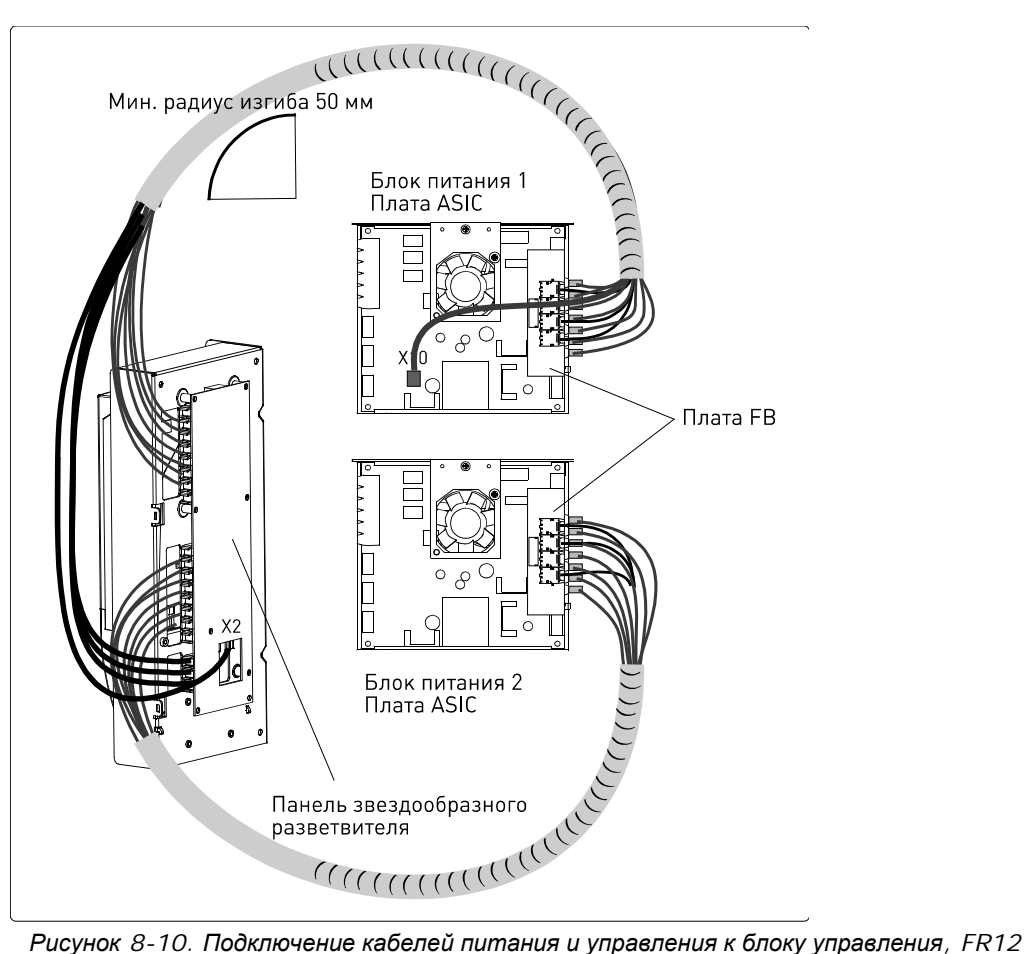

На экране, на обоих концах каждого волоконно-оптического кабеля есть номера 1...8 и 11…18. Соединить кабелями разъемы, обозначенные одним и тем же номером, на плате ASIC и на задней стороне блока управления. Кроме того, может понадобиться соединить четырьмя волоконными кабелями плату обратной связи и соединительную плату «звезду». В главе 8-4 приводится перечень оптических сигналов.

#### **ОСТОРОЖНО! Соблюдайте осторожность при подключении волоконно-оптических кабелей! Из-за неправильного соединения выйдут из строя детали силовой электроники.**

**ПРИМЕЧАНИЕ!** Минимальный радиус изгиба волоконно-оптических кабелей 50 мм.

Чтобы предотвратить повреждение кабеля, закрепите пучок кабелей в двух или более местах, по крайней мере, в одном месте на каждом конце.

Закончив работу, установите защитную крышку на силовом блоке.

#### **Волоконно-оптические кабели: сигналы и соединения**

Плата звездообразного ответвителя на блоке управления

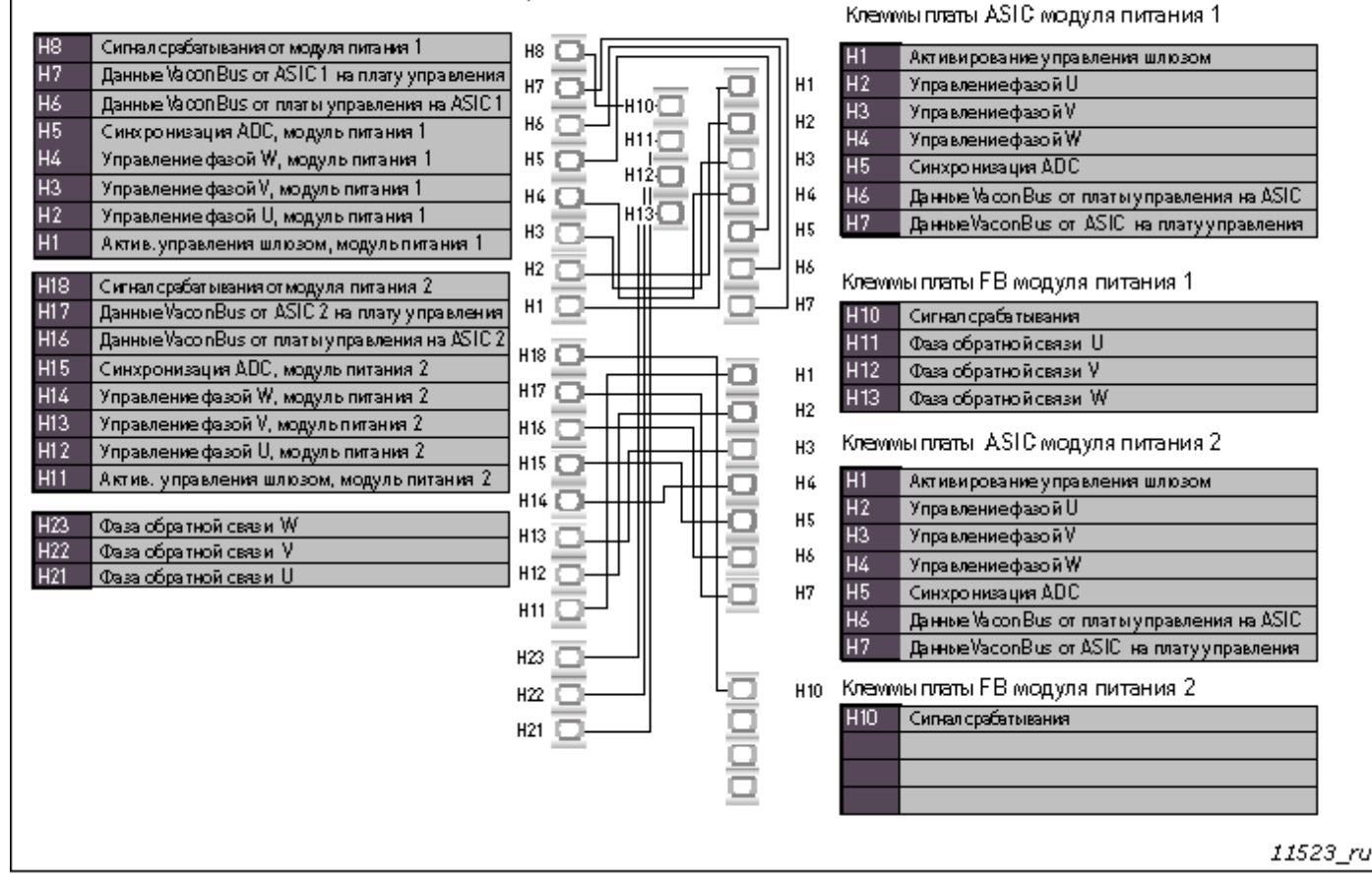

*Рисунок 8-11. Подключение внутренних волоконных кабелей*

## **9. ПАНЕЛЬ УПРАВЛЕНИЯ**

изолированная от напряжения сети.

Панель управления является устройством, позволяющим пользователю непосредственно работать с преобразователем частоты. На панели управления преобразователя частоты Vacon NX расположен буквенно-цифровой дисплей с семью индикаторами режима работы: RUN (РАБОТА), Л) (НАПРАВЛЕНИЕ ВРАЩЕНИЯ), READY (ГОТОВНОСТЬ), STOP (ОСТАНОВ), ALARM (ПРЕДУПРЕЖДЕНИЕ), FAULT (ОТКАЗ), и три индикатора для поста управления: I/O term (Плата входов/выходов), Keypad (Панель управления), BusComm (Интерфейсная шина). Имеются также три светодиодных индикатора состояния (зеленый — зеленый — красный), описание см. ниже. Информация по системе управления, а именно, количество меню, описание меню или выводимое значение и другая цифровая информация, представлена в трех текстовых строках. Управление преобразователем частоты осуществляется с помощью девяти кнопок на панели управления. Кроме того, кнопки панели управления используются для задания значений параметров и мониторинга наблюдаемых величин. Панель управления — съемная и

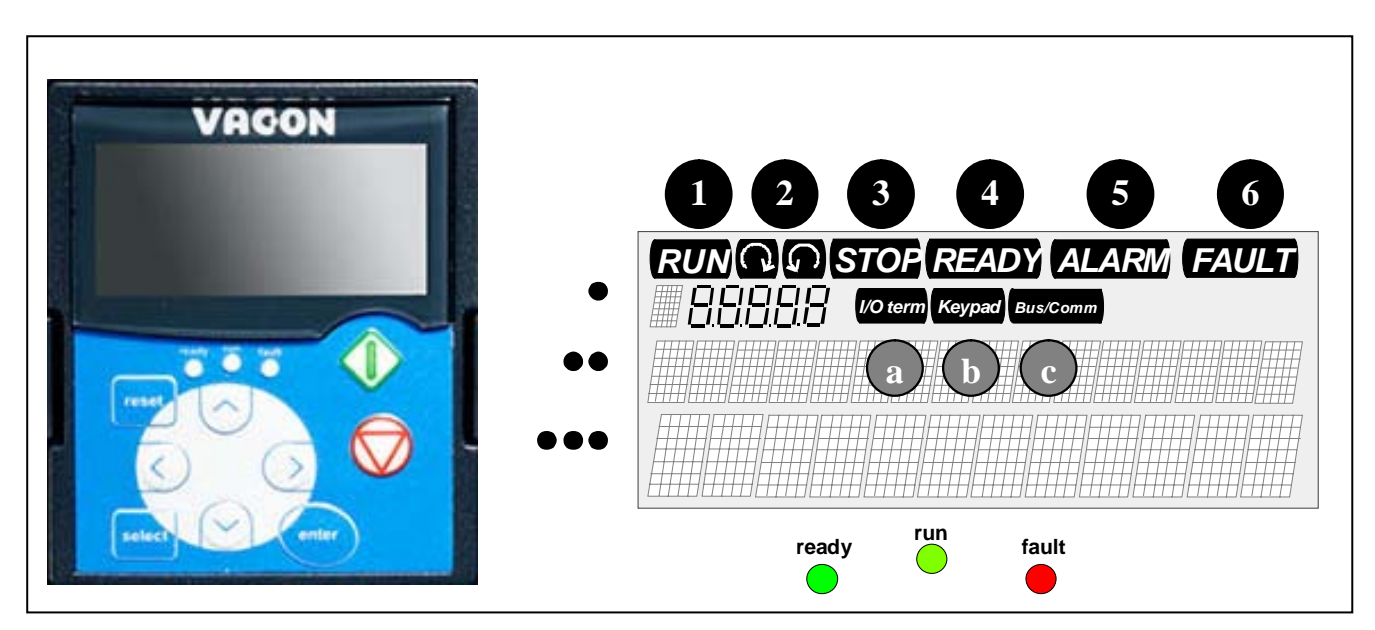

#### **9.1. Индикация на дисплее панели управления**

*Рисунок 9-1. Панель управления преобразователя частоты Vacon NX и индикаторы состояния привода*

## *9.1.1. Индикация состояния привода*

Символы состояния привода информируют пользователя о режиме работы преобразователя частоты и двигателя, а также о нарушениях, обнаруженных программой управления двигателем, в работе преобразователя частоты или двигателя.

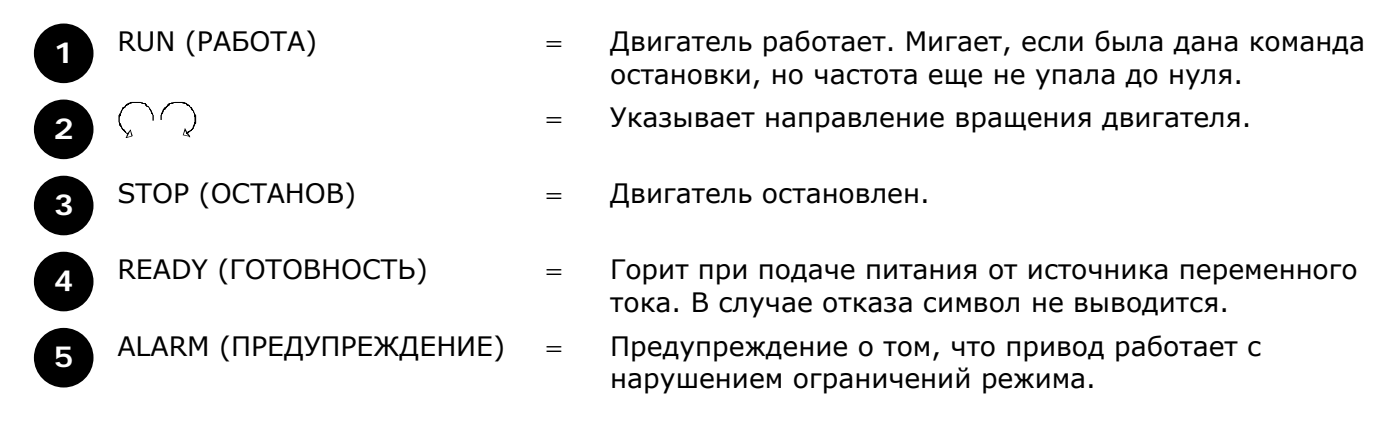

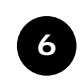

**II**

**I**

FAULT (ОТКАЗ)  $=$  Указывает на то, что при работе возникла опасная ситуация, в результате чего привод был остановлен.

#### *9.1.2. Индикация поста управления*

Символы *I/O term*, *Keypad* и *Bus/Comm* (Плата входов/выходов, Панель управления и Интерфейсная шина) (см. рис. 9-1) указывают на активный пост управления, выбранный в панели управления [\(Меню М3\)](#page-73-0) (см. Главу 9.3.3).

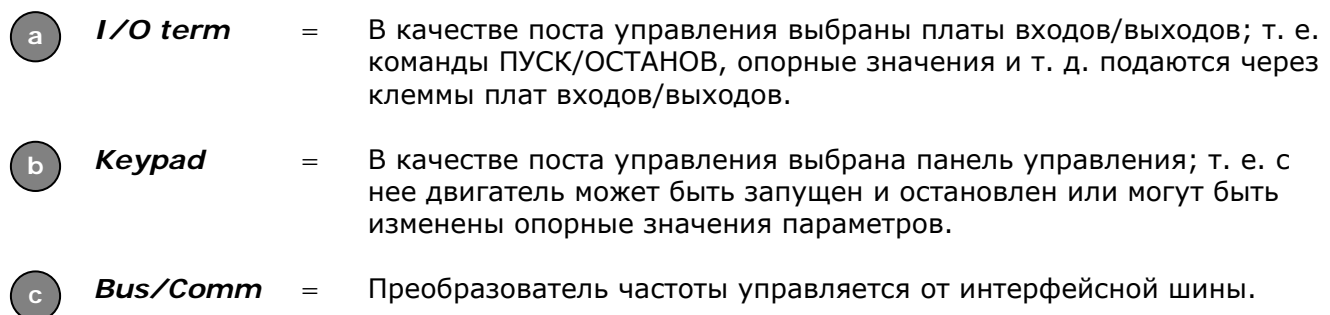

#### *9.1.3. Светодиодные индикаторы состояния (зеленый — зеленый — красный)*

Светодиодные индикаторы состояния работают в соответствии с символами состояния READY (ГОТОВНОСТЬ), RUN (РАБОТА), FAULT (ОТКАЗ).

Светится при подключении к приводу питания переменного тока и отсутствии действующих неисправностей. Одновременно загорается индикатор состояния привода READY (ГОТОВ).

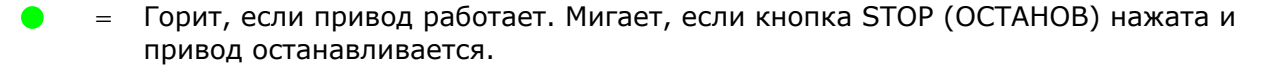

Мигает при опасных условиях работы, вследствие чего привод был остановлен (защитное отключение). Одновременно с этим символ состояния FAULT (ОТКАЗ) мигает и появляется описание повреждения (см. Главу [9.3.4](#page-76-0) «[Меню Активных](#page-76-0)  [отказов \(Active faults, M4\)](#page-76-0)»). **III**

#### *9.1.4. Текстовые строки*

В трех текстовых строках (•, ••, •••) выводится информация о местоположении пользователя в структуре меню панели управления, а также информация, относящаяся к работе привода.

- $=$  Индикация положения в меню выводятся символ и номер меню, параметра и т. д. Пример: **M2** = Меню 2 (Параметры); **P2.1.3** = Время разгона
- ••<sup>=</sup> Строка описания выводится описание меню, значения или отказа.
- •••<sup>=</sup> Строка значений выводятся численные или текстовые величины опорных значений, параметров и т. д., а так же номера подменю, доступных в каждом меню.

#### **9.2. Кнопки панели управления**

На панели управления расположены 9 кнопок, с помощью которых осуществляется управление преобразователем частоты (и двигателем), задаются параметры, и осуществляется мониторинг контролируемых значений.

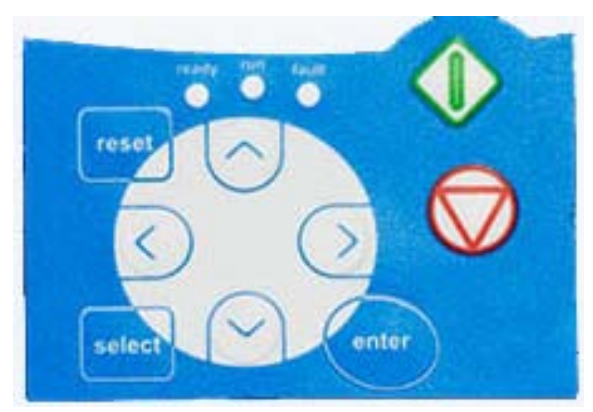

*Рисунок 9-2. Кнопки панели управления*

#### *9.2.1. Описание кнопок панели управления*

<span id="page-68-2"></span><span id="page-68-1"></span><span id="page-68-0"></span>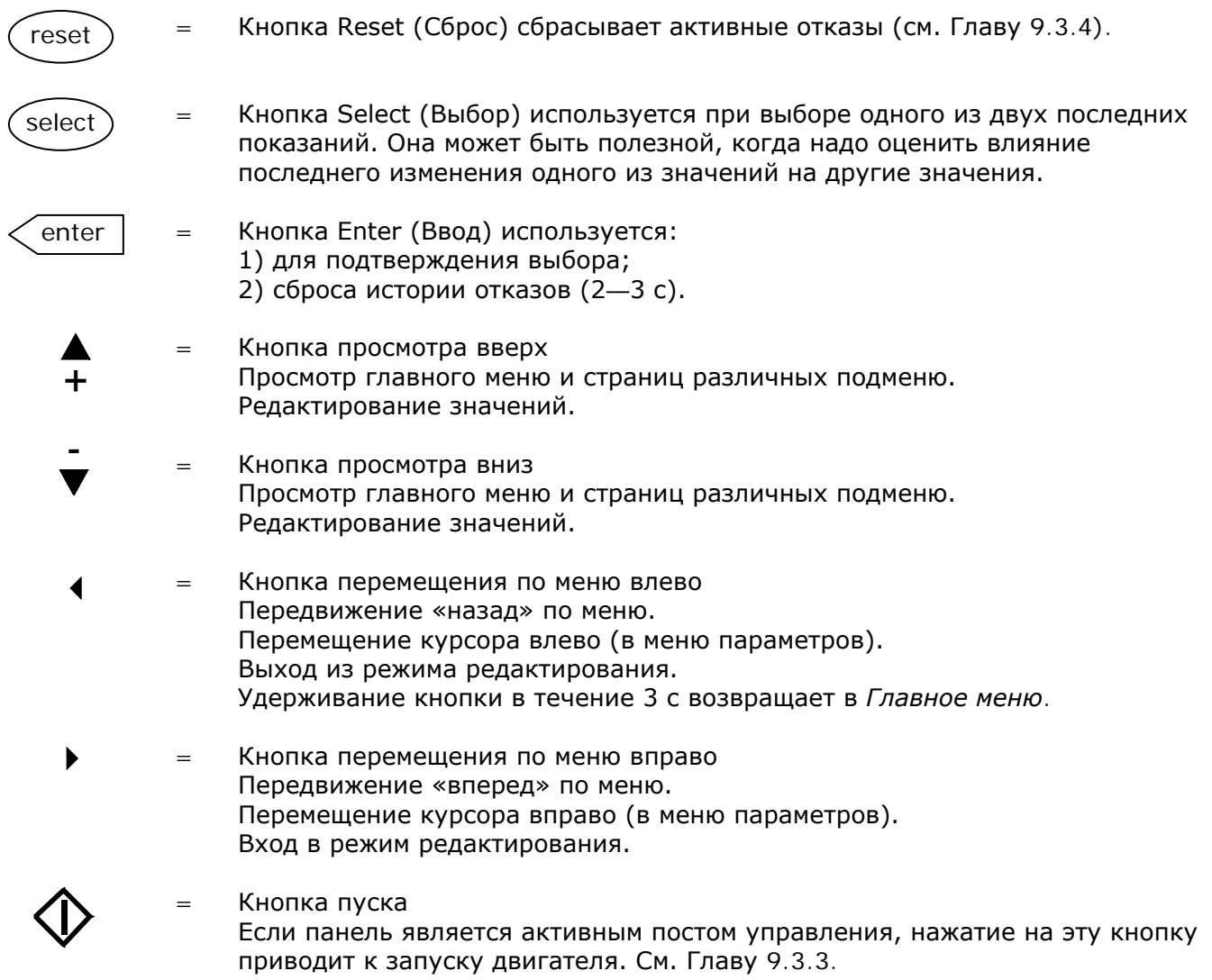

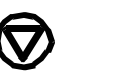

Кнопка останова

Нажатие на эту кнопку приводит к остановке двигателя (если эта функция не отменена параметром R3.4/R3.6). См. Главу 9.3.3.

#### **9.3. Навигация в панели управления**

Доступ к данным на панели управления осуществляется с помощью меню и подменю. Меню используются, например, для вывода на дисплей и редактирования измеренных и управляющих сигналов, установленных значений параметров (см. Главу 9.3.2), опорных значений и сообщений об отказах (см. Главу 9.3.4). С помощью меню можно также регулировать контрастность дисплея (см. стр. [87\)](#page-88-0).

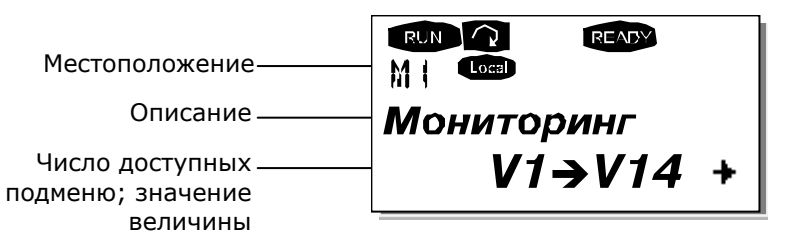

Первый уровень меню состоит из окон M1—M7 и называется *Главным меню*. Пользователь может перемещаться по меню, используя *[Кнопки просмотра](#page-68-0)* вверх и вниз. К нужным подменю можно перейти из *Главного меню* с помощью *[Кнопок перемещения по меню](#page-68-1)*. Если в текущем меню или странице имеются подменю, к которым можно перейти, стрелка (+) в нижнем правом углу на дисплее мигает, и, нажав на *[Кнопку перемещения по меню вправо](#page-68-2)*, вы можете перейти к следующему уровню меню.

Схема навигации по панели управления приведена на следующей странице. Обратите внимание, что меню *M1* расположено в нижнем левом углу. Из этого положения вы можете перемещаться к требуемому меню с помощью *[Кнопок перемещения по меню](#page-68-1)* и *[Кнопок просмотра](#page-68-0)*.

Более подробное описание меню вы найдете далее в этой Главе.

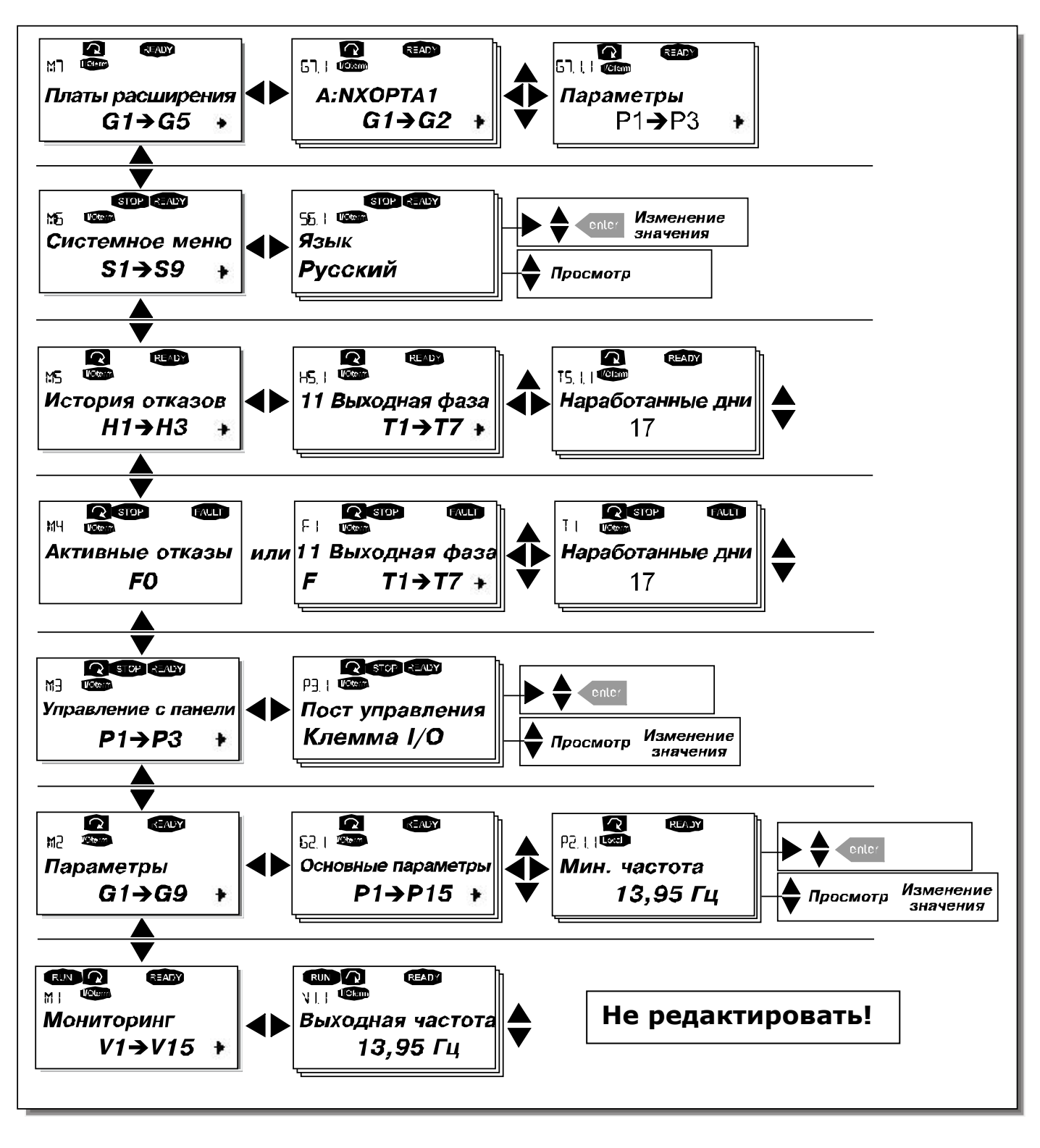

*Рисунок 9-3. Схема навигации по меню панели управления*

## *9.3.1. Меню мониторинга (Monitoring, M1)*

Войти в *Меню мониторинга* можно из *Главного меню*, нажав на *[Кнопку перемещения по меню](#page-68-2)  [вправо](#page-68-2)* при индикации символа **M1** в первой строке дисплея. Порядок просмотра контролируемых значений показан на рис. 9-4.

Контролируемые сигналы обозначаются как **V#.#**, их список приведен в табл. [9-1](#page-71-0). Значения обновляются каждые 0,3 секунды.

Это меню предназначено только для просмотра сигналов, наблюдаемые значения не могут быть изменены. Для изменения значений параметров см. Главу 9.3.2.

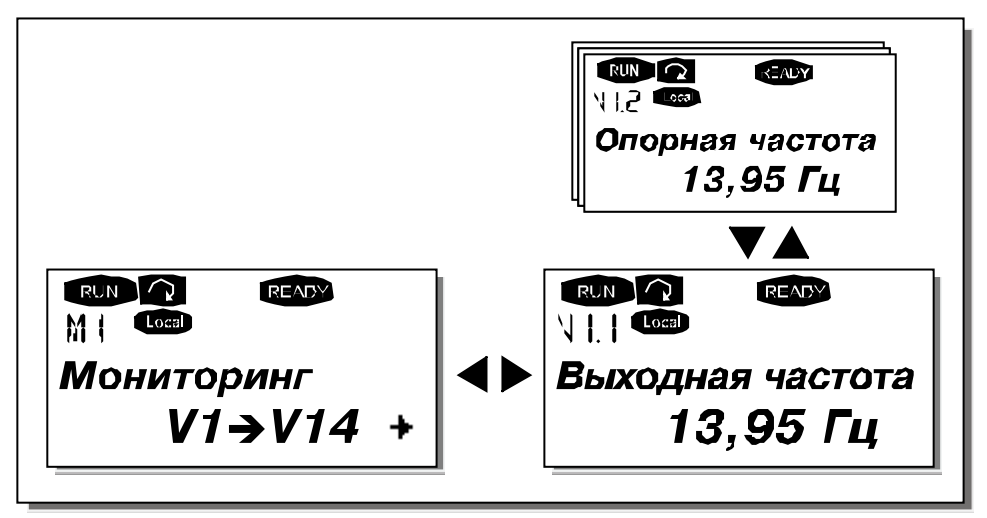

*Рисунок 9-4. Меню мониторинга*

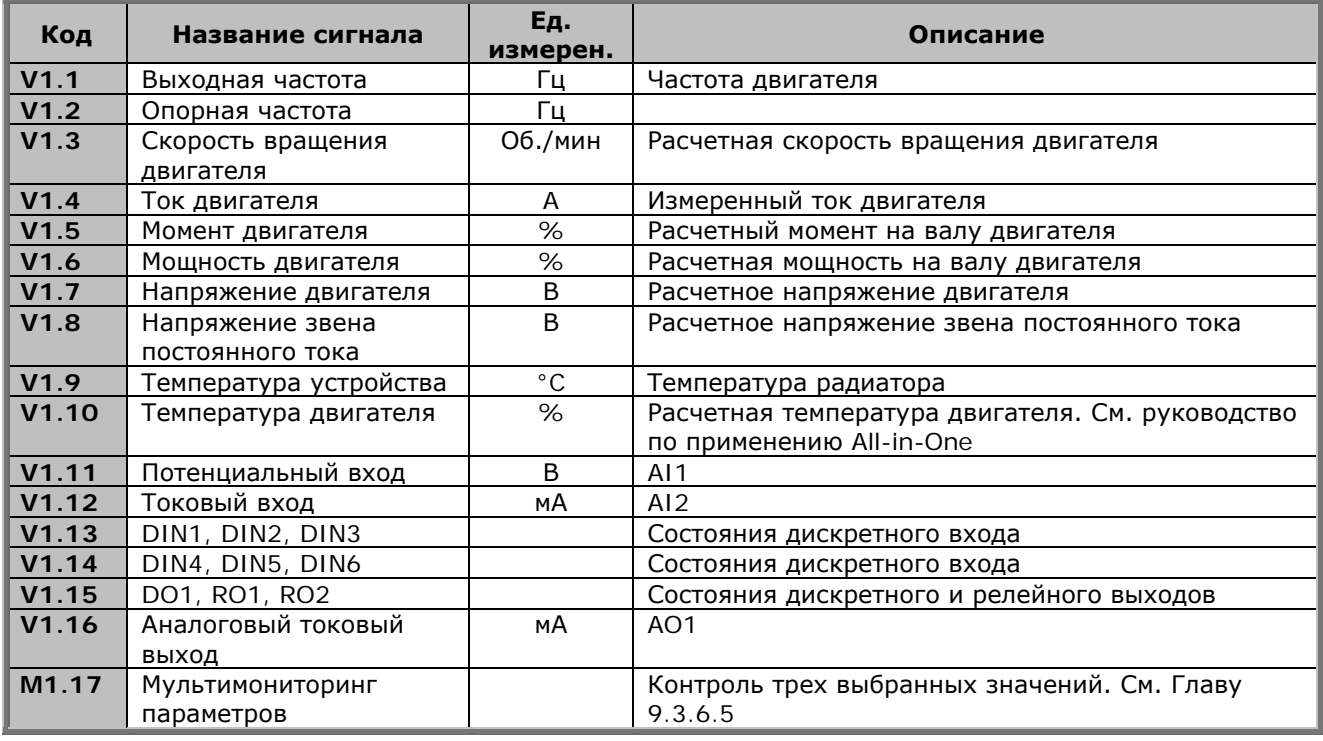

<span id="page-71-0"></span>*Таблица 9-1. Контролируемые сигналы*

**Примечание.** Набор прикладных программ «All-in-One» содержит дополнительный список контролируемых значений.
## <span id="page-72-0"></span>*9.3.2. Меню параметров (Parameter, М2)*

С помощью параметров, команды пользователя передаются преобразователю частоты. Значения параметров можно редактировать, находясь в *Меню параметров*, в которое можно попасть из *Главного меню* при индикации символа **M2** в первой строке дисплея. Процедура редактирования параметров показана на рис. 9-5.

Однократное нажатие на *[Кнопку перемещения по меню вправо](#page-68-0)* позволяет войти в *Меню групп параметров (G#)*. Выберите требуемую группу параметров с помощью *[Кнопок просмотра](#page-68-1)* и еще раз нажмите на *[Кнопку перемещения по меню вправо](#page-68-0),* для того чтобы войти в меню группы и ее параметров. Воспользуйтесь еще раз *[Кнопками просмотра](#page-68-1)* для выбора параметра *(P#)*, который вы собираетесь редактировать. Для этого существует два способа: вы можете перейти в режим редактирования, нажав на *[Кнопку перемещения по меню вправо](#page-68-0)*. Подтверждением возможности редактирования является мигающее значение параметра. Теперь вы можете изменить значение параметра двумя способами.

- 1. Установите новое значение с помощью *[Кнопок просмотра](#page-68-1)* и подтвердите изменение *[Кнопкой Enter \(Ввод\)](#page-68-2)*. В результате значение параметра перестанет мигать, и на дисплей будет выведено новое значение.
- 2. Нажмите еще раз на *[Кнопку перемещения по меню вправо](#page-68-0)*. Теперь вы можете изменять значение параметра посимвольно. Этот способ редактирования удобен, если новое значение существенно больше или меньше изменяемого. Подтвердите изменение *[Кнопкой](#page-68-2)  E[nter \(Ввод\)](#page-68-2)*.

**Значение параметра изменяется только после нажатия на** *[Кнопку Enter \(Ввод\)](#page-68-2)*. Нажатие на *[Кнопку перемещения по меню влево](#page-68-3)* возвращает в предыдущее меню.

Некоторые из параметров являются заблокированными, т. е. их значения нельзя изменить, если привод находится в состоянии RUN (РАБОТА). Если вы попытаетесь изменить значение такого параметра, на дисплее появится текстовое сообщение *\*Locked\* (Заблокирован)*. Для того чтобы изменить значение заблокированного параметра, преобразователь частоты должен быть остановлен.

Параметр может быть заблокирован также с помощью функций меню **M6** (см. Раздел [«Блокировка](#page-86-0)  [параметров \(Parameter lock, P6.5.2\)](#page-86-0)»).

Вы можете вернуться в *Главное меню* в любое время, нажав на *[Кнопку перемещения по меню](#page-68-3)  [влево](#page-68-3)* и удерживая ее в течение 3 секунд.

Основной набор прикладных программ All-in-One содержит 7 макропрограмм с различными наборами параметров. Более подробная информация приведена в Руководстве по применению Allin-One.

От просмотра последнего параметра группы вы можете перейти непосредственно к просмотру первого параметра группы, нажав на *[Кнопку просмотра вверх](#page-68-4)*.

На схеме (стр. [72](#page-73-0)) показана процедура изменения значения параметра.

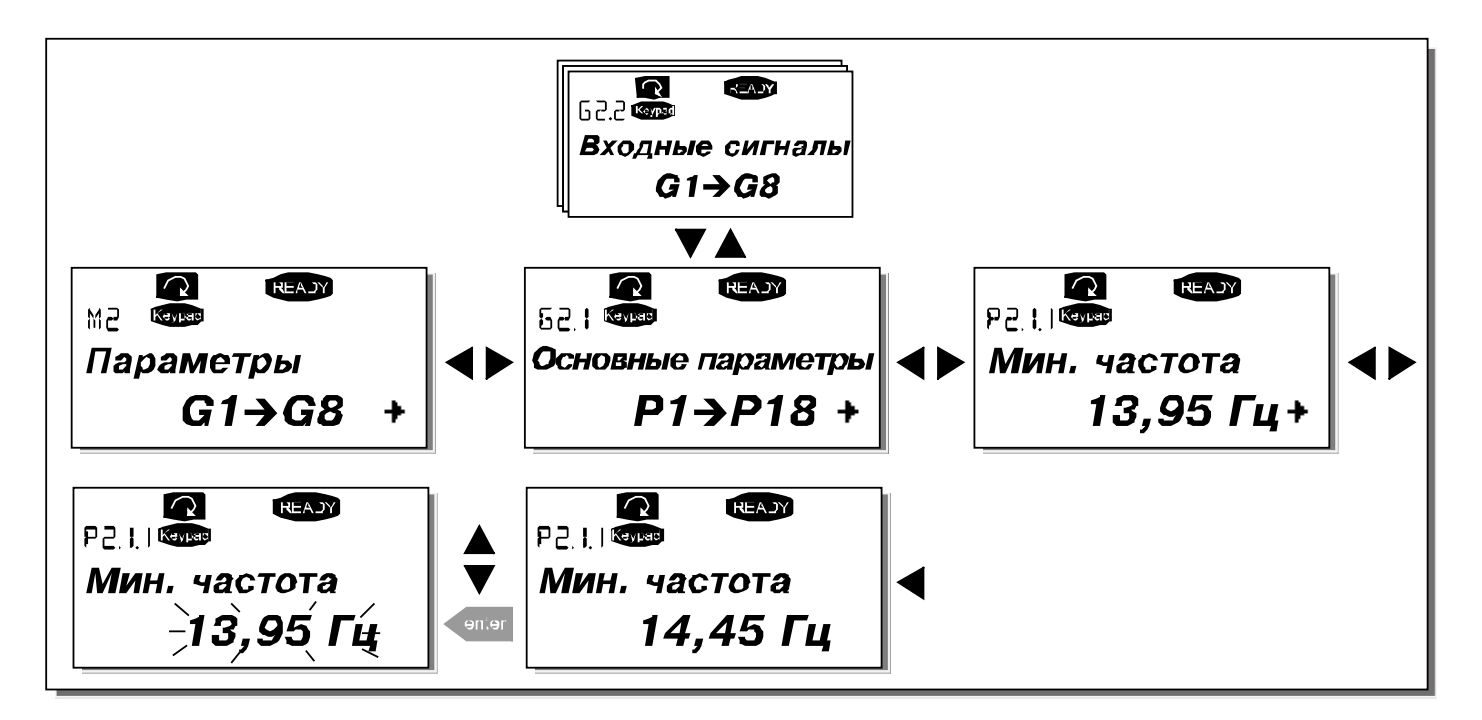

<span id="page-73-0"></span>*Рисунок 9-5. Процедура изменения параметров*

# *9.3.3. Меню настройки панели управления (Keypad control, M3)*

В *Меню настройки панели управления* вы можете выбрать пост управления, изменять задание по частоте и направление вращения двигателя. На уровень подменю, вы можете выйти, нажав на *[Кнопку перемещения по меню вправо](#page-68-0)*.

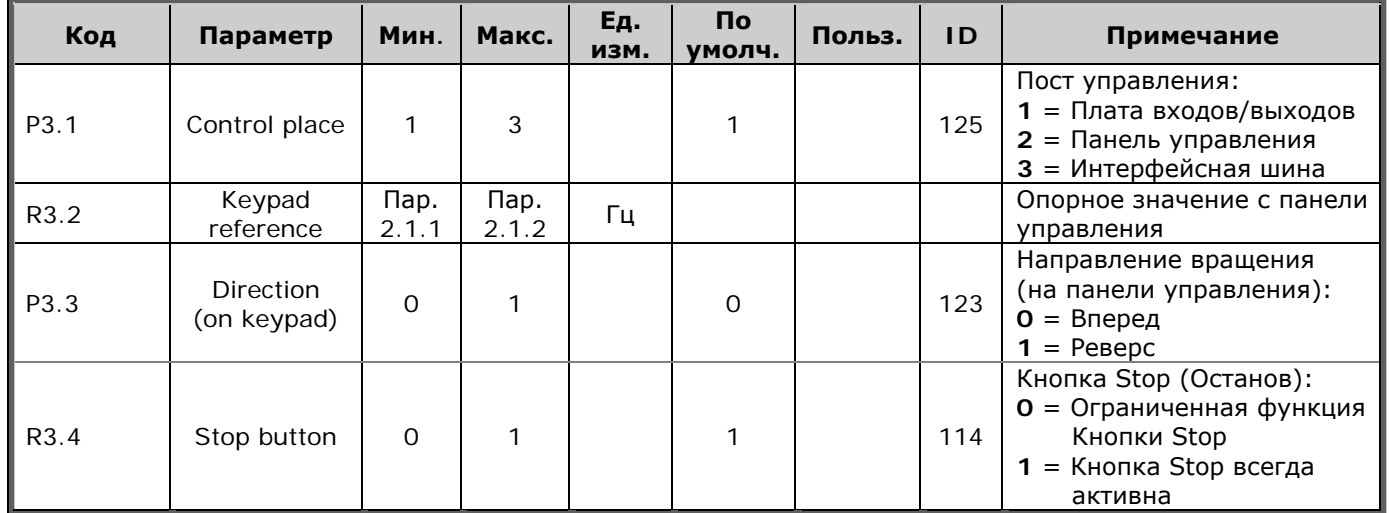

*Таблица 9-2. Параметры панели управления, M3*

## <span id="page-74-0"></span>*9.3.3.1. Выбор поста управления (Control place)*

Существует три различных поста (источника) управления преобразователем частоты. Каждому посту управления соответствует собственный символ на дисплее панели управления:

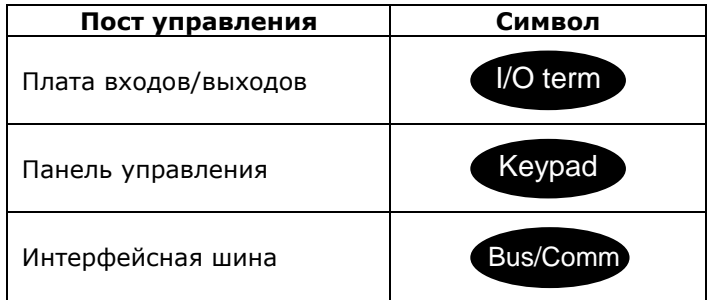

Смена поста управления осуществляется входом в режим редактирования *[Кнопкой перемещения](#page-68-0)  [по меню вправо](#page-68-0)*. Просмотр вариантов выбора осуществляется с помощью *[Кнопок просмотра](#page-68-1)*. Выберите требуемый пост управления с помощью *[Кнопки Enter \(Ввод\)](#page-68-2)*. Ниже приведена схема смены поста управления. См. также Главу 9.3.3 выше.

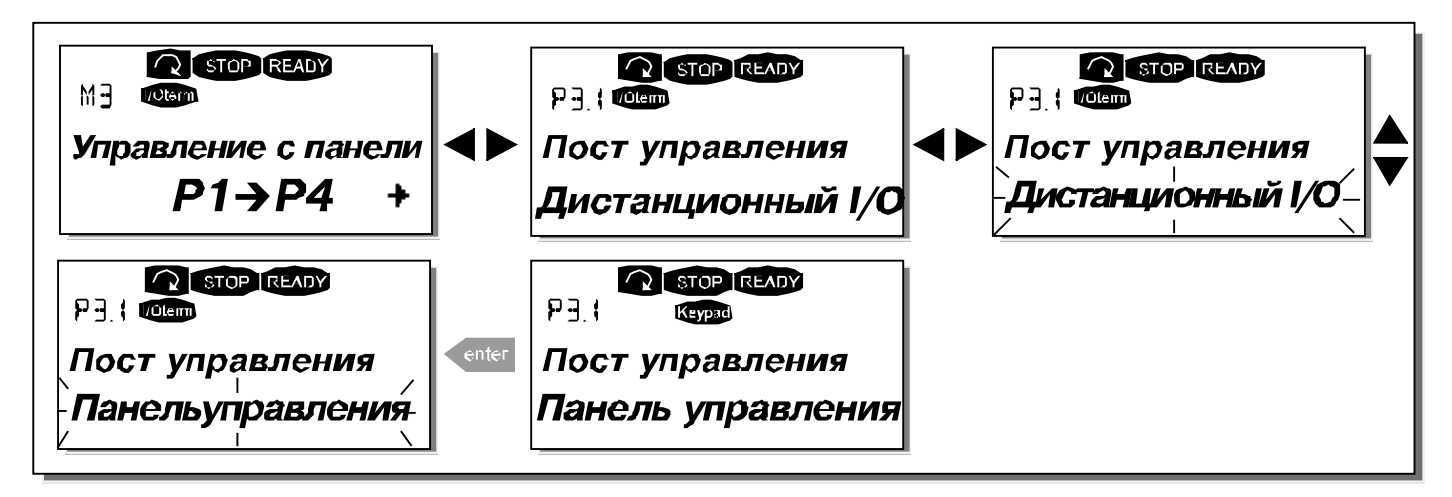

<span id="page-74-1"></span>*Рисунок 9-6. Выбор поста управления*

Служба круглосуточной технической поддержки: +7 (495) 768 73 82 • Адрес эл. почты: vacon@vacon.ru **9**

#### <span id="page-75-0"></span>*9.3.3.2. Задание частоты с панели управления (Keypad reference)*

В Подменю задания частоты с панели управления (**R3.2**) редактируется опорная частота. Изменение значения происходит немедленно. **Величина задания, однако, не влияет на скорость вращения двигателя, если клавиатура не была выбрана в качестве источника задания.**

**ПРИМЕЧАНИЕ**. Максимальное разность между выходной частотой и значением, заданным с клавиатуры в режиме РАБОТА, составляет 6 Гц.

См. рис. 9-5, на котором показан порядок редактирования опорного значения (нажимать на *[Кнопку Enter \(Ввод\)](#page-68-2)* необязательно).

### <span id="page-75-1"></span>*9.3.3.3. Задание направления вращения с панели управления (Keypad direction)*

Подменю задания направление вращения позволяет пользователю изменять направление вращения двигателя. **Эта уставка не влияет на направление вращения двигателя, если панель управления не выбрана активным постом управления.**

См. рис. [9-6](#page-74-1), на котором показано, как изменять направление вращения двигателя.

**Примечание:** Дополнительная информация по управлению двигателем с клавиатуры приведена в главах 9.2.1 и 10.2.

#### <span id="page-75-2"></span>*9.3.3.4. Программирование кнопки ОСТАНОВ*

По умолчанию установлено, что при нажатии на кнопку Stop (Останов) двигатель **всегда** останавливается, независимо от выбранного поста управления. Эту функцию можно отключить, присвоив параметру 3.4 значение равное **0**.

При значении параметра равном **0** Кнопка Stop (Останов) остановит двигатель только в том случае, **если панель управления выбрана активным постом управления**.

**ПРИМЕЧАНИЕ.** Меню *M3* содержит ряд специальных функций:

**Вы можете выбрать в качестве активного поста управления панель управления**, нажав и удерживая Кнопку пуска в течение 3 секунд **при работающем двигателе**. После этого панель управления становится активным постом управления, и текущие значения опорной частоты и направления вращения копируются в панель.

**Вы можете выбрать в качестве активного поста управления панель управления**, нажав и удерживая Кнопку останова в течение 3 секунд **при остановленном двигателе**. После этого панель управления становится активным постом управления, и текущие значения опорной частоты и направления вращения копируются в панель.

**Вы можете скопировать в панель управления значение опорной частоты с другого поста управления** (плата входов/выходов, интерфейсная шина), удерживая Кнопку **enter**

в течение 3 секунд.

**Обратите внимание**, что эти функции действуют, только если вы находитесь в Меню *M3*. Если вы находитесь в другом меню и пытаетесь запустить двигатель нажатием на Кнопку Start (Пуск), притом что панель управления не выбрана в качестве поста управления, вы увидите сообщение об ошибке *Keypad Control NOT ACTIVE (Панель управления НЕАКТИВНА)*.

# <span id="page-76-1"></span>*9.3.4. Меню Активных отказов (Active faults, M4)*

В *Меню Активных отказов* можно войти из *Главного меню*, нажав на *[Кнопку перемещения по меню](#page-68-0)  [вправо](#page-68-0)* при индикации символа **M4** в первой строке дисплея панели управления.

Если отказ приводит к остановке преобразователя частоты, на дисплее отображаются порядковый номер ошибки F1, код отказа, краткое описание отказа, а также **символ типа отказа** (см. Главу [9.3.4.1](#page-76-0)). Кроме того, выводится сообщение FAULT (ОТКАЗ) или ALARM (ПРЕДУПРЕЖДЕНИЕ) (см. рис. [9-1](#page-66-0) или Главу [9.1.1](#page-66-1)) и, в случае отказа, [красный индикатор](#page-67-0) на панели управления начинает мигать. В случае нескольких одновременных отказов список активных отказов можно просмотреть с помощью *[Кнопок просмотра](#page-68-1)*. См. коды отказов в Главе [11.2](#page-100-0), таблице [11-2.](#page-104-0)

В памяти активных отказов может храниться до 10 событий в порядке их возникновения. Экран дисплея может быть очищен с помощью *[Кнопки Reset \(Сброс\)](#page-68-5)*, при этом индикация данных вернется в состояние, которое было до возникновения отказа. Неисправность остается, пока она не будет сброшена кнопкой *Reset (Сброс)* или с помощью сигнала сброса, поступающего с терминала ввода/вывода или по шине fieldbus.

**Примечание.** Снимите внешний сигнал пуска пред сбросом отказа, чтобы избежать случайного перезапуска привода.

> Нормальное состояние, нет отказов:

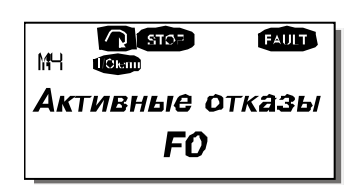

#### <span id="page-76-0"></span>*9.3.4.1. Типы отказов*

В преобразователях частоты NX могут возникать отказы четырех типов. Эти типы различаются по дальнейшей реакции преобразователя частоты. См. таблицу [9-3.](#page-77-0)

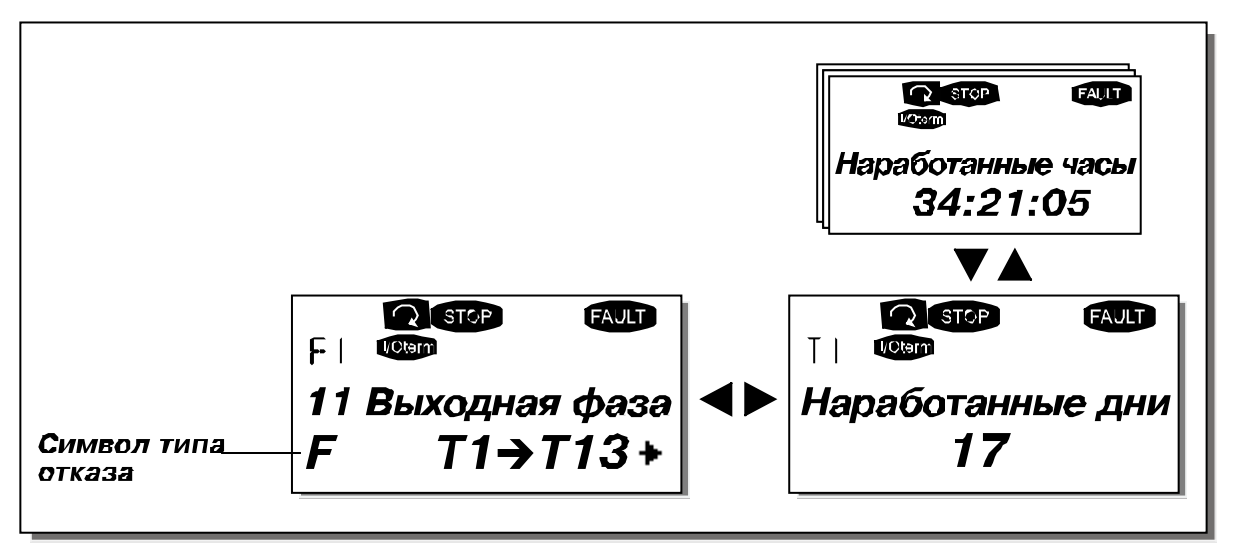

*Рисунок 9-7. Отображение отказов на дисплее*

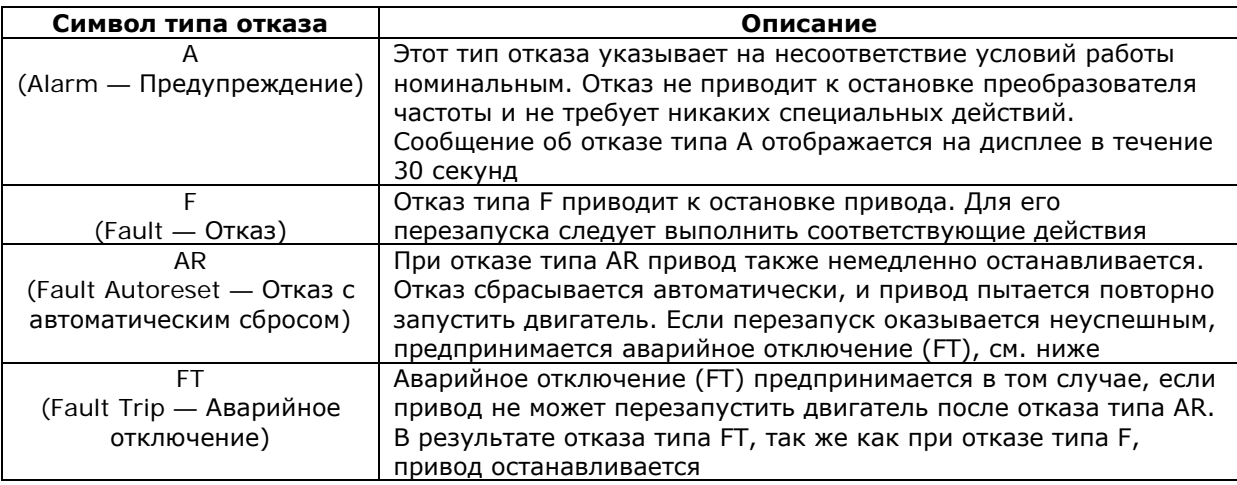

<span id="page-77-0"></span>Таблица 9-3. Типы отказов

#### <span id="page-77-1"></span> $9.3.4.2.$ Фиксация данных при появлении отказов

При отказе на дисплей выводятся сообщения, описанные в Главе 9.3.4. Нажатие в этот момент на Кнопку перемещения по меню вправо вызывает Меню Фиксации данных отказа, страницы которого обозначены как Т.1-ЭТ.13. С помощью этого меню можно просмотреть значения некоторых важных величин, зафиксированные в момент отказа. Эта функция помогает пользователю или обслуживающему персоналу установить причину повреждения.

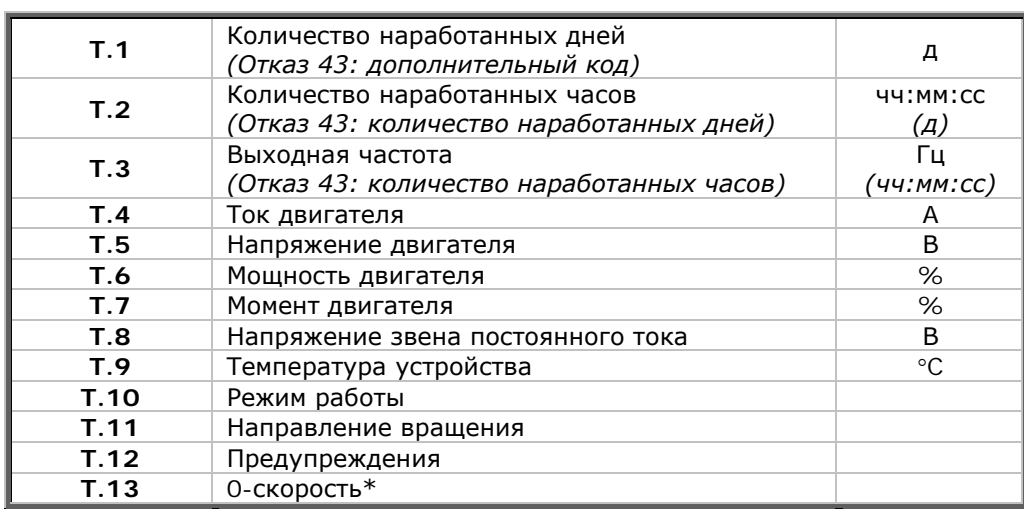

Фиксируются следующие значения:

Таблица 9-4. Фиксация данных отказа

\* Говорит пользователю о том, что привод находился на 0-й скорости (<0,01 Гц), в момент возникновения отказа.

#### $9, 3, 4, 3$ Запись в реальном времени

Если в преобразователе частоты установлена функция отсчета в реальном времени, то пункты Т1 и Т2 будут иметь следующий вид:

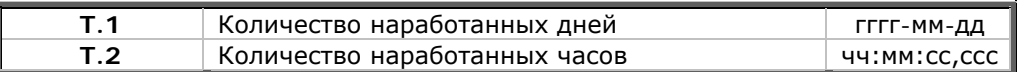

# *9.3.5. Меню Истории отказов (Fault history, M5)*

В *Меню Истории отказов* можно войти из *Главного меню*, нажав на *[Кнопку перемещения по меню](#page-68-0)  [вправо](#page-68-0)* при индикации символа **M5** в первой строке дисплея панели управления. Коды неисправностей приведены в таблице [11-2.](#page-104-0)

Информация обо всех отказах хранится в *Меню Истории отказов*. Ознакомиться с этой информацией можно, используя *[Кнопки просмотра](#page-68-1)*. Кроме того, информация о каждом отказе содержится в *Меню Фиксации данных отказа* (см. Главу [9.3.4.2](#page-77-1)). Можно в любой момент вернуться к предыдущему меню, нажав на *[Кнопку перемещения по меню влево](#page-68-3)*.

В памяти преобразователя частоты может храниться до 30 отказов в порядке их возникновения. Число отказов, зафиксированных в Истории отказов, указывается в [строке значений](#page-67-1) главной страницы (**H1H#**). Порядковый номер отказа указывается [индикацией положения](#page-67-2) в меню в левом верхнем углу дисплея. Последний по времени отказ обозначается как F5.1, предпоследний — F5.2 и т. д. Если в памяти преобразователя частоты уже содержится информация о 30 отказах, то при очередном отказе информация о нем будет помещена в память, а информация о самом давнем отказе — стерта.

Нажатие на *[Кнопку Enter \(Ввод\)](#page-68-2)* в течение 2—3 секунд приведет к стиранию всей Истории отказов. При этом символ **H#** преобразуется в **0**.

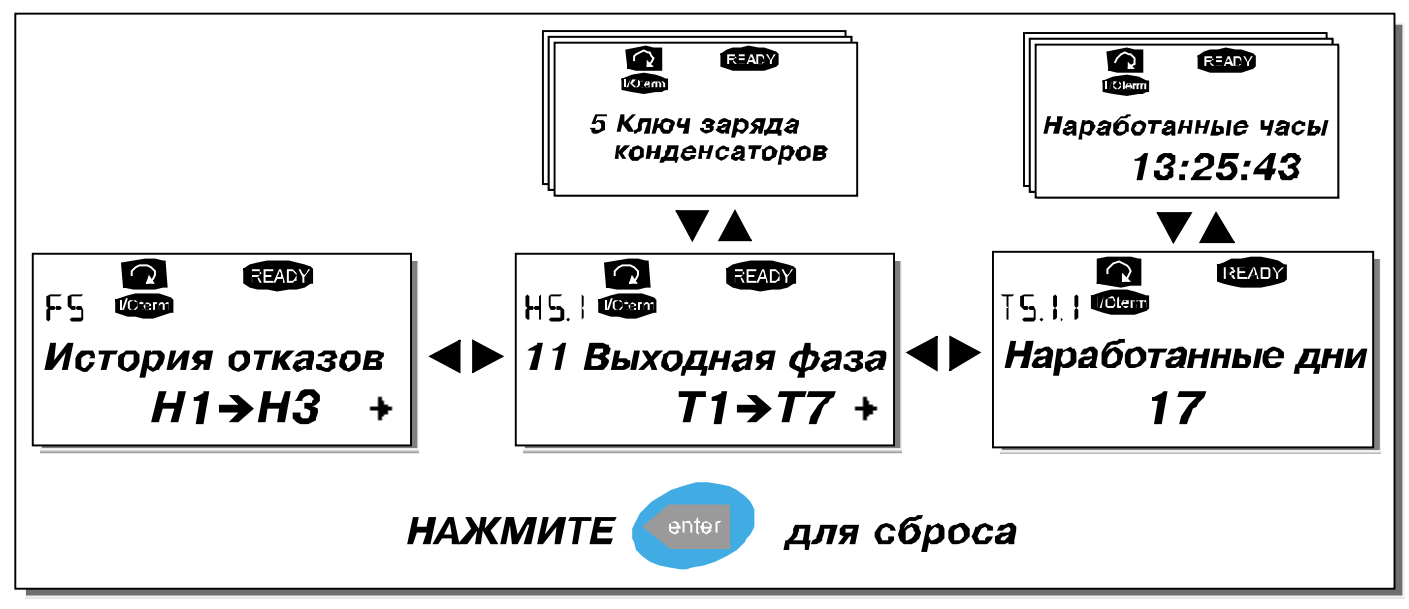

*Рисунок 9-8. Меню Истории отказов*

#### Системное меню (System menu, M6)  $9.3.6.$

В Системное меню можно войти из Главного меню, нажав на Кнопку перемещения по меню вправо при индикации символа М6 в первой строке дисплея панели управления.

Системное меню содержит сведения о таких общих характеристиках системы управления, как выбор макропрограммы, установленные параметры, информация об оборудовании и программном обеспечении. Число подменю и «подстраниц» обозначается символом S (или P) и указывается в строке значений.

#### Функции Системного меню

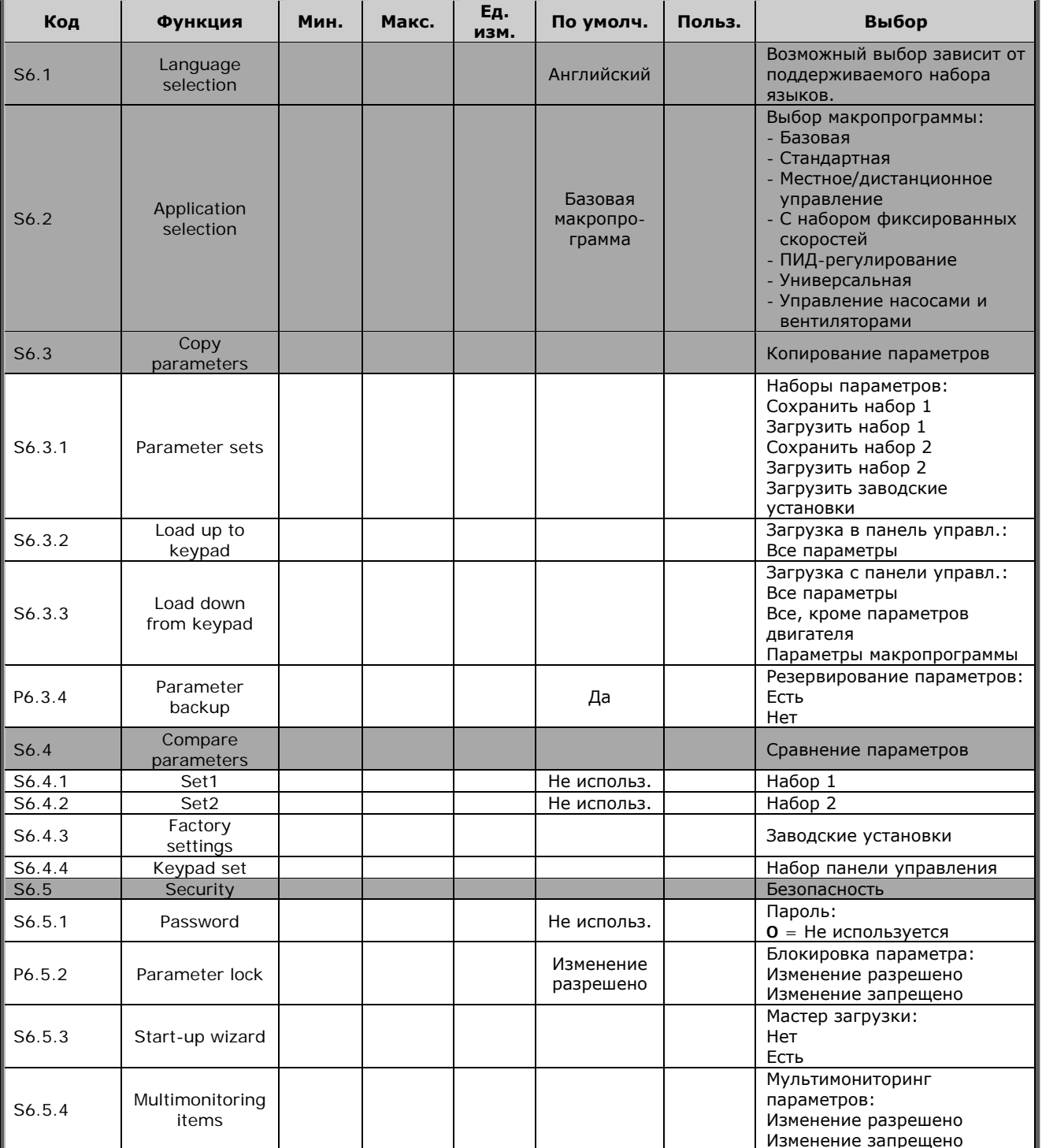

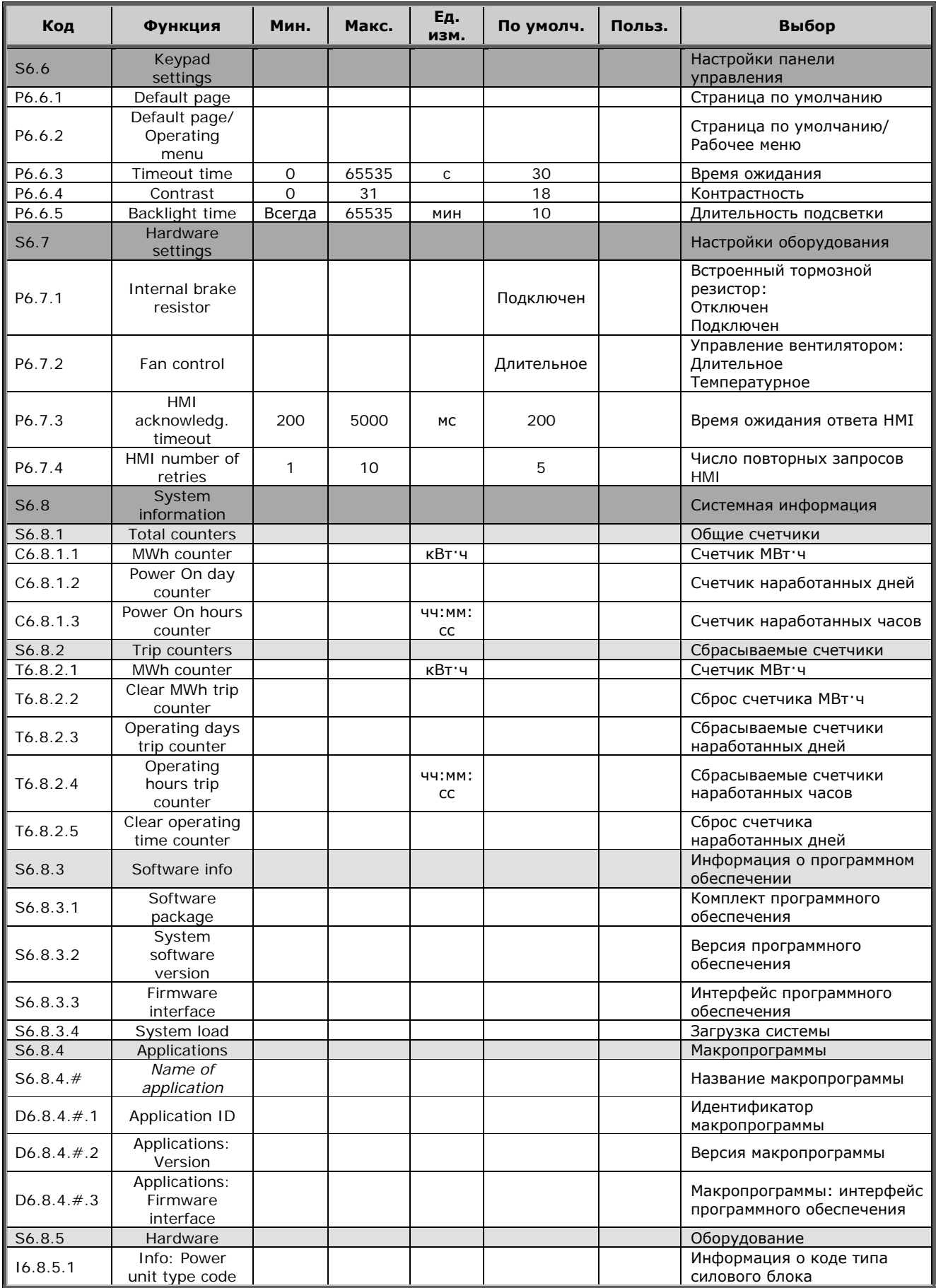

| Код      | Функция                 | Мин. | Макс. | Εд.<br>изм. | По умолч. | Польз. | Выбор                                                                                                    |
|----------|-------------------------|------|-------|-------------|-----------|--------|----------------------------------------------------------------------------------------------------|
| 16.8.5.2 | Info: Unit<br>voltage   |      |       | B           |           |        | Информация о напряжении<br>устройства                                                                          |
| 16.8.5.3 | Info: Brake<br>chopper  |      |       |             |           |        | Информация о тормозном<br>прерывателе                                                                          |
| 16.8.5.4 | Info: Brake<br>resistor |      |       |             |           |        | Информация о тормозном<br>резисторе                                                                            |
| S6.8.6   | Expander<br>boards      |      |       |             |           |        | Платы расширения                                                                                               |
| S6.8.7   | Debug menu              |      |       |             |           |        | Только для прикладных<br>программ. Более подробную<br>информацию можно<br>получить на заводе-<br>изготовителе. |

*Таблица 9-5. Функции системного меню*

#### <span id="page-81-0"></span>*9.3.6.1. Выбор языка (Language selection)*

Панель управления Vacon позволяет вам управлять преобразователем частоты с панели на языке по вашему выбору.

Расположите страницу выбора языка под *Системным меню*. Ее символом положения является **S6.1**. Нажмите один раз на *[Кнопку перемещения по меню вправо](#page-68-0)* для перехода в режим редактирования. После этого название языка начнет мигать. Это означает, что теперь вы можете выбрать язык для сообщений, выводимых на панель управления. Подтвердите выбор, нажав на *[Кнопку Enter \(Ввод\)](#page-68-2)*. После нажатия мигание прекратится, и вся информация будет выводиться на панель управления на выбранном вами языке.

Можно в любой момент вернуться к предыдущему меню, нажав на *[Кнопку перемещения по меню](#page-68-3)  [влево](#page-68-3)*.

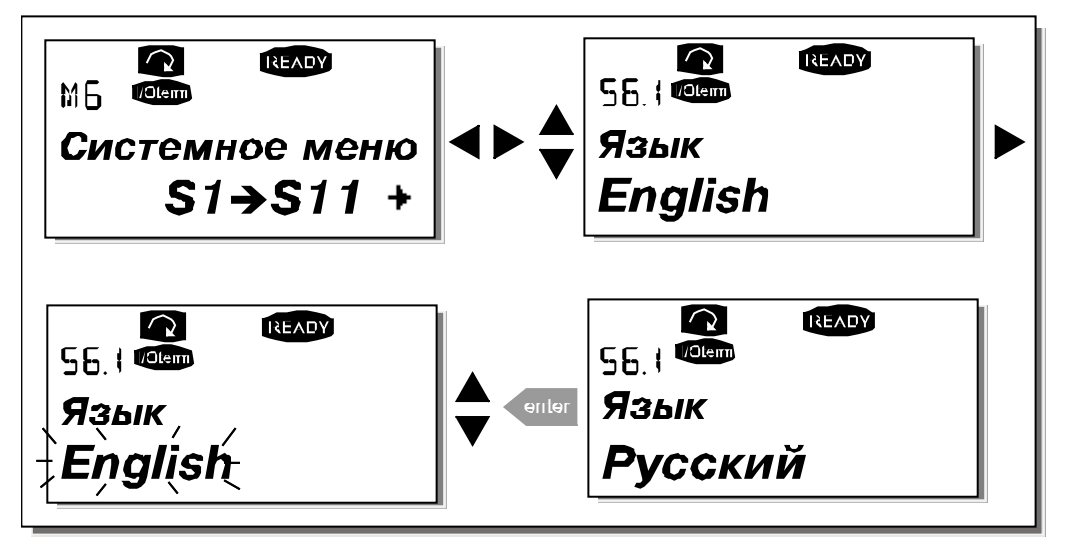

<span id="page-81-1"></span>*Рисунок 9-9. Выбор языка сообщений*

## *9.3.6.2. Выбор макропрограммы (Application selection)*

Пользователь может выбрать требуемую макропрограмму, войдя на *Страницу Выбора макропрограммы (S6.2)*. Для этого надо нажать на *[Кнопку перемещения по меню вправо](#page-68-0)*, находясь на первой странице *Системного меню*. Измените макропрограмму, нажав на *[Кнопку](#page-68-0)  [перемещения по меню вправо](#page-68-0)* еще раз. Название макропрограммы начнет при этом мигать. Теперь вы можете просмотреть варианты макропрограмм с помощью *[Кнопок просмотра](#page-68-1)* и выбрать другую макропрограмму, нажав на *[Кнопку Enter \(Ввод\)](#page-68-2)*.

При замене приложения происходит сброс всех параметров в начальное состояние. После замены приложения программа запрашивает, хотите ли вы, чтобы параметры нового приложения были выгружены в память клавиатуры. Нажатие на *[Кнопку Enter \(Ввод\)](#page-68-2)* разрешает эту операцию, нажатие на любую другую кнопку сохраняет в памяти панели управления набор параметров, соответствующий предыдущей макропрограмме. Подробную информацию см. в Главе [9.3.6.3.](#page-82-0)

Полная информация о наборе макропрограмм содержится в Руководстве по прикладным программам Vacon NX.

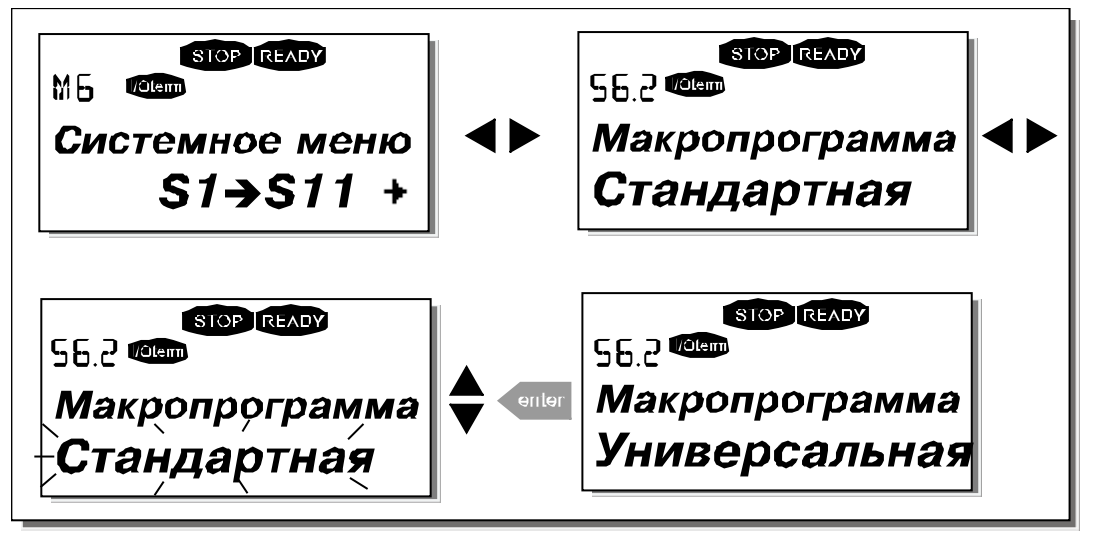

*Рисунок 9-10. Изменение макропрограммы*

# <span id="page-82-0"></span>*9.3.6.3. Копирование параметров (Copy parameters)*

Функция копирования параметров используется, когда оператор хочет скопировать одну или все группы параметров из одного привода в другой или сохранить набор параметров во внутренней памяти преобразователя. Сначала все группы параметров *копируются* в панель управления, затем панель подключается к другому приводу, и потом группы параметров *загружаются* в преобразователь частоты (возможна обратная загрузка групп параметров на исходный привод).

Успешная загрузка (или копирование) параметров с одного **привода** на другой может осуществляться только при **остановленном** приводе.

Меню *Копирование параметров* (**S6.3**) включает 4 функции.

## <span id="page-82-1"></span>*Уставки параметров (Parameter sets, S6.3.1)*

В преобразователе частоты Vacon NX можно хранить в памяти и загружать два настраиваемых набора параметров (все параметры, включенные в макропрограмму), а также вернуться к значениям параметров, установленным на заводе-изготовителе по умолчанию.

На *Странице Уставки параметров* (**S6.3.1**) войдите в *Меню редактирования (Edit menu)*, нажав на *[Кнопку перемещения по меню вправо](#page-68-0)*. Надпись \**LoadFactDef\* (Вернуться к заводским уставкам)* начнет мигать, и вы можете подтвердить загрузку параметров, установленных по умолчанию, нажав на *[Кнопку Enter \(Ввод\)](#page-68-2)*. Произойдет автоматический перезапуск привода.

Также вы можете выбрать любые другие функции сохранения в памяти или загрузки с помощью *[Кнопок просмотра](#page-68-1)*. Подтвердите свой выбор *[Кнопкой Enter \(Ввод\)](#page-68-2)*. Подождите, пока на дисплее не появится надпись «ОК».

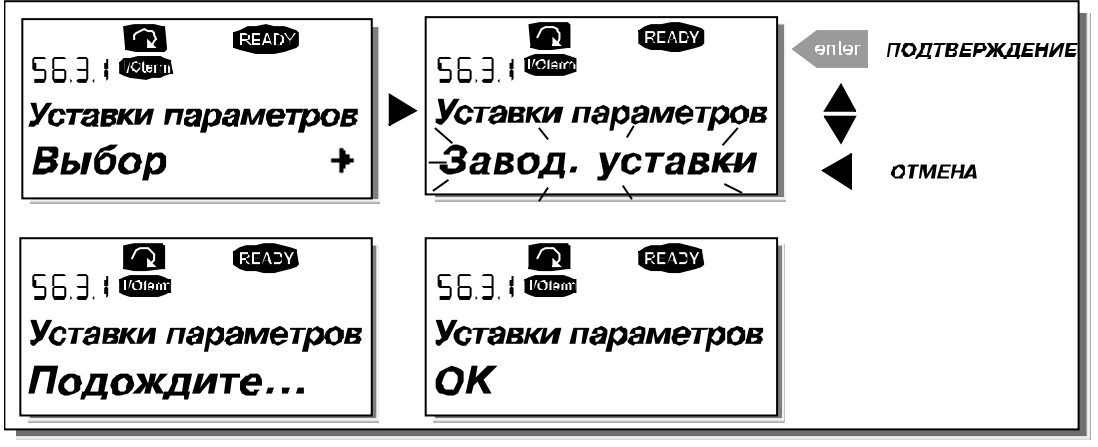

*Рисунок 9-11. Сохранение и загрузка наборов параметров*

### <span id="page-83-0"></span>*Загрузка параметров в панель управления (То keypad, S6.3.2)*

Эта функция позволяет загрузить **все** группы параметров в память панели управления при условии, что привод остановлен.

Войдите на *Страницу Загрузки в панель управления* (**S6.3.2**) из *Меню Копирования параметров*. Нажмите на *[Кнопку перемещения по меню вправо](#page-68-0)* для перехода в режим редактирования. С помощью *[Кнопок просмотра](#page-68-1)* выберите опцию *Все параметры (All parameters)* и нажмите на *[Кнопку](#page-68-2)  [Enter \(Ввод\)](#page-68-2)*. Подождите, пока на дисплее не появится надпись «ОК».

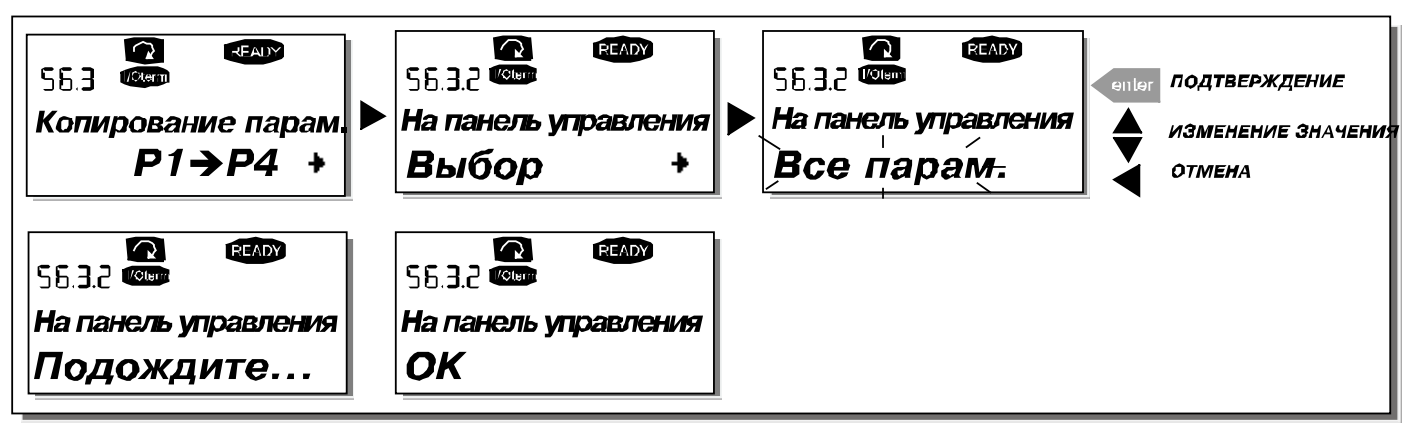

*Рисунок 9-12. Копирование параметров в панель управления*

### <span id="page-83-1"></span>*Загрузка параметров в привод с панели управления (From keypad, S6.3.3)*

Эта функция загружает **одну** или **все** группы параметров, записанные в панели управления, в преобразователь частоты, когда сам привод остановлен.

Войдите на *Страницу Загрузки с панели управления* (**S6.3.3.**) из *Меню Копирования параметров*. Нажмите на *[Кнопку перемещения по меню вправо](#page-68-0)* для перехода в режим редактирования. С помощью *[Кнопок просмотра](#page-68-1)* также выберите опцию *Все параметры (All parameters)* или *Параметры макропрограммы (Application parameters)* и нажмите на *[Кнопку Enter \(Ввод\)](#page-68-2)*. Подождите, пока на дисплее не появится надпись «ОК».

Процедура загрузки параметров с панели управления в привод аналогична процедуре загрузки с привода в панель управления. См. [выше](#page-83-0).

#### <span id="page-84-0"></span>*Автоматическое резервирование параметров (Automatic parameter backup, P6.3.4)*

На этой странице меню можно активизировать или, напротив, отменить действие функции резервирования параметров. Войдите в режим редактирования, нажав на *[Кнопку перемещения по](#page-68-0)  [меню вправо](#page-68-0)*. С помощью *[Кнопок просмотра](#page-68-1)* выберите *Yes (Да)* или *No (Нет)*.

При активизированной функции резервирования параметров в панели управления преобразователя частоты Vacon NX автоматически создается копия набора параметров, соответствующих используемой макропрограмме. Каждый раз при изменении параметра автоматически обновляется резервная копия параметров в памяти клавиатуры.

После смены макропрограммы выдается запрос на загрузку в память панели управления набора параметров для **новой** макропрограммы. Для этого нажмите на *[Кнопку Enter \(Ввод\)](#page-68-2).* Если же вы хотите использовать копию набора параметров, соответствующих **предыдущей** макропрограмме и хранящихся в памяти панели управления, нажмите на любую другую кнопку. После этого можно загрузить эти параметры в память привода, следуя указаниям Главы [9.3.6.3.](#page-82-0)

Если нужно, чтобы параметры, соответствующие новой макропрограмме, автоматически загружались в память панели управления, достаточно один раз загрузить их, следуя инструкциям на странице 6.3.2.

#### **В противном случае панель управления будет каждый раз выдавать запрос на разрешение загрузки параметров.**

**Примечание.** При смене макропрограммы наборы параметров, сохраненные при настройке на странице **S6.3.1**, будут удалены. Если нужно перенести набор параметров из одной макропрограммы в другую, следует сначала загрузить его в память панели управления.

#### <span id="page-84-1"></span>*9.3.6.4. Сравнение параметров (Parameter comparison)*

В *Подменю Сравнения параметров* **(S6.4)** можно сравнить **фактические значения параметров** с вашими наборами параметров и загрузить их в память панели управления.

Для того чтобы сравнить значения параметров, находясь в подменю *Сравнения параметров*, нажмите на *[Кнопку перемещения по меню вправо](#page-68-0)*. Сначала фактические значение параметров сравниваются со значениями из первого набора параметров (Set1). Если различия между этими значениями не обнаружено, в нижней строке появляется «0». В случае, если значение параметров отличаются от значений из Набора 1 (Set1), на дисплей выводится число несовпадающих параметров вместе с символом P (например, P1 $\rightarrow$ P5 означает, что имеется пять несовпадающих значений). Нажав еще раз на *[Кнопку перемещения по меню вправо](#page-68-0)*, можно перейти на следующий уровень и посмотреть как фактическое значение параметра, так и то, с которым оно сравнивается. При этом значение, принятое по умолчанию, выводится в средней строке — [Строке описания,](#page-67-3) а фактическое значение, подлежащее редактированию, выводится в нижней строке — [Строке значений.](#page-67-1) Можно редактировать фактическое значение параметра с помощью *[Кнопок просмотра](#page-68-1)*, войдя в режим редактирования еще одним нажатием на *[Кнопку](#page-68-0)  [перемещения по меню вправо](#page-68-0)*.

Таким же образом можно сравнить фактические значения с *Набором параметров 2 (Set2)*, *Заводскими установками* или *Набором панели управления*.

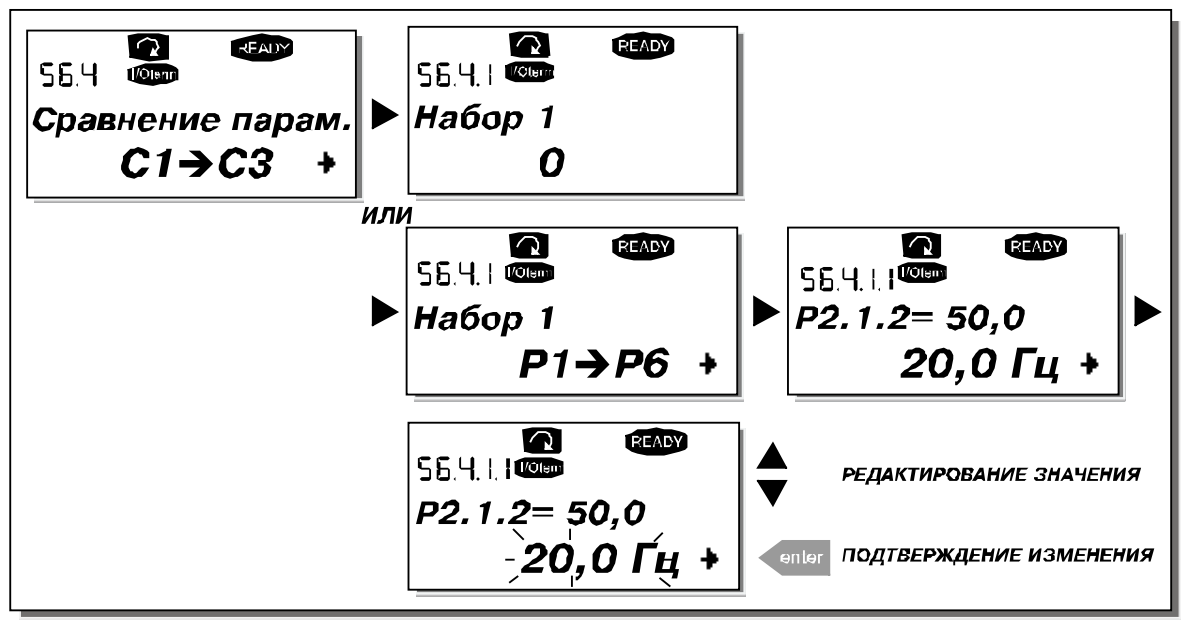

*Рисунок 9-13. Сравнение параметров*

## <span id="page-85-0"></span>*9.3.6.5. Безопасность (Security)*

**ПРИМЕЧАНИЕ.** *Подменю Безопасность* защищено паролем. Храните пароль в безопасном месте!

## <span id="page-85-1"></span>*Пароль (Password, S6.5.1)*

Выбранная макропрограмма может быть защищена паролем (**S6.5.1**) от несанкционированного изменения.

По умолчанию пароль не используется. Если вы хотите активизировать эту функцию, войдите в режим редактирования, нажав на *[Кнопку перемещения по меню вправо](#page-68-0)*. После того, как на дисплее появится мигающий ноль, можно задать пароль с помощью *[Кнопок просмотра](#page-68-1)*. В качестве пароля может быть выбрано любое число от 1 до 65535.

**Примечание.** Вы можете также задать пароль при помощи цифр. В режиме редактирования еще раз нажмите на *[Кнопку перемещения по меню вправо](#page-68-0)* и на дисплее появится еще один ноль. Теперь вначале задайте число единиц (цифра в правом разряде). Затем нажмите на *[Кнопку](#page-68-3)  [перемещения по меню влево](#page-68-3)* и, таким же образом, установите число десятков (второй разряд) и т. д. По окончании набора пароля подтвердите его значение, нажав на *[Кнопку Enter \(Ввод\)](#page-68-2)*. Функция пароля активизируется через время, определенное заданным *Временем ожидания (Timeout time)* (*P6.6.3*) (см. стр. [87\)](#page-88-1).

Если теперь вы попытаетесь изменить макропрограмму или пароль, вам будет выдан запрос на подтверждение действующего пароля. Пароль следует вводить с помощью *[Кнопок просмотра](#page-68-1)*. Функцию пароля можно отключить, установив значение равным **0**.

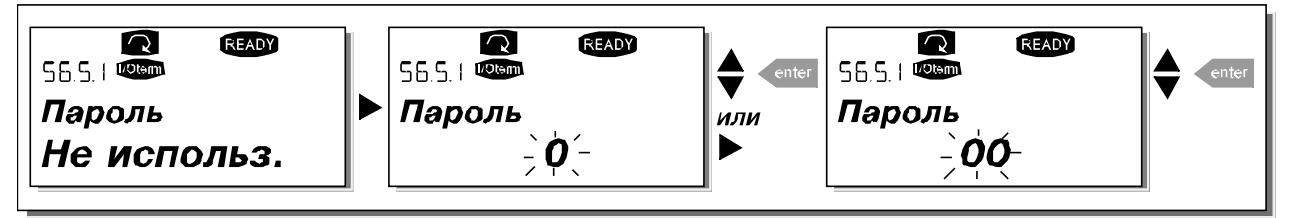

*Рисунок 9-14. Задание пароля*

**Примечание.** Храните пароль в безопасном месте. Без ввода пароля никакие изменения не могут быть внесены!

### <span id="page-86-0"></span>Блокировка параметров (Parameter lock, P6.5.2)

Эта функция позволяет пользователю заблокировать (запретить) изменение параметров.

Если функция блокировки изменения параметров активизирована, при попытке произвести изменения на экране появляется сообщение \*Locked\* (\*Заблокирован\*).

Примечание. Эта функция не защищает от несанкционированного изменения значений параметров.

Войдите в режим редактирования, нажав на Кнопку перемещения по меню вправо. Для смены статуса блокировки изменений воспользуйтесь Кнопками просмотра. Подтвердите изменение, нажав на Кнопку Enter (Ввод), или вернитесь на предыдущий уровень с помощью Кнопки перемешения по меню влево.

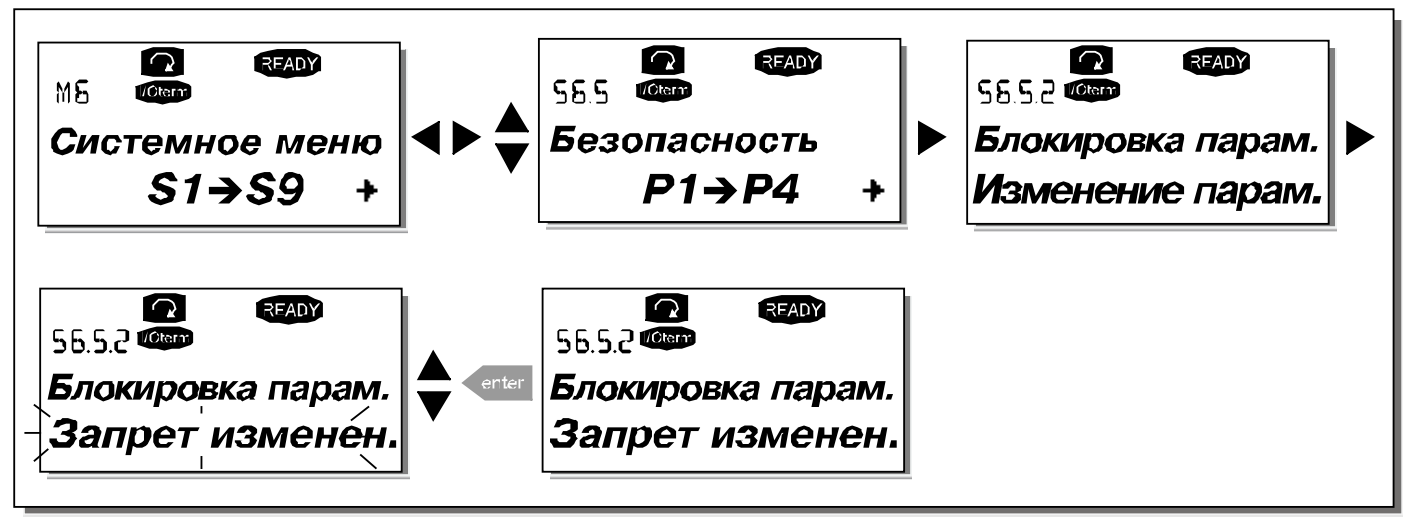

Рисунок 9-15. Блокировка изменения параметров

#### <span id="page-86-1"></span>Macrep загрузки (Start-up Wizard, P6.5.3)

Программа Мастер запуска дает возможность упростить ввод в эксплуатацию преобразователя частоты, пользуясь клавиатурой управления. Если выбрано "активизирована" (по умолчанию), мастер запуска предлагает выбрать язык и приложение вместе со значениями, характеризующими набор параметров, общих для всех приложений, а также набор параметров, зависящих от приложения.

Принятое значение следует всегда подтверждать кнопкой *Enter (Ввод)*, прокрутка опций или изменение величин осуществляется кнопками просмотра (со стрелками вверх и вниз).

Всегда подтверждайте значение нажатием на Кнопку Enter (Ввод), прокручивайте варианты или изменяйте значения Кнопками просмотра (стрелки вверх и вниз).

Активируйте функцию Мастер загрузки следующим образом. В Системном меню найдите страницу Р6.5.3. Нажмите один раз на Кнопку перемещения по меню вправо для перехода в режим редактирования. Используйте Кнопки просмотра для установки значений Yes (Да) и подтвердите свой выбор, нажав на Кнопку Enter (Ввод). Если вы хотите отключить эту функцию, выполните те же действия, но установите значение No (Нет).

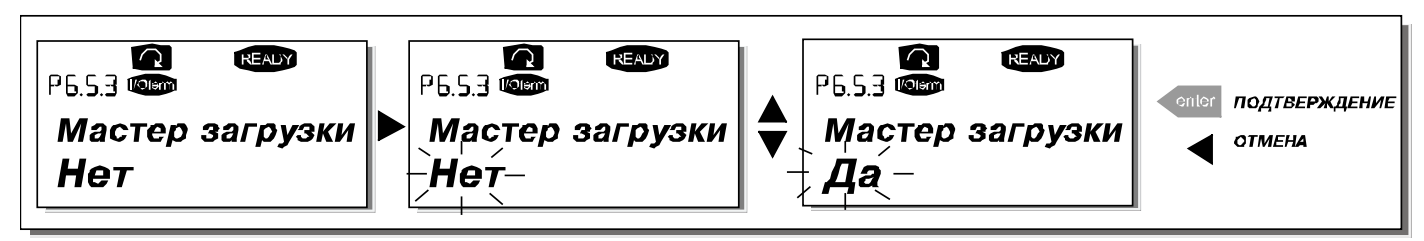

Рисунок 9-16. Активирование функции Мастер загрузки

#### <span id="page-87-0"></span>*Мультимониторинг параметров (Multimonitoring items, P6.5.4)*

Данная функция панели управления Vacon позволяет вывести на дисплей панели сразу три фактических значения параметров для мониторинга (см. Главу [9.3.1](#page-71-0) и Раздел *Контролируемые значения* в руководстве по используемой макропрограмме). Страница Р6.5.4 *Системного меню* позволяет определить, может ли пользователь заменить выбранные контролируемые значения другими. См. ниже.

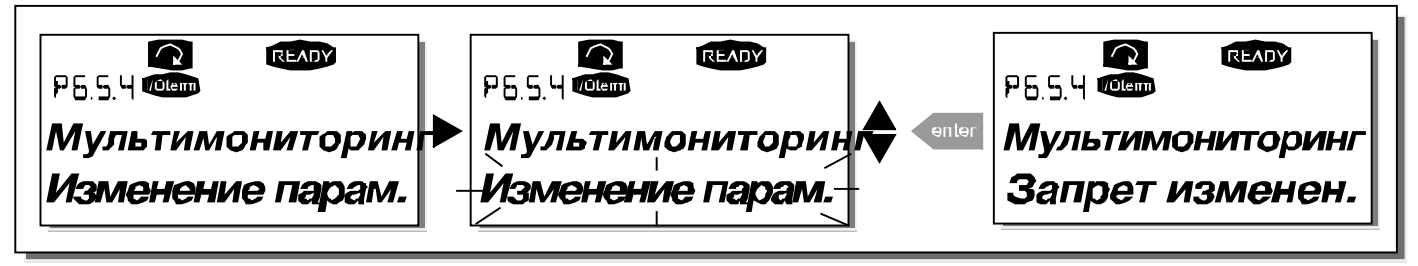

*Рисунок 9-17. Разрешение на замену трех контролируемых параметров*

### <span id="page-87-1"></span>*9.3.6.6. Настройки панели управления (Keypad settings)*

В Подменю Настройки панели управления *Системного меню* можно установить дополнительные свойства пользовательского интерфейса преобразователя частоты.

Войдите в подменю *Настройки панели управления* **(S6.6)**. Это подменю содержит четыре страницы **(P#)**, связанные с работой панели управления.

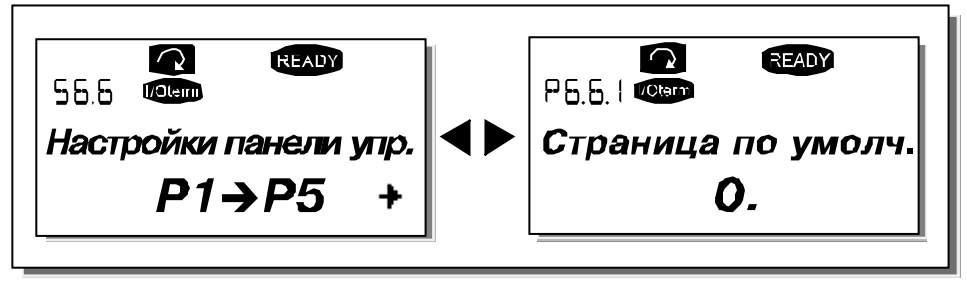

*Рисунок 9-18. Подменю Настройки панели управления*

### <span id="page-87-2"></span>*Страница по умолчанию (Default page, P6.6.1)*

С помощью этого параметра вы можете установить страницу, которая автоматически будет выводиться на дисплей по окончании *Времени ожидания (Timeout time) (см. [ниже](#page-88-1))* или после того, как на панель управления будет подано питание.

Если по умолчанию установленный номер страницы равен **0**, на дисплее остается последняя просмотренная страница. Нажмите один раз на *[Кнопку перемещения по меню вправо](#page-68-0)* для перехода в режим редактирования. С помощью *[Кнопок просмотра](#page-68-1)* измените номер *Главного меню*. Еще одно нажатие на *[Кнопку перемещения по меню вправо](#page-68-0)* дает возможность редактировать номер подменю/страницы. Если номер страницы, которую вы хотите выводить на дисплей по умолчанию, находится на третьем уровне, повторите процедуру. Подтвердите выбор номера страницы по умолчанию, нажав на *[Кнопку Enter \(Ввод\)](#page-68-2)*. Можно в любой момент вернуться к предыдущему шагу, нажав на *[Кнопку перемещения по меню влево](#page-68-3)*.

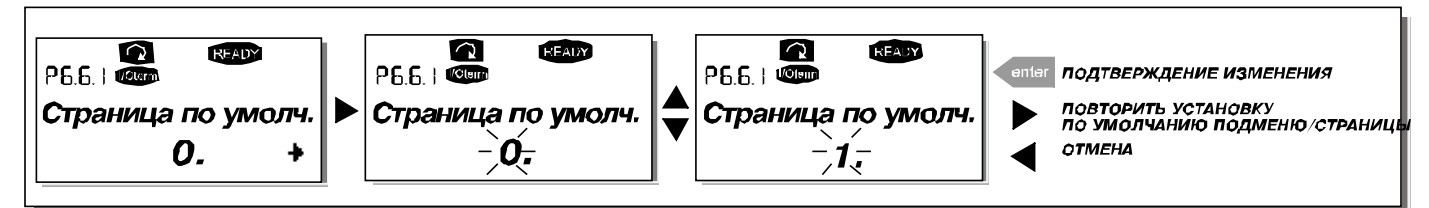

*Рисунок 9-19. Функция страницы, выводимой на дисплей по умолчанию*

## <span id="page-88-0"></span>*Страница Рабочего меню, выводимая на дисплей по умолчанию (Default page in the operating menu, P6.6.2)*

С помощью этого параметра вы можете установить страницу в *Рабочем меню (Operating menu)* (только при выборе специальной макропрограммы), которая автоматически будет выводиться на дисплее по окончании *Времени ожидания* (см. ниже) или после того, как на панель управления будет подано питание. См. также описание процедуры задания номера страницы, выводимой на дисплей по умолчанию.

### <span id="page-88-1"></span>*Время ожидания (Timeout time, P6.6.3)*

Функция *Времени ожидания* устанавливает длительность интервала времени, по истечении которого на дисплей панели управления выводится *Страница по умолчанию* (см. [выше](#page-87-2)).

Войдите в режим редактирования, нажав на *[Кнопку перемещения по меню вправо](#page-68-0)*. Установите требуемое *Время ожидания* и подтвердите изменение, нажав на *[Кнопку Enter \(Ввод\)](#page-68-2)*. Можно в любой момент вернуться к предыдущему шагу, нажав на *[Кнопку перемещения по меню влево](#page-68-3)*.

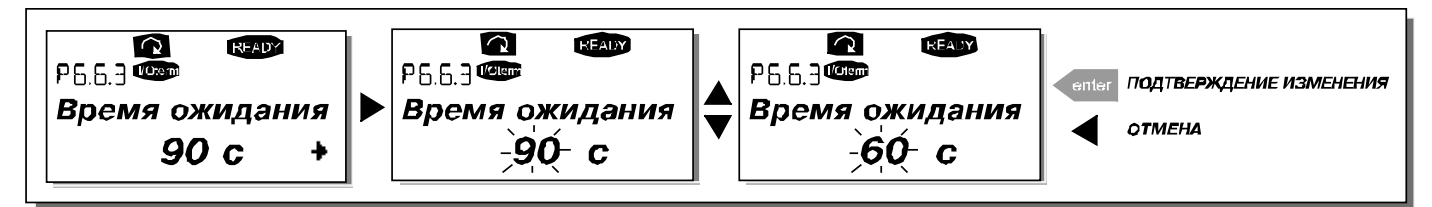

*Рисунок 9-20. Настройка Времени ожидания*

**Примечание.** Если номер *Страницы по умолчанию* равен **0**, настройка *Времени ожидания* не действует.

### <span id="page-88-2"></span>*Настройка контрастности (Contrast adjustment, P6.6.4)*

В случае, если дисплей тусклый, вы можете настроить его контрастность аналогично процедуре настройки *Времени ожидания* (см. [выше](#page-88-1)).

### <span id="page-88-3"></span>*Длительность подсветки (Backlight time, P6.6.5)*

Значение параметра *Длительность подсветки* определяет время, в течение которого горит лампочка подсветки. Вы можете установить длительность подсветки от 1 до 65535 минут или установить *Постоянную подсветку (Forever)*. Процедура задания параметра та же, что и для *Времени ожидания* (P6.6.3).

### <span id="page-88-4"></span>*9.3.6.7. Настройки оборудования (Hardware settings)*

**ПРИМЕЧАНИЕ.** Подменю Hardware settings (Настройки аппаратных средств) защищено паролем (см. главу Пароль S6.5.1). Храните пароль в безопасном месте!

В *Подменю Настройки оборудования* **(S6.7)** *Системного меню* вы можете настроить некоторые дополнительные функции установленного оборудования в преобразователе частоты. В этом меню доступны такие функции, как: *Подключение встроенного тормозного резистора*, *Управление вентилятором*, *Время ожидания ответа HMI* и *Число повторных запросов HMI*.

#### <span id="page-89-0"></span>*Присоединение встроенного тормозного резистора (Internal brake resistor connection, P6.7.1)*

Эта функция определяет, установлен или нет встроенный тормозной резистор в преобразователе частоты. Если вы заказали преобразователь частоты с встроенным тормозным резистором, значение этой функции по умолчанию будет *Присоединен (Connected)*. Однако, если вы хотите повысить эффективность торможения, установив вместо встроенного — внешний тормозной резистор, или хотите отключить встроенный тормозной резистор по какой-либо иной причине, во избежание нежелательных аварийных отключений рекомендуем изменить значение функции на *Не присоединен (Not connected)*.

Войдите в режим редактирования, нажав на *[Кнопку перемещения по меню вправо](#page-68-0)*. Для изменения состояния встроенного тормозного резистора воспользуйтесь *[Кнопками просмотра](#page-68-1)*. Подтвердите изменение, нажав на *[Кнопку Enter \(Ввод\)](#page-68-2)*, или вернитесь на предыдущий уровень с помощью *[Кнопки перемещения по меню влево](#page-68-3)*.

**Примечание.** Тормозной резистор поставляется как дополнительное оборудование для преобразователей частоты всех классов. Для типоразмеров FR4—FR6 устанавливается встроенный тормозной резистор.

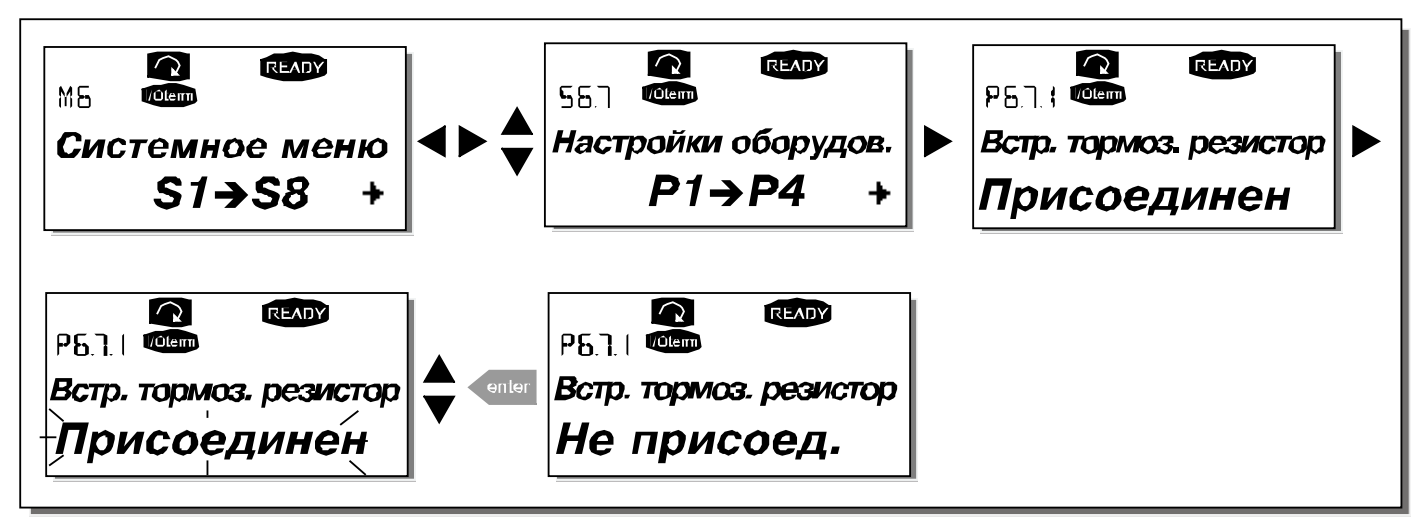

*Рисунок 9-21. Подключение встроенного тормозного резистора*

## <span id="page-89-1"></span>*Режим управления вентилятором (Fan control, P6.7.2)*

Эта функция позволяет задать режим работы охлаждающего вентилятора преобразователя частоты. Можно выбрать режим постоянной работы, при котором вентилятор включается одновременно с включением питания преобразователя частоты, или режим управления в зависимости от температуры. Если была выбрана последняя функция, вентилятор автоматически включается, когда температура радиатора достигает 60 °C или если преобразователь находится в состоянии РАБОТА. Вентилятор получает команду на выключение, когда температура радиатора падает до 55 °C и, если преобразователь находится в состоянии ОСТАНОВ. Однако действительное отключение вентилятора происходит спустя минуту после получения этой команды или включения питания. Такая же выдержка времени предусмотрена при переключении режима управления вентилятора с *Длительный (Continuous)* на *Температура (Temperature)*.

**Примечание.** Вентилятор всегда включен, если преобразователь частоты находится в состоянии RUN (РАБОТА).

Войдите в режим редактирования, нажав на *[Кнопку перемещения по меню вправо](#page-68-0)*. После этого обозначение текущего режима управления вентилятором начнет мигать. Для изменения режима управления вентилятором воспользуйтесь *[Кнопками просмотра](#page-68-1)*. Подтвердите изменение, нажав на Кнопку Enter (Ввод), или вернитесь на предыдущий уровень с помощью Кнопки перемещения по меню влево.

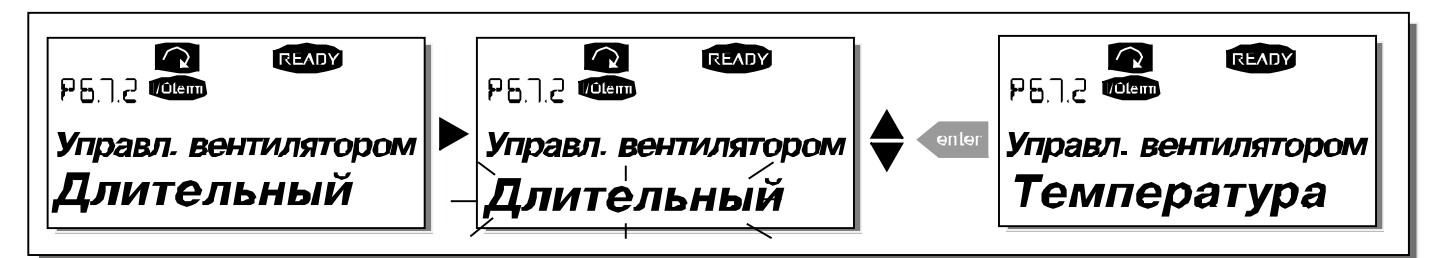

Рисунок 9-22. Функция управления вентилятором

### <span id="page-90-0"></span>Время ожидания ответа НМІ (HMI acknowledge timeout, P6.7.3)

Эта функция позволяет пользователю изменять время ожидания подтверждения по интерфейсу человек-машина в случаях, когда имеется дополнительная задержка передачи по каналу RS-232, например, вследствие использования модемов для связи на больших расстояниях.

Примечание. Если преобразователь частоты присоединен к компьютеру обычным кабелем, значения параметров 6.7.3 и 6.7.4 (200 и 5), установленные по умолчанию, не должны быть изменены.

Если преобразователь частоты соединен с компьютером через модем и информация передается с некоторым запаздыванием по времени, значение параметра 6.7.3 следует устанавливать в соответствии с приведенным ниже примером.

#### Пример

- Допустим, задержка передачи данных между преобразователем частоты и компьютером составляет 600 мс.
- Значение параметра 6.7.3 следует установить равным 1200 мс (2 х 600, учитываются задержки при передаче и при получении сигнала).
- Соответствующее значение должно быть записано в [Misc]-часть файла NCDrive.ini:

Retries =  $5$  (повторные попытки)  $AckTimeOut = 1200$  (время задержки) TimeOut =  $6000$  (время ожидания)

Следует иметь в виду, что интервалы времени длительностью меньше, чем AckTimeOut, не могут использоваться при мониторинге NC-Drive.

Войдите в режим редактирования, нажав на Кнопку перемещения по меню вправо. Для изменения установленного времени задержки воспользуйтесь Кнопками просмотра. Подтвердите изменение, нажав на Кнопку Enter (Ввод), или вернитесь на предыдущий уровень с помощью Кнопки перемещения по меню влево.

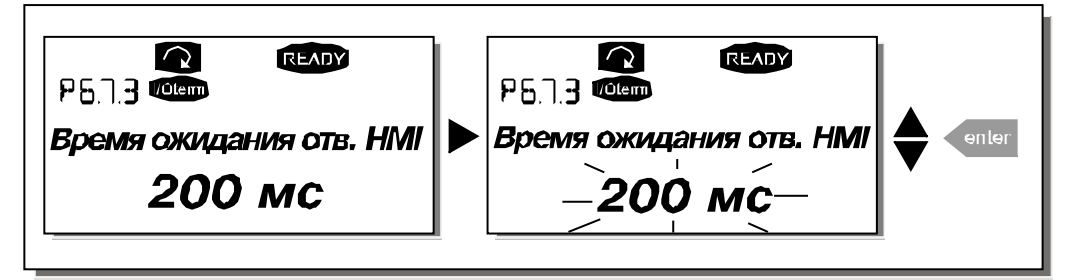

<span id="page-90-1"></span>Рисунок 9-23. Время ожидания ответа НМІ

## <span id="page-91-0"></span>*Число повторных запросов на подтверждение ответа HMI*

# *(Number of retries to receive HMI acknowledgement, P6.7.4)*

Этот параметр устанавливает число повторных запросов, выдаваемых устройством привода, если подтверждение не поступило за установленное время задержки (P6.7.3) или полученное подтверждение содержало ошибку.

Войдите в режим редактирования, нажав на *[Кнопку перемещения по меню вправо](#page-68-0)*. После этого обозначение текущего значения начнет мигать. Для изменения числа повторных попыток воспользуйтесь *[Кнопками просмотра](#page-68-1)*. Подтвердите изменение, нажав на *[Кнопку Enter \(Ввод\)](#page-68-2)*, или вернитесь на предыдущий уровень с помощью *[Кнопки перемещения по меню влево](#page-68-3)*. На рис. [9-23](#page-90-1) показана процедура изменения числа повторных попыток.

# <span id="page-91-1"></span>*9.3.6.8. Информационное подменю (System info)*

В *Информационном подменю (System info)* **(S6.8)** содержится информация об оборудовании и программном обеспечении преобразователя частоты, а также информация о режиме работы.

# <span id="page-91-2"></span>*Меню счетчиков (Total counters, S6.8.1)*

В *Меню счетчиков* **(S6.8.1)** содержится информация, относящаяся к предыдущему времени эксплуатации преобразователя частоты, а именно, о потребленной за это время электроэнергии (МВт·ч), числе проработанных дней и часов. В отличие от *Подменю Сбрасываемых счетчиков*  (см. [ниже\)](#page-91-3) в этом меню показания счетчиков не могут быть сброшены.

**Примечание.** Счетчик Наработанного времени (дней и часов) работает всегда, когда на преобразователь частоты подано питание.

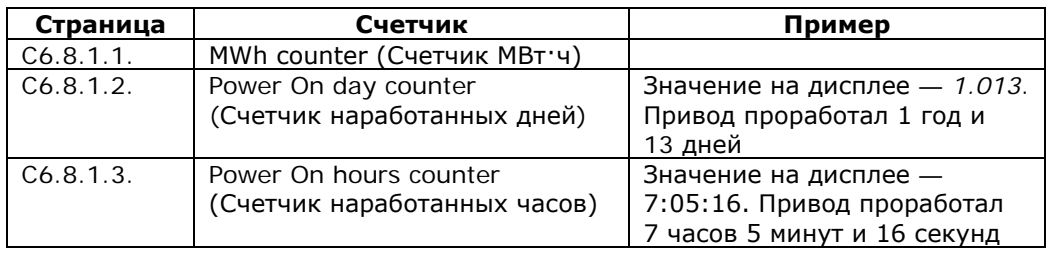

<span id="page-91-4"></span>*Таблица 9-6. Страницы счетчиков*

# <span id="page-91-3"></span>*Сбрасываемые счетчики (Trip counters, S6.8.2)*

Показания *Сбрасываемых счетчиков* **(S6.8.2)** могут быть сброшены, т. е. установлены на ноль. Примеры доступных сбрасываемых счетчиков см. в таблице [9-6.](#page-91-4)

**Примечание.** Сбрасываемые счетчики работают только тогда, когда работает двигатель.

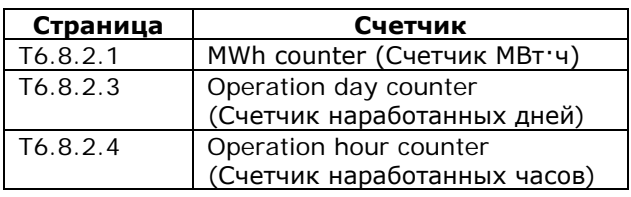

*Таблица 9-7. Сбрасываемые счетчики*

Счетчики могут быть сброшены на страницах 6.8.2.2 *(Сброс счетчика МВт·ч — Clear MWh counter)* и 6.8.2.5 *(Сброс счетчика наработанного времени — Clear Operation time counter)*.

**Пример:** сброс счетчиков производится следующим образом.

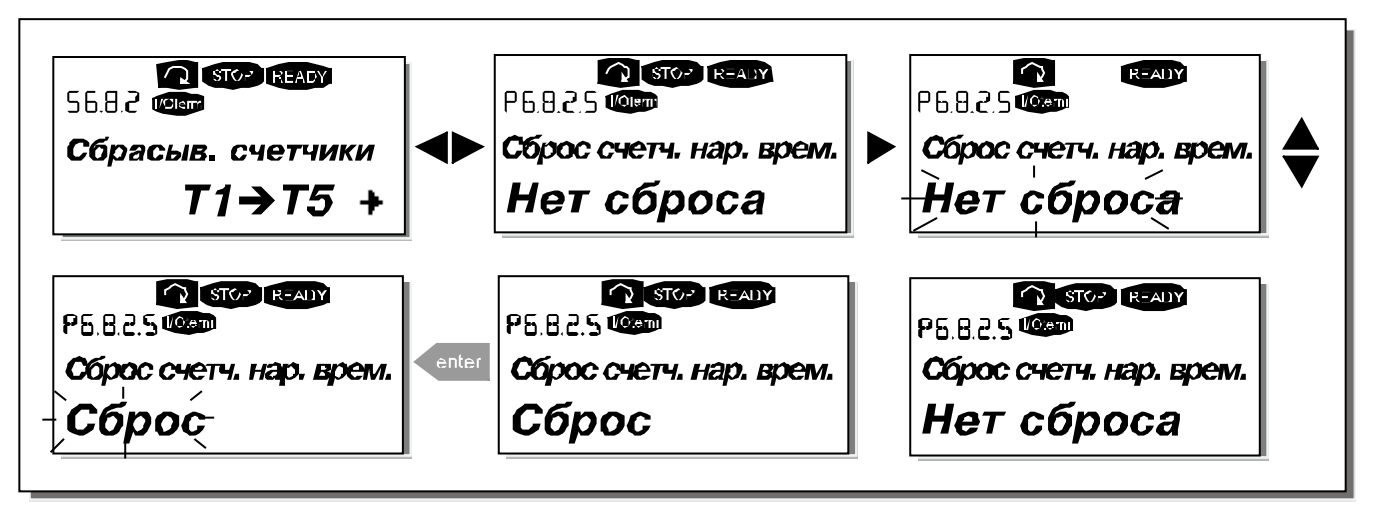

*Рисунок 9-24. Сброс счетчиков*

## <span id="page-92-0"></span>*Программное обеспечение (Software, S6.8.3)*

Информационное меню *Программного обеспечения (Software)* содержит следующие сведения.

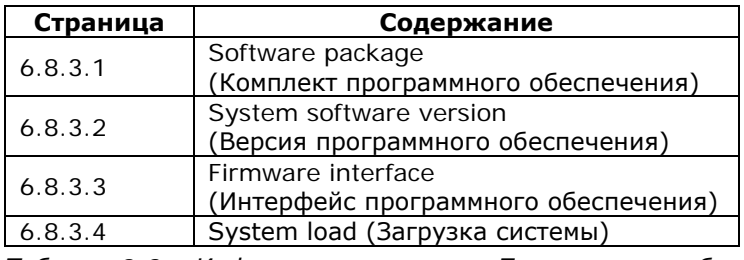

*Таблица 9-8. Информационное меню Программного обеспечения*

## <span id="page-92-1"></span>*Макропрограммы (Applications, S6.8.4)*

На странице **S6.8.4** в *Подменю Макропрограмм* содержится информация не только об используемой макропрограмме, но также обо всех других макропрограммах, загруженных в преобразователь частоты. Пользователю предоставляются следующие данные.

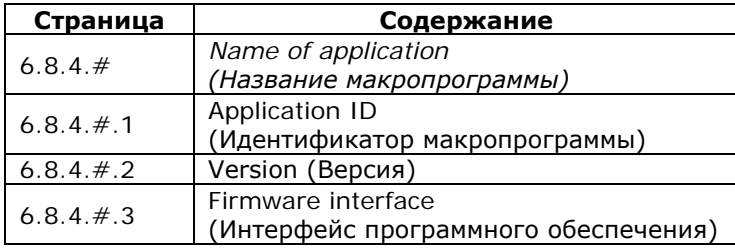

*Таблица 9-9. Информационные меню макропрограмм*

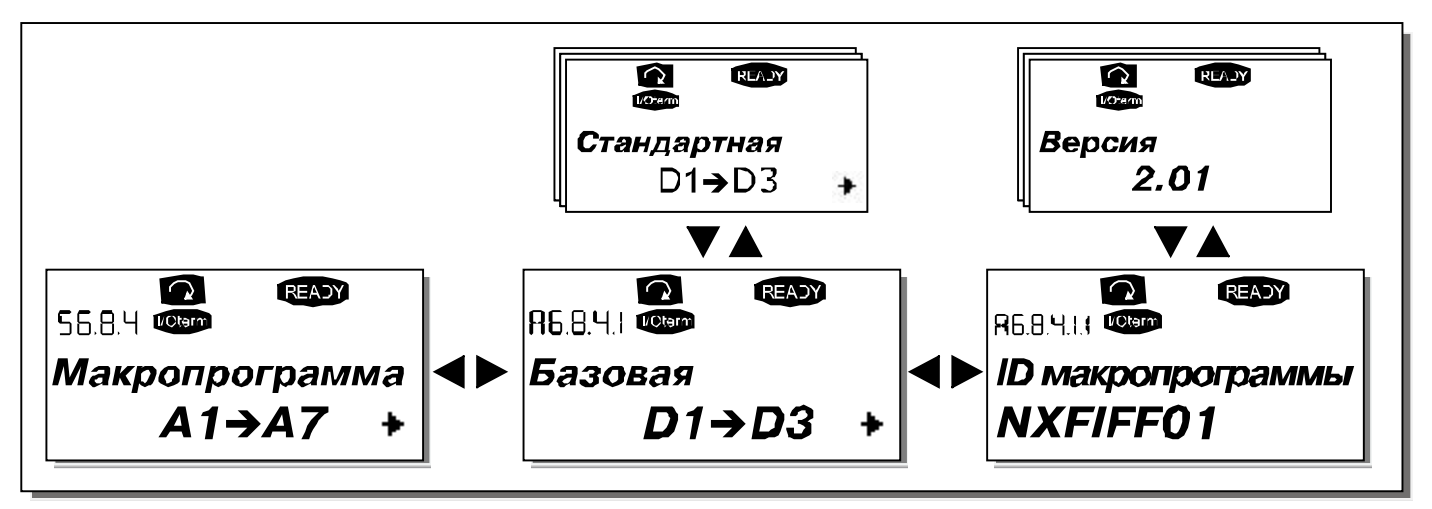

*Рисунок 9-25. Информационное меню макропрограмм*

Находясь в *Информационном меню макропрограмм*, нажмите на *[Кнопку перемещения по меню](#page-68-0)  [вправо](#page-68-0),* для того чтобы войти на Страницы макропрограммы, число которых соответствует числу макропрограмм, загруженных в память преобразователя частоты. Выберите макропрограмму, информацию о которой вы хотите получить, с помощью *[Кнопок просмотра](#page-68-1)* и затем, нажав на *[Кнопку перемещения по меню вправо](#page-68-0)*, войдите на *Информационные страницы (Information pages)*. Вы можете посмотреть содержание различных страниц, пользуясь *[Кнопками просмотра](#page-68-1)*.

## <span id="page-93-0"></span>*Оборудование (Hardware, S6.8.5)*

*Информационная страница оборудования (Hardware)* содержит следующие сведения.

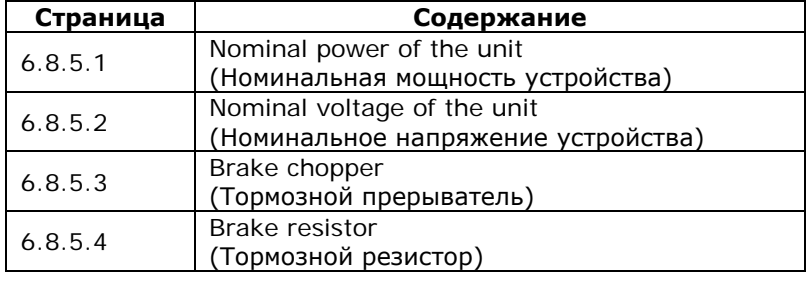

*Таблица 9-10. Информационные страницы оборудования*

### <span id="page-93-1"></span>*Платы расширения (Expander boards, S6.8.6)*

На *Страницах плат расширения* содержится информация об базовых и дополнительных платах, подключенных к плате управления (см. Главу [8.2\)](#page-57-0).

Можно проверить состояние каждого слота платы, войдя на *Страницу плат расширения* и используя *[Кнопку перемещения по меню вправо](#page-68-0)*. С помощью *[Кнопок просмотра](#page-68-1)* вы можете выбрать плату, которую хотите проверить. Состояние платы будет выведено на дисплей после повторного нажатия на *[Кнопку перемещения по меню вправо](#page-68-0)*. Если после этого вы нажмете на одну из *[Кнопок просмотра](#page-68-1)*, на дисплей панели управления будет выведена также версия программы соответствующей платы.

Если в слот не установлена плата, появится сообщение *«no board» (нет платы)*. Если плата установлена в слоте, но по какой-либо причине соединение отсутствует, на дисплее появится сообщение *«no conn.» (нет соединения)*. См. Главу [8.2](#page-57-0) и рис. [8-1](#page-57-1) и 6-16 для дополнительной информации.

Подробную информацию о параметрах плат расширения см. в Главе [9.3.7.](#page-95-0)

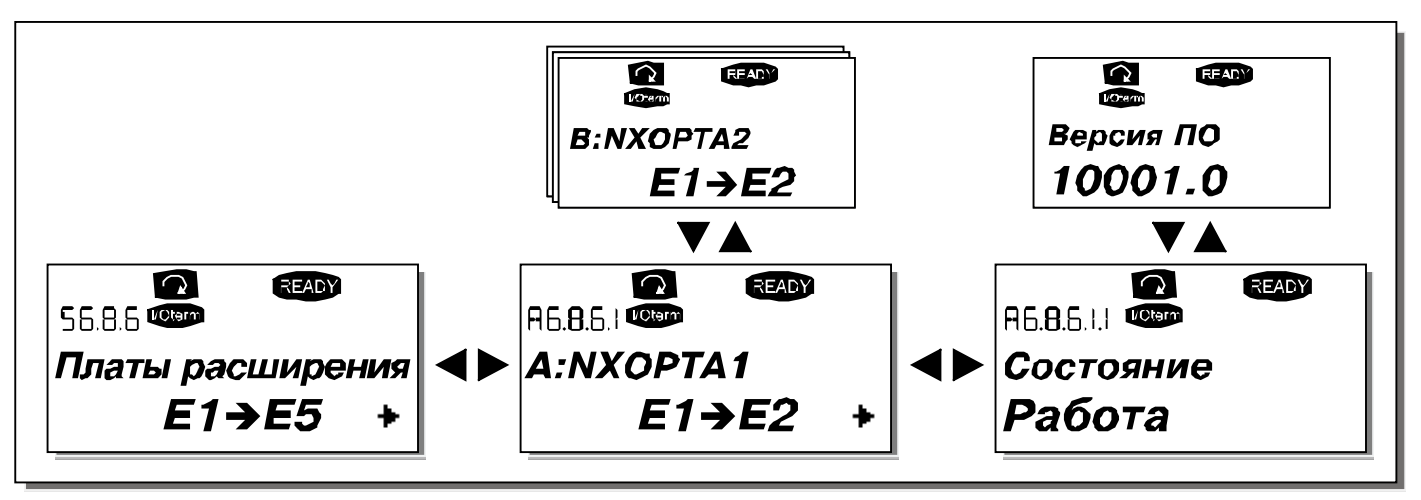

*Рисунок 9-26. Информационные меню плат расширения*

## <span id="page-94-0"></span>*Меню отладки (Debug menu, S6.8.7)*

Данное подменю предназначено для опытных пользователей и проектировщиков приложений. Обратитесь на завод-изготовитель.

# <span id="page-95-0"></span>*9.3.7. Меню платы расширения (Expander board, M7)*

*Меню платы расширения* позволяет пользователю: 1) узнать, какие платы расширения подключены к плате управления; 2) получить доступ и редактировать параметры, связанные с платой расширения.

Перейдите на следующий уровень меню **(G#)**, с помощью *[Кнопки перемещения по меню вправо](#page-68-0)*. На этом уровне можно перемещаться по слотам A—E (см. стр. [56](#page-57-2)) с помощью *[Кнопок просмотра](#page-68-1)*, чтобы узнать, какие платы расширения подключены. В самой нижней строке дисплея будет отображаться число параметров, соответствующих данной плате. Вы можете просмотреть и отредактировать значения параметров, так же как это описано в Главе [9.3.2](#page-72-0). См. таблицу [9-11](#page-95-1) и рис. [9-27.](#page-95-2)

#### *Параметры платы расширения*

| Код                  | Параметр | Мин. | Макс. | По умолч. | Польз. | Выбор                                                                                                    |
|----------------------|----------|------|-------|-----------|--------|----------------------------------------------------------------------------------------------------|
| P7.1.1.1             | AI1 mode |      | 5     | 3         |        | Режим AI1:<br>$1 = 0 - 20$ MA<br>$2 = 4 - 20$ MA<br>$3 = 0 - 10 B$<br>$4 = 2 - 10 B$<br>$5 = -10 - +10 B$ |
| $\parallel$ P7.1.1.2 | AI2 mode |      | 5     |           |        | Режим AI2:<br>См. пар. 7.1.1.1                                                                            |
| P7.1.1.3             | AO1 mode |      | 4     |           |        | Режим АО1:<br>$1 = 0 - 20$ MA<br>$2 = 4 - 20$ MA<br>$3 = 0 - 10 B$<br>$4 = 2 - 10 B$                      |

<span id="page-95-1"></span>*Таблица 9-11. Параметры платы расширения (OPT-A1)*

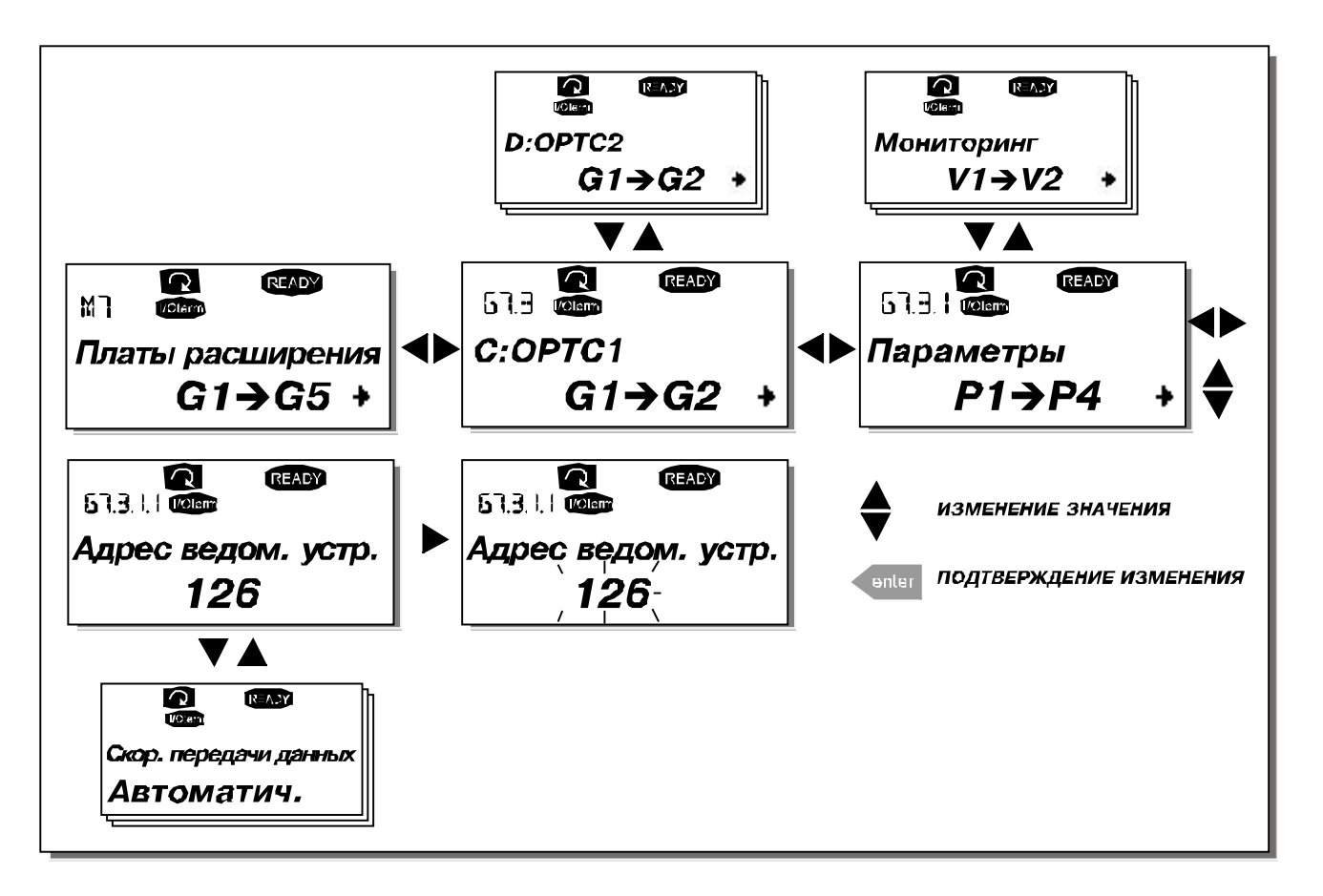

<span id="page-95-2"></span>*Рисунок 9-27. Информационное меню платы расширения*

## **9.4. Дополнительные функции панели управления**

Панель управления преобразователя частоты Vacon NX может выполнять некоторые дополнительные функции, связанные с макропрограммой. Подробные сведения содержатся в Наборе прикладных программ Vacon NX.

# <span id="page-97-0"></span>**10. ВВОД В ЭКСПЛУАТАЦИЮ**

## <span id="page-97-1"></span>**10.1. Безопасность**

*При вводе в эксплуатацию ознакомьтесь со следующими инструкциями и предупреждениями:*

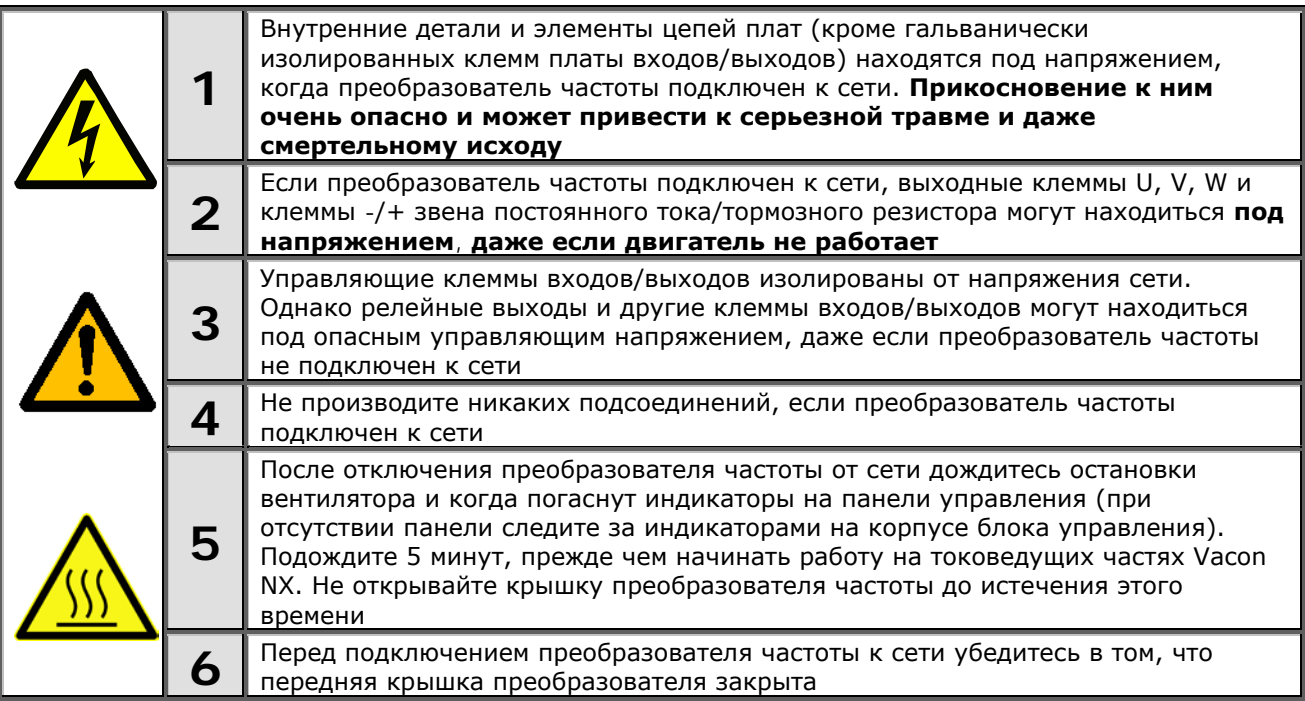

## **10.2. Порядок ввода в эксплуатацию преобразователя частоты**

- **1.** Ознакомьтесь с указаниями по безопасности, изложенными в Главе [1](#page-6-0) и [выше,](#page-97-0) и соблюдайте их.
- **2.** После установки преобразователя частоты убедитесь, что:
	- преобразователь частоты и двигатель заземлены;
	- сетевые кабели и кабели двигателя соответствуют требованиям, приведенным в Главе 6.2.4;
	- контрольные кабели размещены как можно дальше от силовых кабелей (см. Главу [8,](#page-54-0)

пункт 3), экран экранированных кабелей присоединен к «земле»  $\downarrow \downarrow$ , провода контрольных кабелей не касаются токоведущих деталей преобразователя частоты;

- общие точки групп дискретных входов присоединены к клеммам +24В или к GND или к внешнему источнику питания.
- **3.** Проверьте качество и расход охлаждающего воздуха (Глава 5.2 и таблица [5-4](#page-27-0)).
- **4.** Убедитесь в том, что внутри преобразователя частоты нет конденсата влаги.
- **5.** Убедитесь в том, что все переключатели Start/Stop (Пуск/Останов), подключенные к клеммам входов/выходов, находятся в положении **Stop (Останов)**.
- **6.** Присоедините преобразователь частоты к сети.
- **7.** Установите параметры группы 1 (см. Руководство по прикладным программам «All-in-One») в соответствии с используемой макропрограммой. По крайней мере, должны быть установлены следующие параметры:
	- номинальное напряжение двигателя;
	- номинальная частота двигателя;
- номинальная скорость вращения двигателя;
- номинальный ток двигателя.

Значения этих величин указаны на заводском шильдике двигателя.

**8.** Выполните тест запуска **без двигателя**.

Выполните тест А или тест В.

- *А Управление с клемм платы входов/выходов:*
- *a) Установите переключатель Start/Stop (Пуск/Останов) в положение Start (Пуск).*
- *b) Измените опорное значение частоты.*
- *c) В [Меню мониторинга \(Monitoring, M1\)](#page-71-0) проверьте, чтобы значение выходной частоты изменялось в соответствии с изменением опорного значения частоты.*
- *d) Установите переключатель Start/Stop (Пуск/Останов) в положение Stop (Останов).*
- *B Управление с панели управления:*
- *a) Переведите управление с клемм входов/выходов на панель управления, как рекомендуется в Главе [9.3.3.1.](#page-74-0)*
- *b) Нажмите на [Кнопку Start \(Пуск\)](#page-68-6) на панели управления.*
- *c) Перейдите в Подменю Задание частоты с панели управления (Глава [9.3.3.2\)](#page-75-0) и измените*

*опорную частоту, используя [Кнопки просмотра](#page-68-1)* **<sup>+</sup> -**

*d) В Меню Мониторинга M1 проверьте, чтобы значение выходной частоты изменялось в соответствии с изменением опорного значения частоты.*

.

- *e) Нажмите на [Кнопку Stop \(Останов\)](#page-69-0) на панели управления.*
- **9.** При возможности проведите пробный запуск преобразователя частоты без присоединения двигателя. Если такой возможности нет, обеспечьте безопасность проведения каждого теста до его выполнения. Предупредите персонал о проведении испытаний.
	- *a) Отключите источник питания и подождите, пока привод не остановится (см. Главу [10.1,](#page-97-1) пункт 5).*
	- *b) Присоедините кабель двигателя к двигателю и клеммам преобразователя частоты.*
	- *c) Убедитесь в том, что все переключатели Start/Stop (Пуск/Останов) находятся в положении Stop (Останов).*
	- *d) Включите питание сети.*
	- *e) Повторите тест 8A или 8B.*

**10.**Проведите пробный запуск с подключенным двигателем (если до этого испытания проводились с отключенным двигателем).

- *a) Перед проведением тестов убедитесь в том, что приняты все необходимые меры по обеспечению безопасности.*
- *b) Предупредите персонал о проведении испытаний.*
- *c) Повторите тест 8A или 8B.*

# 11. КОНТРОЛЬ НЕИСПРАВНОСТЕЙ

Коды отказов, их причины и методы устранения представлены в таблице 11-2. Преобразователь частоты оснащен внутренней памятью для сохранения данных о состоянии преобразователя во время отказа, а также дополнительной информации о его причинах. Эта функция помогает пользователю или обслуживающему персоналу установить причину повреждения.

#### $11.1.$ Фиксация данных при появлении отказов

В случае отказа на панели управления выводится код отказа. Нажатие в этот момент на Кнопку перемещения по меню вправо вызывает Меню Фиксации данных отказа, страницы которого обозначены как Т.1-ЭТ.16. С помощью этого меню можно просмотреть значения некоторых важных величин, зафиксированные в момент отказа.

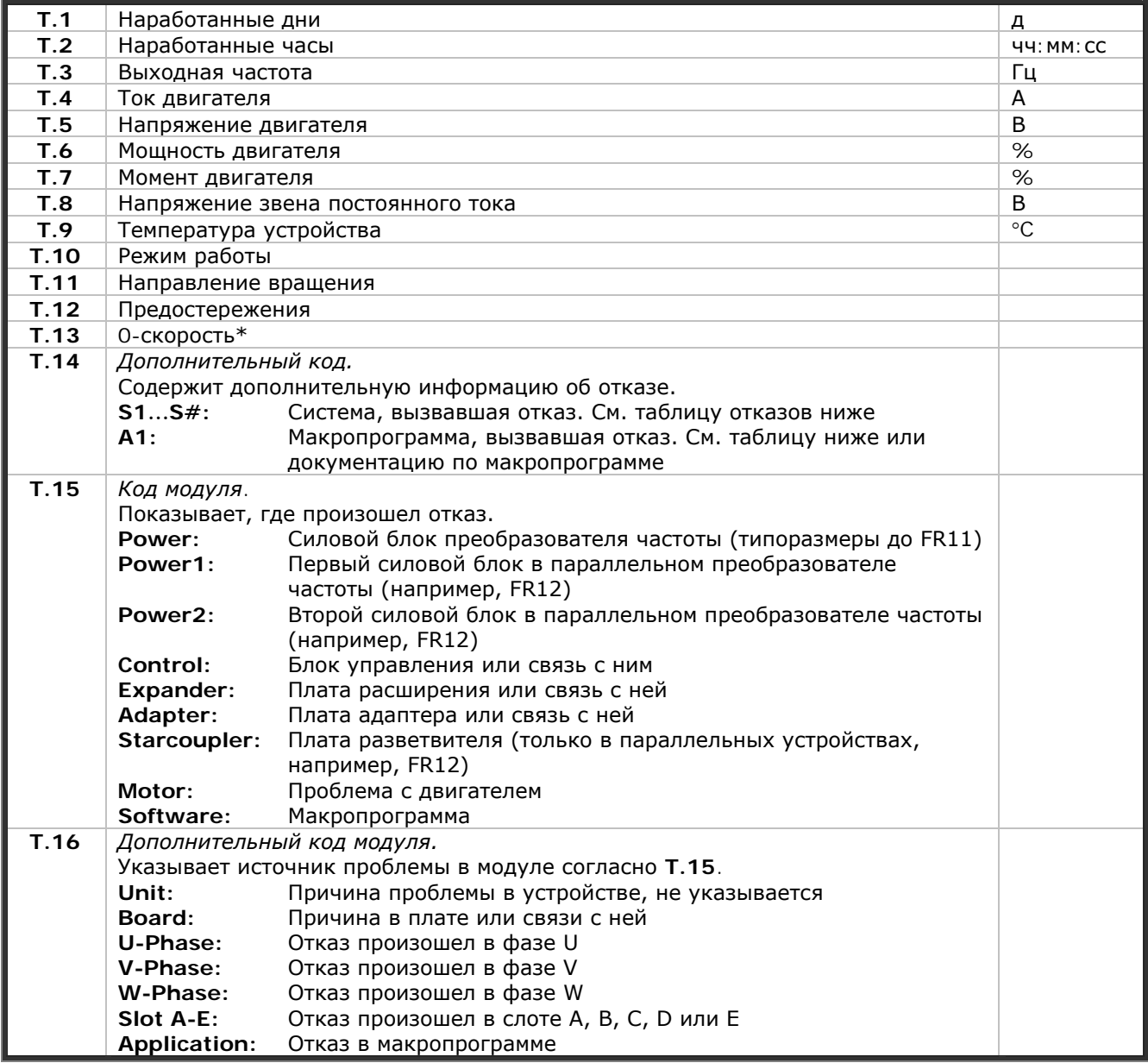

Таблица 11-1. Фиксация данных отказа

\* Говорит пользователю о том, что привод находился на 0-й скорости (<0,01 Гц), в момент возникновения отказа.

#### *Запись в реальном времени*

Если в преобразователе частоты установлена функция отсчета в реальном времени, то пункты **T1** и **T2** будут иметь следующий вид:

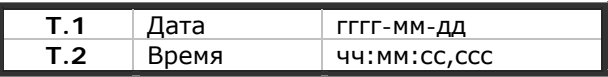

**Примечание.** В случае необходимости обращения к региональному представителю по вопросам возникновения отказов, всегда записывайте всю текстовую информацию и коды всех отказов, отображаемых на панели управления.

## <span id="page-100-0"></span>**11.2. Коды отказов**

Коды отказов, их причины и методы устранения представлены в таблице ниже. Затененными являются только отказы типа «A». Строки таблицы, написанные белым на черном фоне, содержат описание отказов, для которых можно запрограммировать различные виды реакции в макропрограмме. См. группу параметров Защиты, в меню Параметры (М2).

**Примечание.** В случае необходимости обращения к местному дистрибьютору или заводуизготовителю по вопросам возникновения отказов, всегда записывайте всю текстовую информацию и коды всех отказов, отображаемых на панели управления.

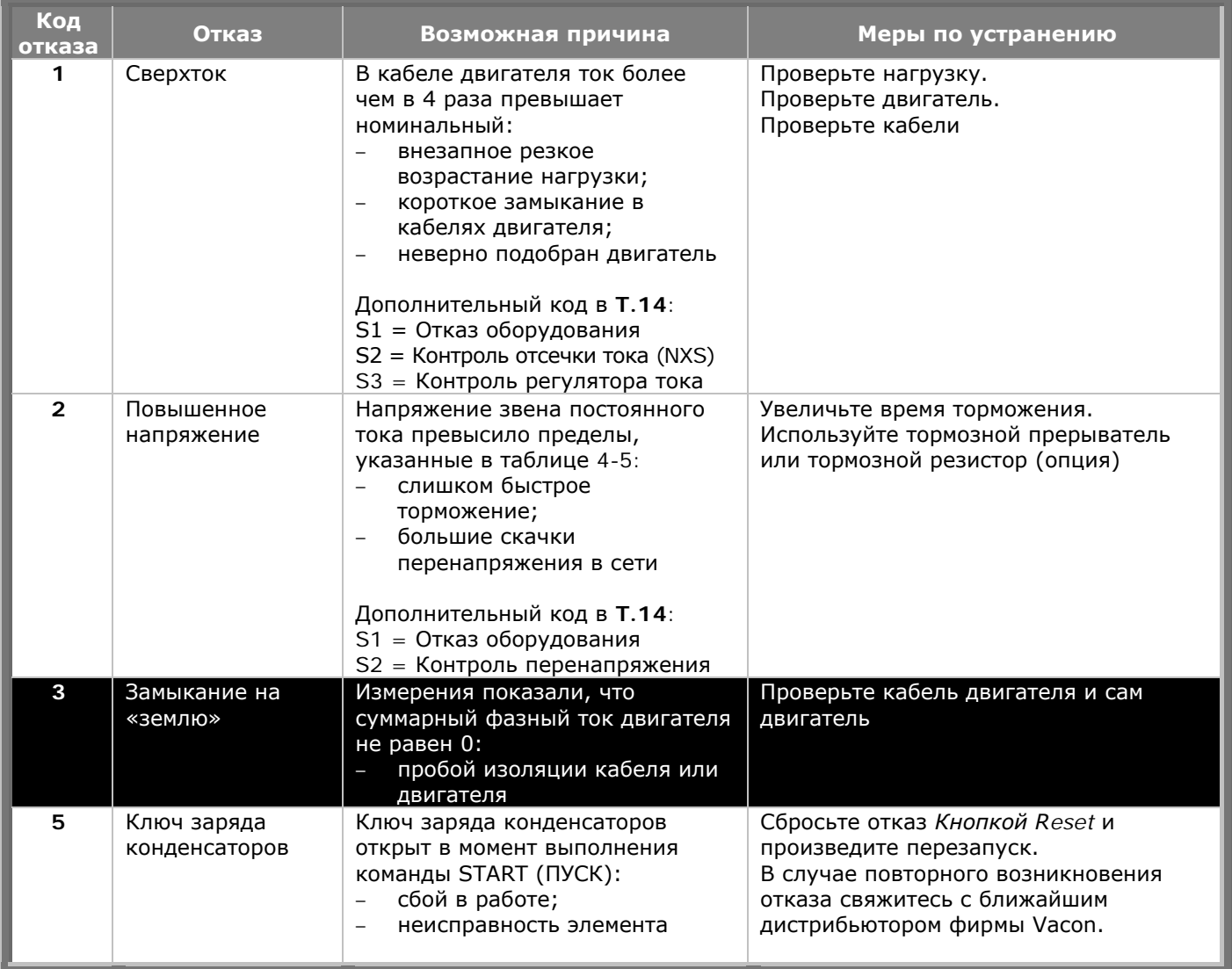

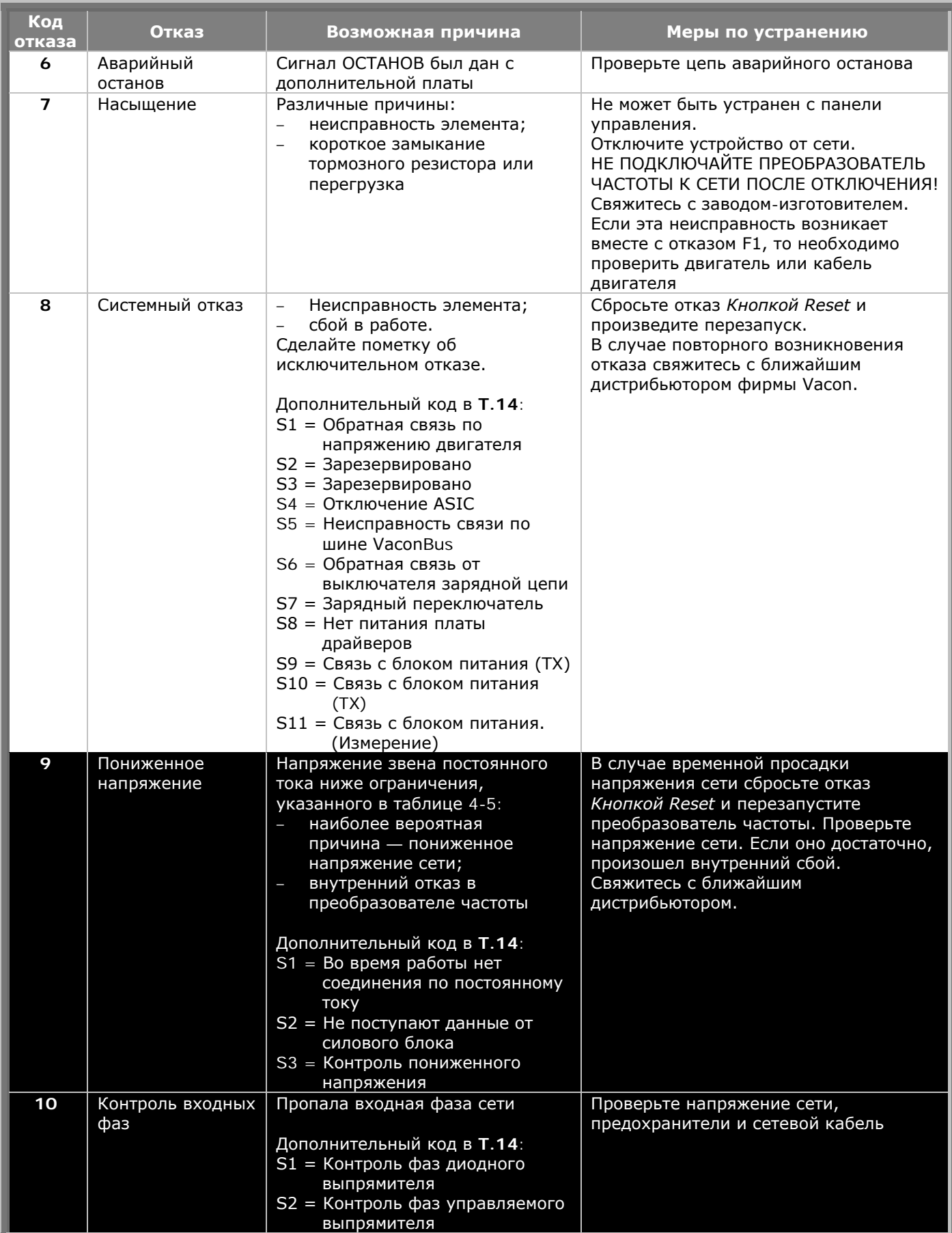

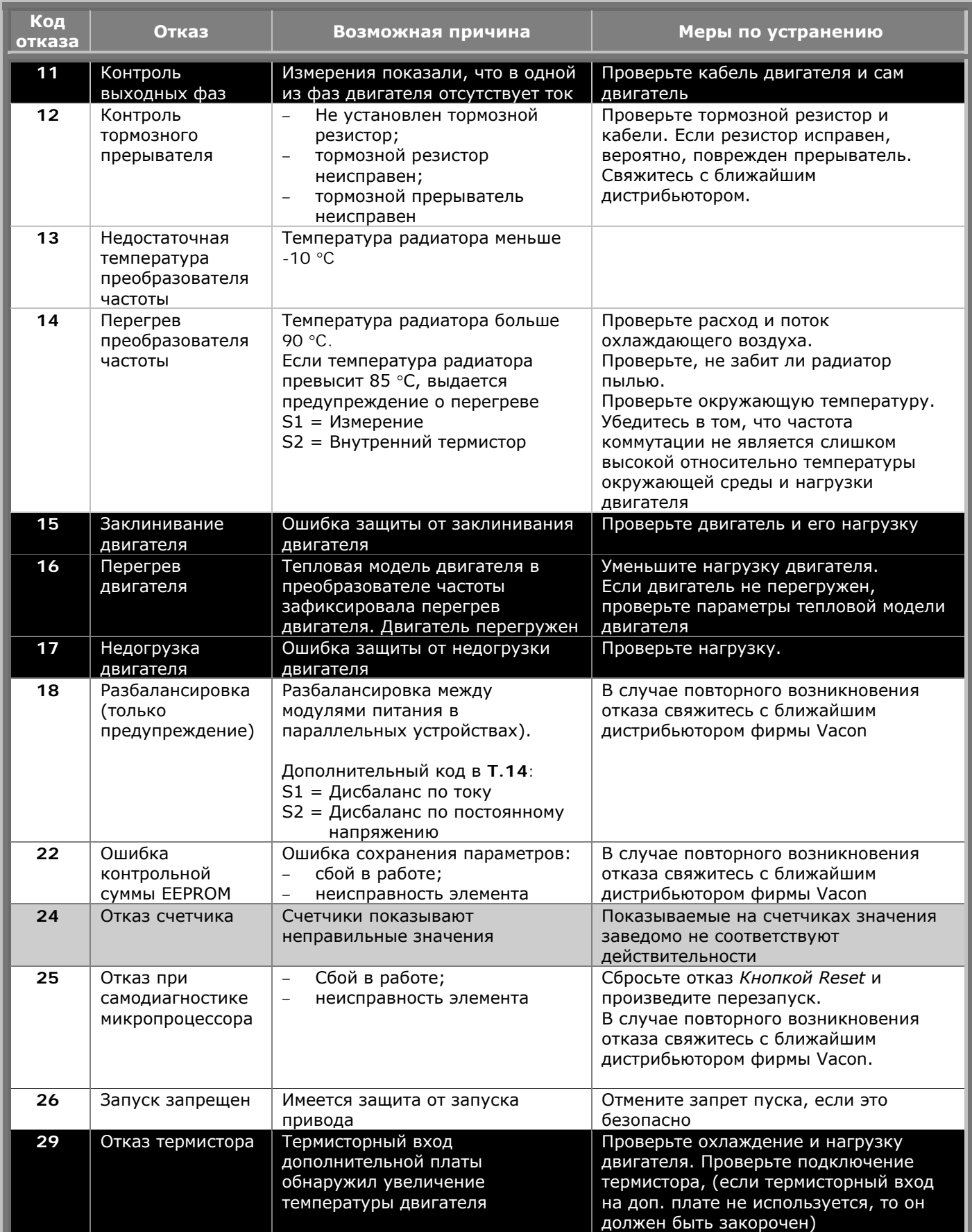

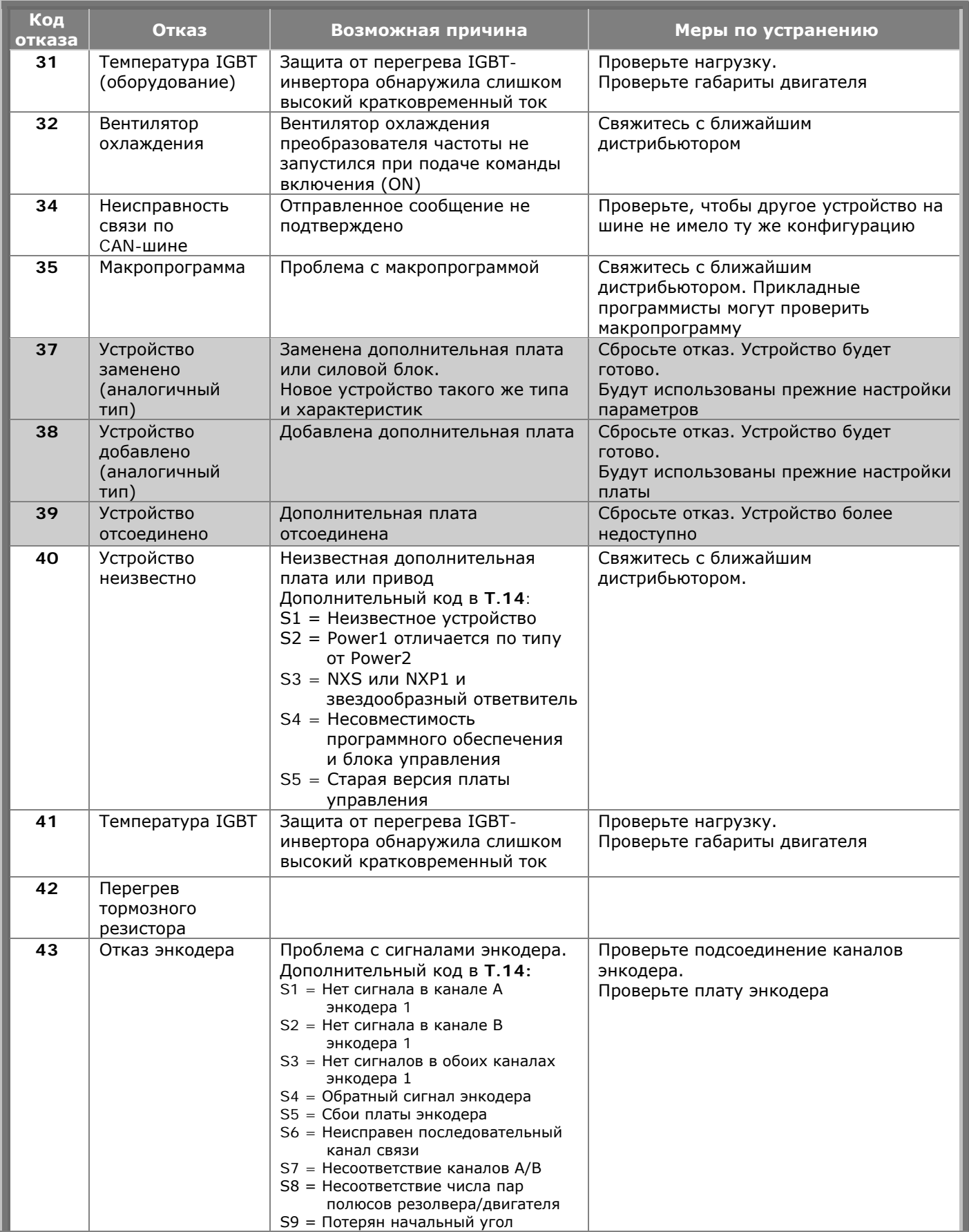

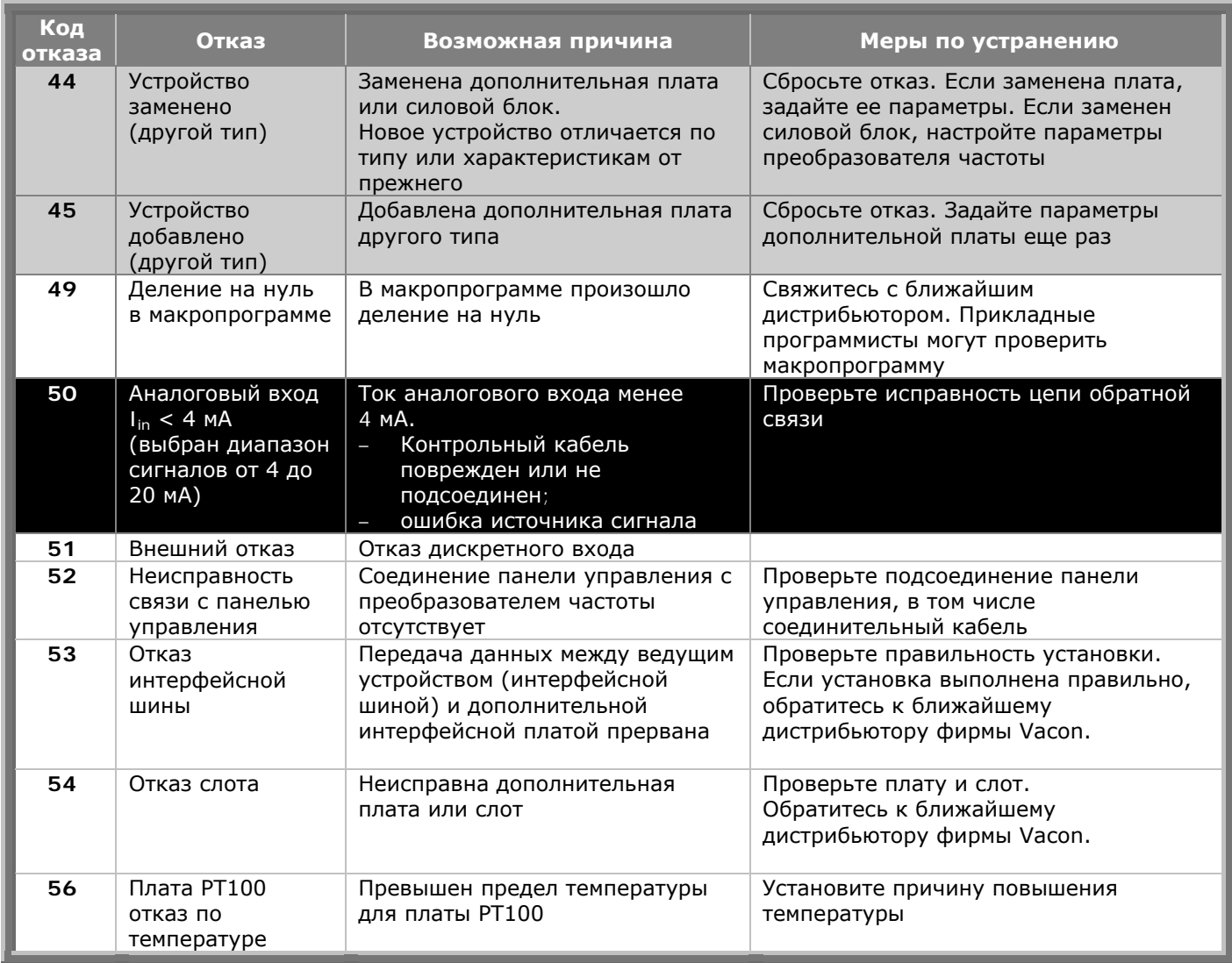

<span id="page-104-0"></span>*Таблица 11-2. Коды отказов*

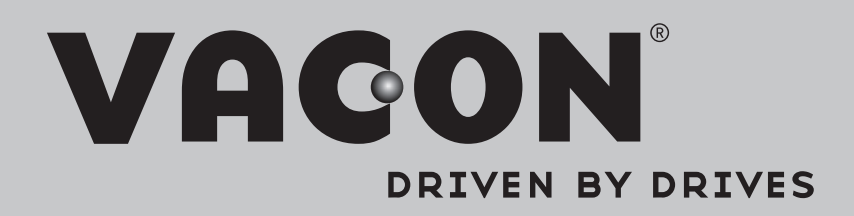

Find your nearest Vacon office on the Internet at:

www.vacon.com

Manual authoring: documentation@vacon.com

Vacon Plc. Runsorintie 7 65380 Vaasa Finland

Subject to change without prior notice © 2013 Vacon Plc.

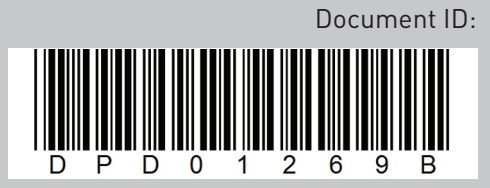

Rev. B